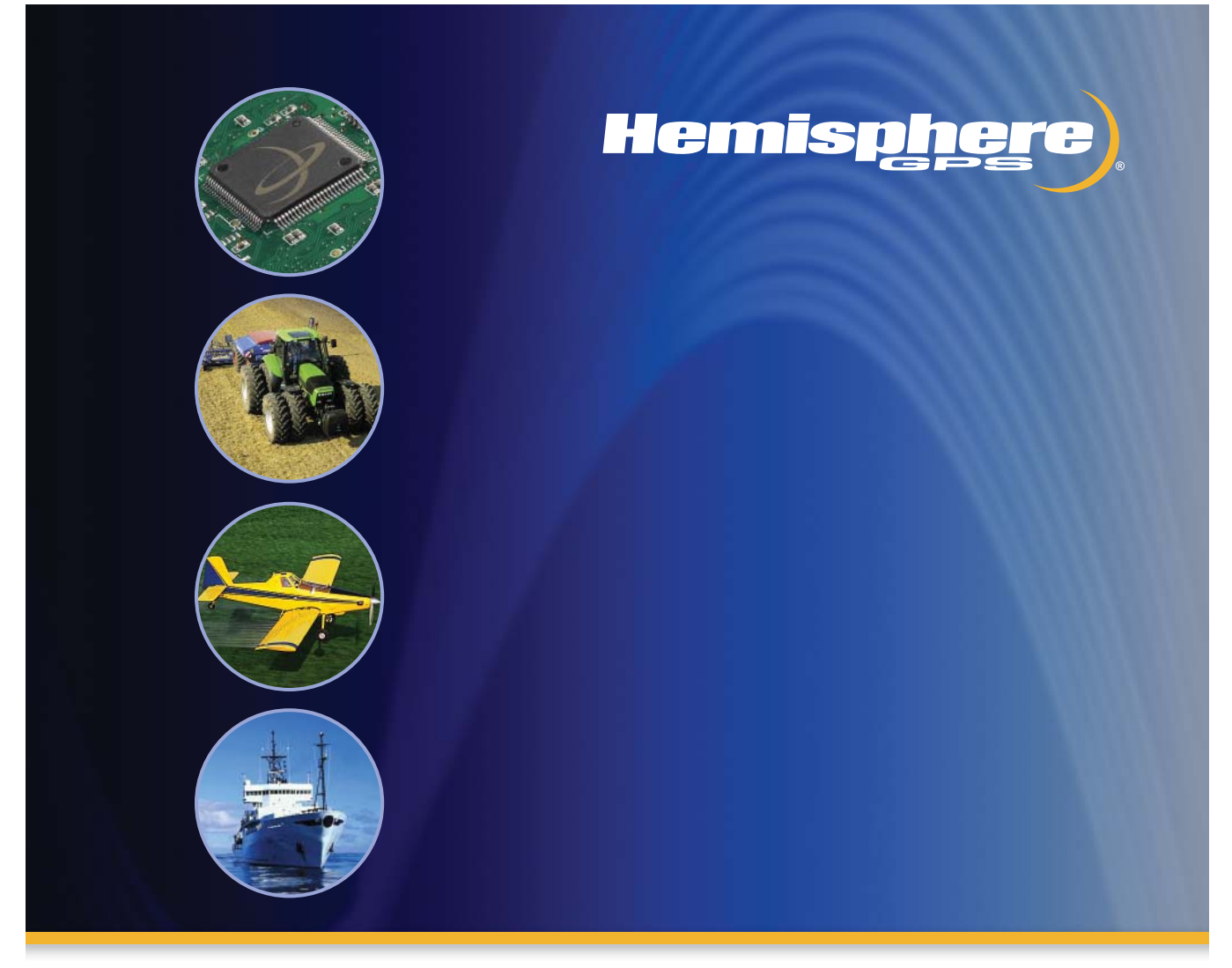

# **GPS Technical Reference**

Part No. 875-0175-000 Rev. D1

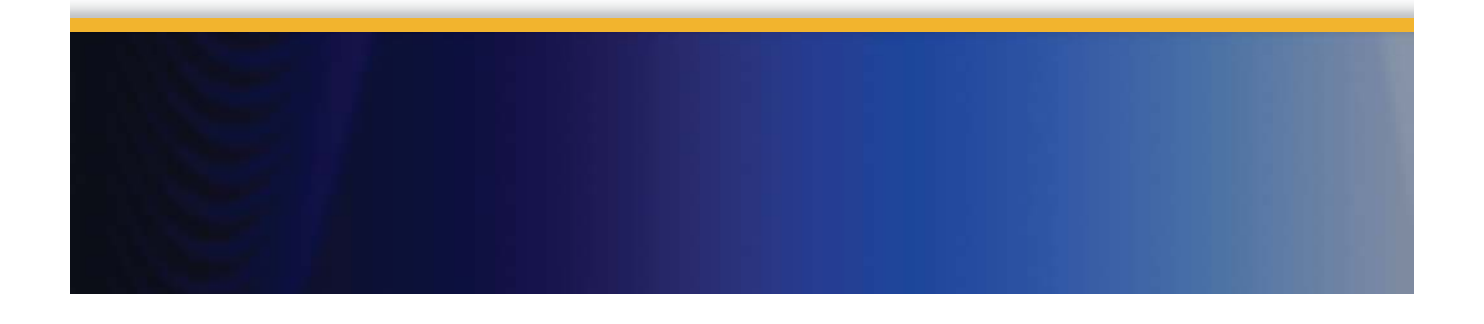

This device complies with part 15 of the FCC Rules. Operation is subject to the following two conditions:

- (1) This device may not cause harmful interference, and
- (2) This device must accept any interference received, including interference that may cause undesired operation.

# **Copyright Notice**

Hemisphere GPS Precision GPS Applications

Copyright © Hemisphere GPS (2008). All rights reserved.

No part of this manual may be reproduced, transmitted, transcribed, stored in a retrieval system or translated into any language or computer language, in any form or by any means, electronic, mechanical, magnetic, optical, chemical, manual or otherwise, without the prior written permission of Hemisphere GPS.

# **Trademarks**

Hemisphere GPS and the Hemisphere GPS logo, Satloc and the Satloc logo, Mapstar, Air Star Outback Guidance and eDrive are trademarks of Hemisphere GPS. Other trademarks are the properties of their respective owners.

# **Notice to Customers**

Contact your local dealer for technical assistance. To find the authorized dealer near you, call or write us at:

# **Hemisphere GPS**

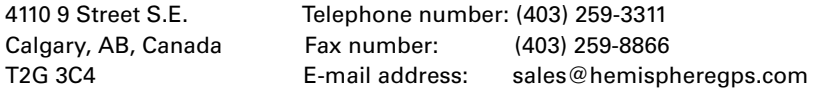

# **[Table of Contents](#page-21-0)**

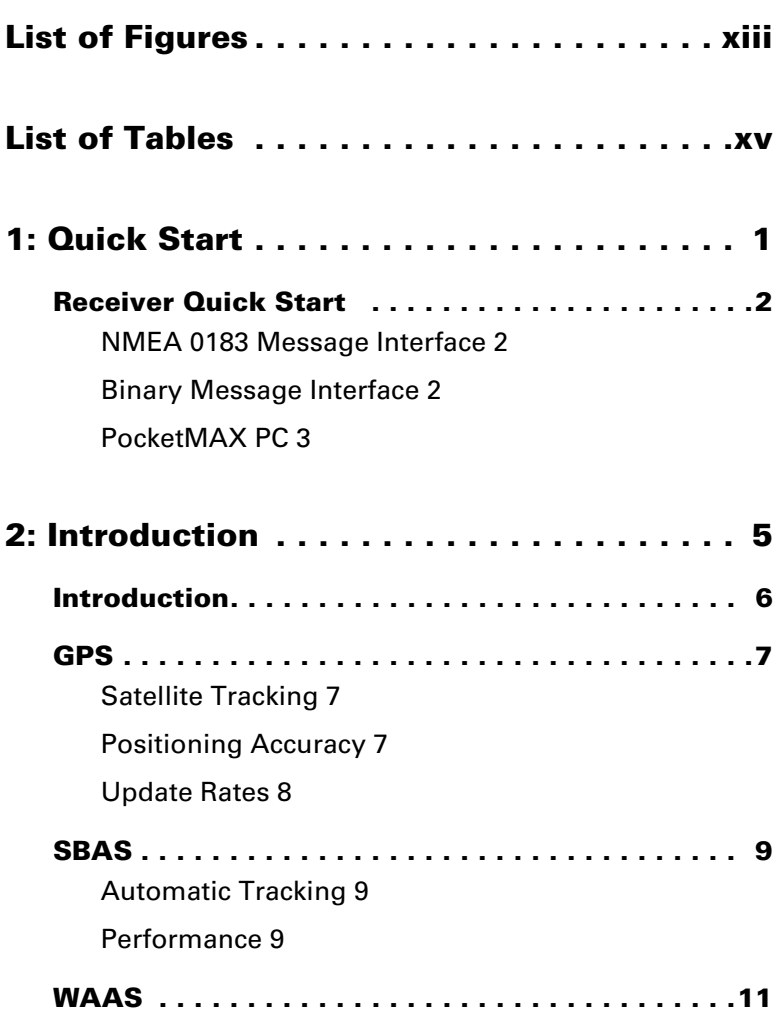

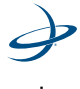

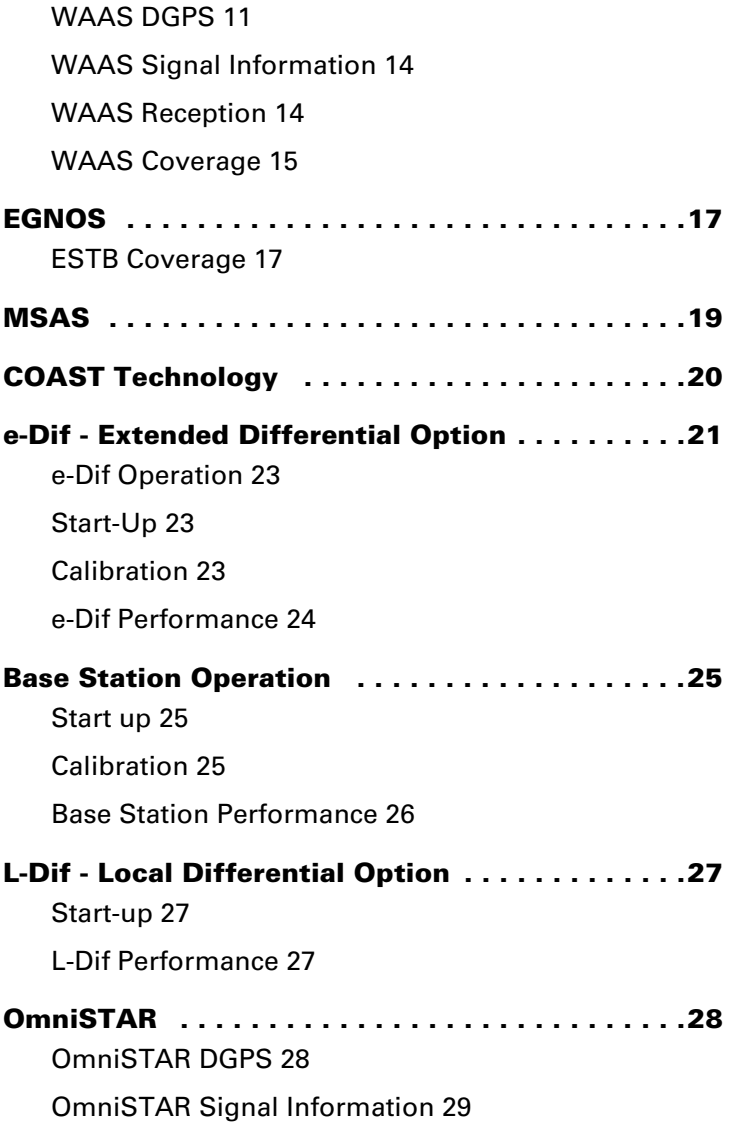

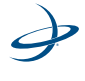

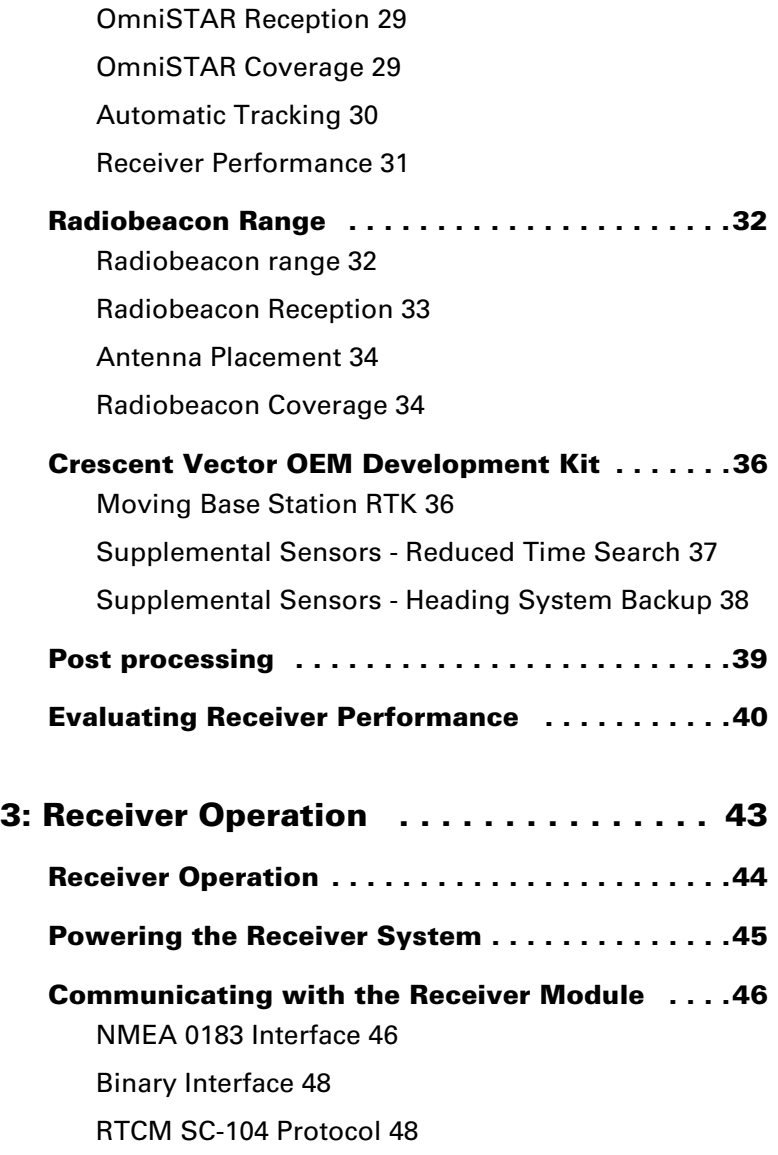

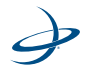

iii

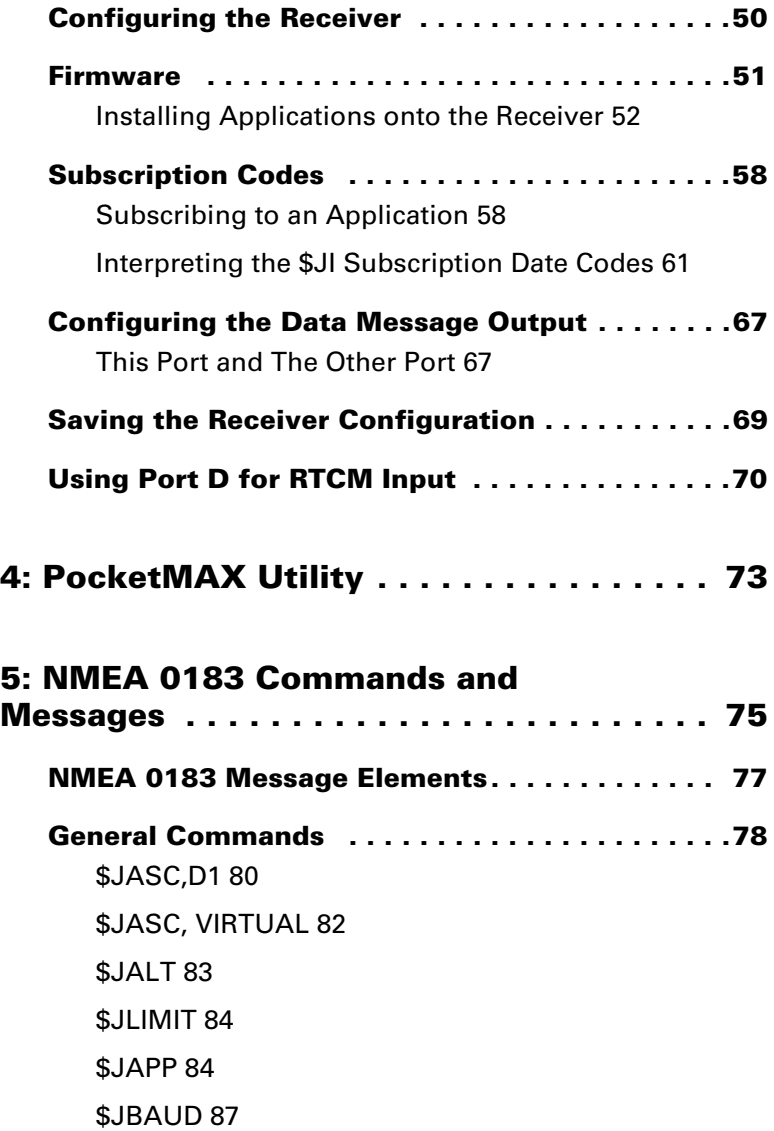

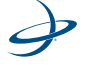

[\\$JCONN 88](#page-108-0)

[\\$JDIFF 88](#page-108-1)

[\\$JK 90](#page-110-0)

[\\$JPOS 90](#page-110-1)

[\\$JQUERY,GUIDE 91](#page-111-0)

[\\$JRESET 92](#page-112-0)

[\\$JSAVE 93](#page-113-0)

[\\$JSHOW 94](#page-114-0)

[\\$JT 97](#page-117-0)

[\\$JI 97](#page-117-1)

[\\$JBIN 99](#page-119-0)

# **[GPS Commands . . . . . . . . . . . . . . . . . . . . . . . .101](#page-121-0)**

[\\$JASC 102](#page-122-0) [\\$JAGE,AGE 103](#page-123-0)

[\\$JOFF 104](#page-124-0)

[\\$JMASK 104](#page-124-1)

[\\$JNP 105](#page-125-0)

[\\$J4STRING 105](#page-125-1)

[\\$JSMOOTH 106](#page-126-0)

[\\$JTAU,SPEED 107](#page-127-0)

# **[SBAS Commands . . . . . . . . . . . . . . . . . . . . . . .109](#page-129-0)**

[\\$JWAASPRN 110](#page-130-0)

[\\$JGEO 111](#page-131-0)

[\\$JRD1 112](#page-132-0)

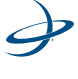

# [\\$JASC,RTCM 113](#page-133-0)

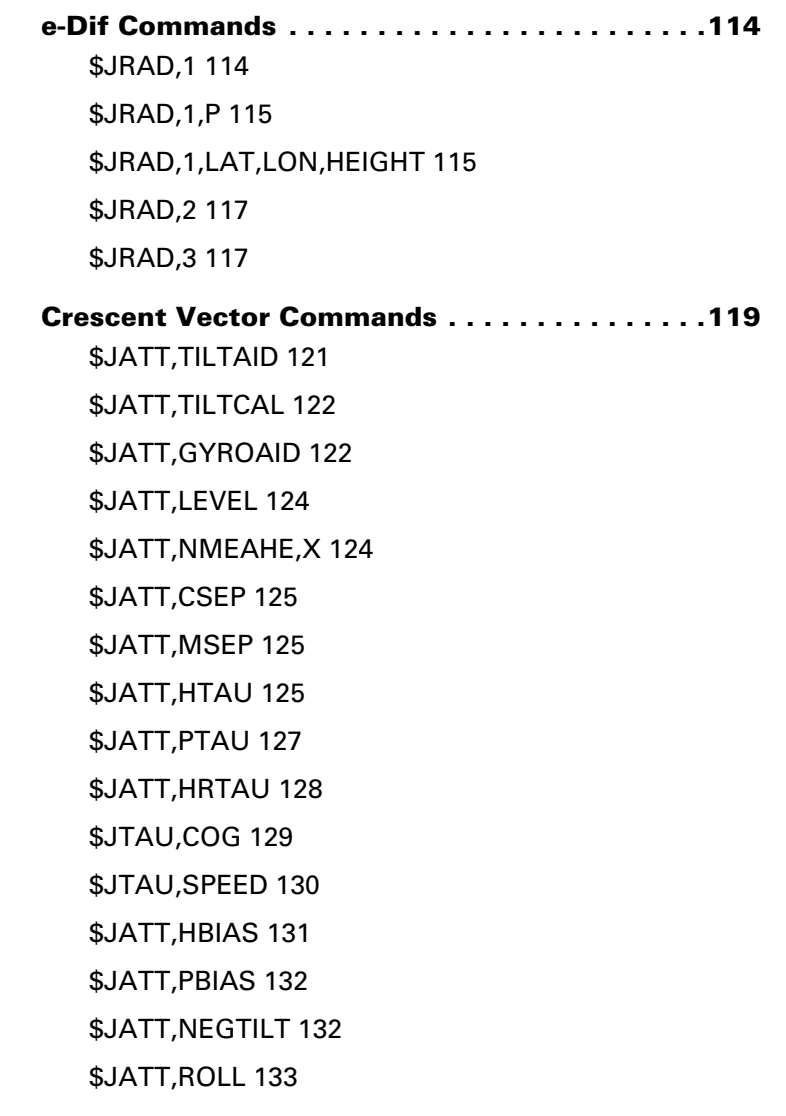

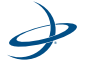

[\\$JATT,SEARCH 133](#page-153-1) [\\$JATT,FLIPBRD 134](#page-154-0) [\\$JATT,SUMMARY 134](#page-154-1) [\\$JATT,HELP 137](#page-157-0) [\\$JASC 138](#page-158-0) [HEHDG Data 139](#page-159-0) [HEHDM Message 140](#page-160-0) [HEHDT Data 140](#page-160-1) [INTLT Data 141](#page-161-0) [ROT Data 142](#page-162-0) [\\$JWCONF 142](#page-162-1)

# **[DGPS Base Station Commands . . . . . . . . . . . .143](#page-163-0)**

[\\$JRAD,1 143](#page-163-1) [\\$JRAD,1,P 144](#page-164-0) [\\$JRAD,1,LAT,LON,HEIGHT 144](#page-164-1) [\\$JRAD,9,1,1 146](#page-166-0)

# **[Local Differential and RTK Commands . . . . . .147](#page-167-0)**

[\\$JRTK,1 147](#page-167-1) [\\$JRTK,1,P 148](#page-168-0) [\\$JRTK,1,lat,lon,height 148](#page-168-1) [\\$JRTK,5 149](#page-169-0) [\\$JRTK,5,Transmit 149](#page-169-1) [\\$JRTK,6 150](#page-170-0) [\\$JRTK,12,Allow Rover 150](#page-170-1)

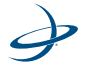

vii

[\\$JRTK,17 151](#page-171-0) [\\$JRTK,18 151](#page-171-1) [\\$JASC,DFX,r\[,OTHER\] 151](#page-171-2) **[Data Messages . . . . . . . . . . . . . . . . . . . . . . . . .153](#page-173-0)** [GPGNS Data Message 154](#page-174-0) [GPGGA Data Message 155](#page-175-0) [GPGLL Data Message 156](#page-176-0) [GPGSA Data Message 157](#page-177-0) [GPGST Data Message 158](#page-178-0) [GPGSV Data Message 159](#page-179-0) [GPRMC Data Message 160](#page-180-0) [GPRRE Data message 161](#page-181-0) [GPVTG Data Message 162](#page-182-0) [GPZDA Data Message 163](#page-183-0) [GRS Data Message 164](#page-184-0) [RD1 Data Message 165](#page-185-0) **[Beacon Receiver Commands . . . . . . . . . . . . . .168](#page-188-0)** [\\$GPMSK Beacon Tune Command 168](#page-188-1) [\\$PCSI,1 Beacon Status Command 170](#page-190-0) [\\$PCSI,3,2 Ten Closest Stations 171](#page-191-0) [\\$PCSI,3,3 Station Database 173](#page-193-0) [NMEA 0183 queries 174](#page-194-0) [Standard Queries 174](#page-194-1) [Proprietary Queries 176](#page-196-0)

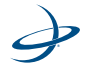

viii

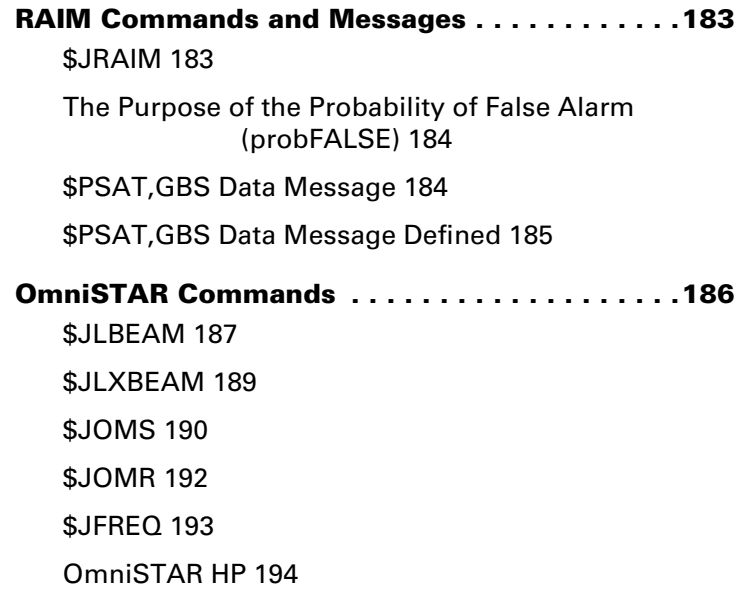

# **[6: Binary Data . . . . . . . . . . . . . . . . . . . . 197](#page-217-0)**

# **[Binary Message Structure . . . . . . . . . . . . . . . .198](#page-218-0)**

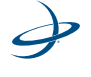

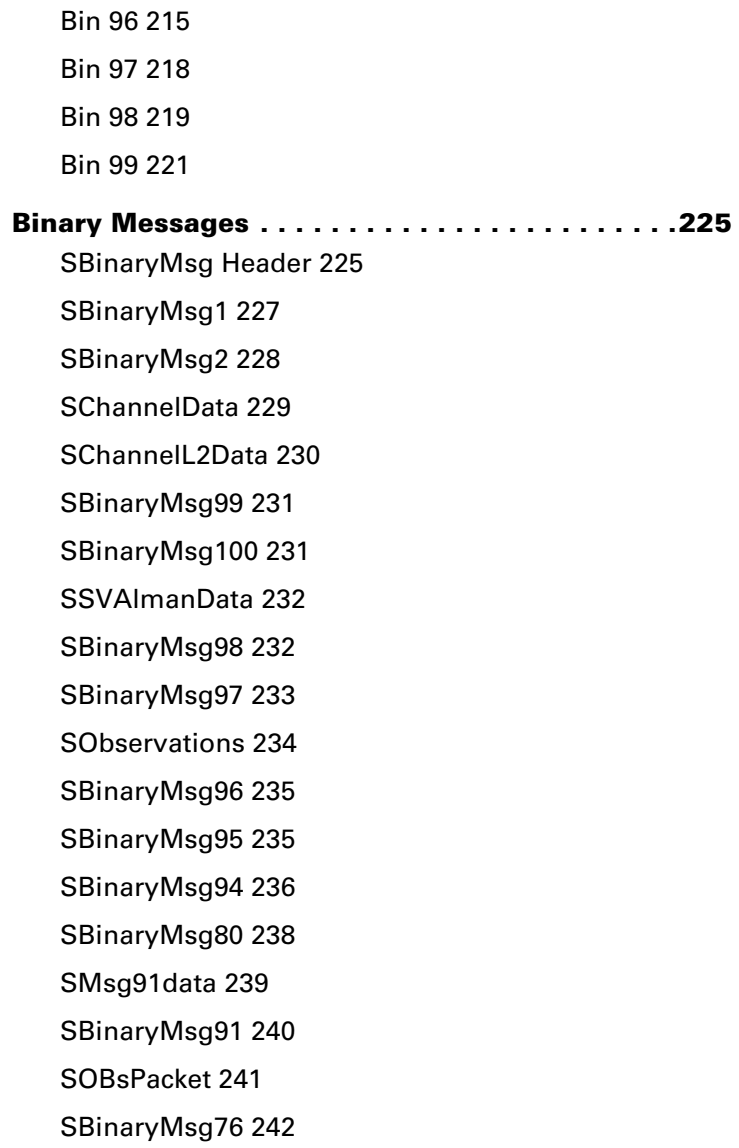

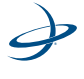

[SObsPacket 244](#page-264-0) [SBinaryMsg76 245](#page-265-0) [SMsg71Data 246](#page-266-0) [SBinaryMsg71 247](#page-267-0)

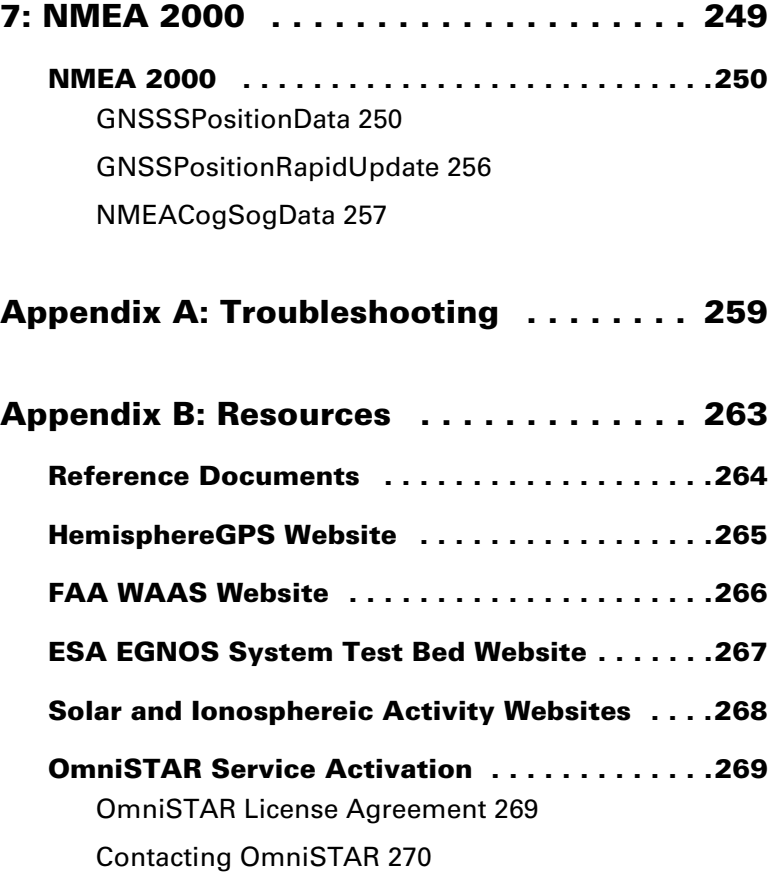

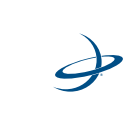

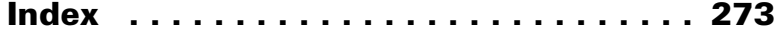

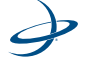

# **[List of Figures](#page-33-0)**

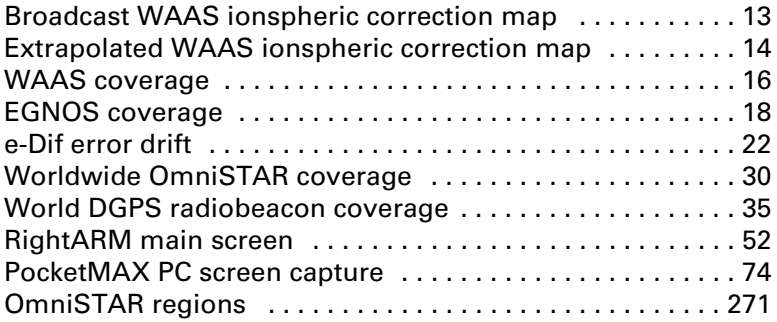

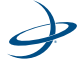

xiii

List of Figures

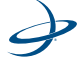

xiv

# **[List of Tables](#page-60-1)**

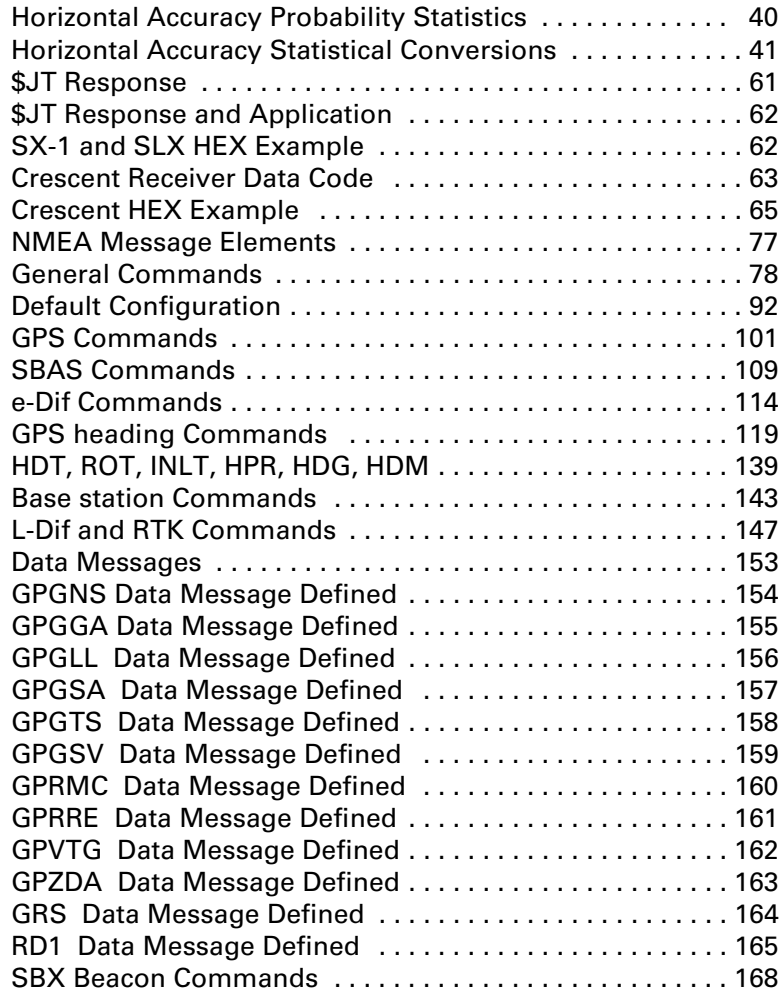

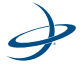

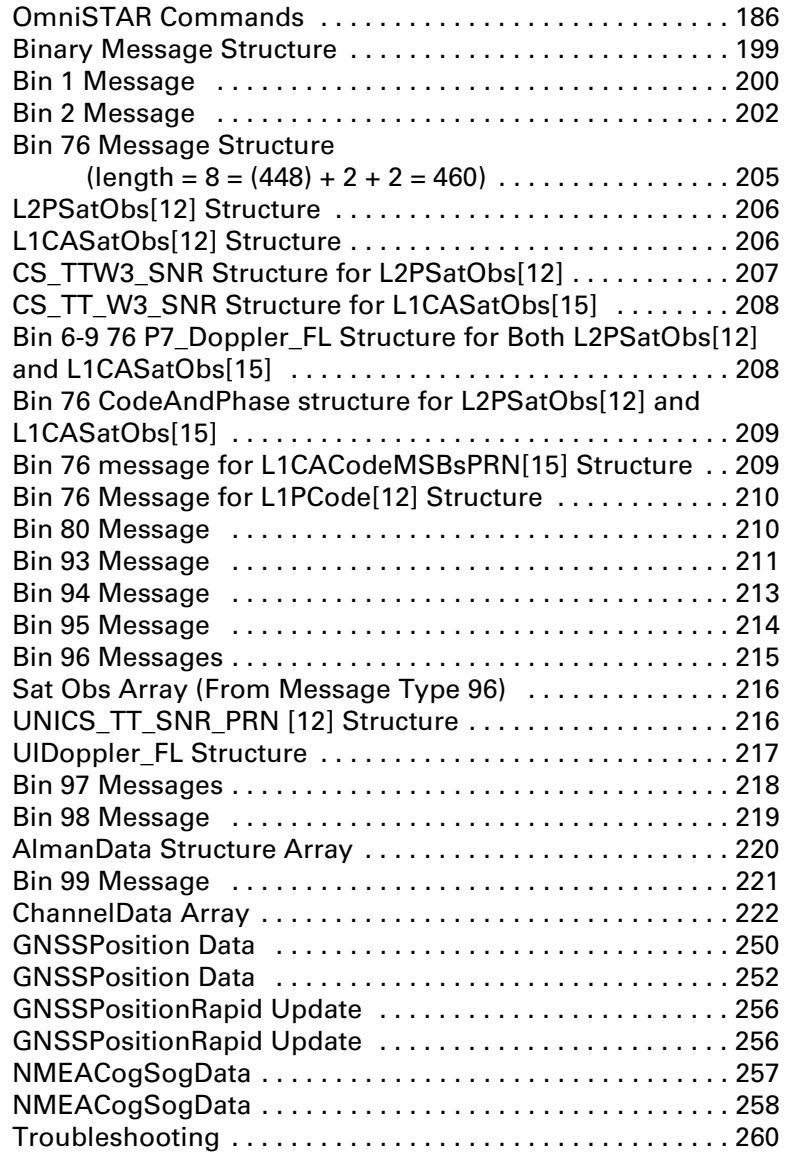

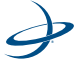

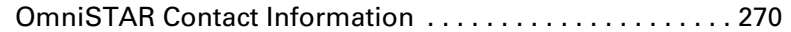

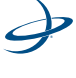

xvii

List of Tables

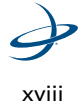

<span id="page-21-0"></span>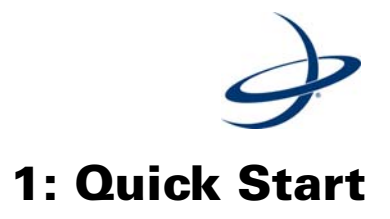

Quick Start

# <span id="page-22-0"></span>**Receiver Quick Start**

The purpose of this chapter is to help get the Crescent A100 $^{\circledR}$ , R100 R110 receiver running quickly. This chapter is not intended to replace the balance of this reference manual and it assumes a reasonable amount of knowledge with installing and operating of GPS navigation systems.

We recommend that consulting Appendix A for further information on these services and technology GPS, SBAS, or other GNSS systems.

<span id="page-22-1"></span>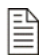

**Note:** In this reference guide, "receiver" refers to the Crescent OEM board, A100, R100, R110 and Crescent Vector.

## **NMEA 0183 Message Interface**

The receiver uses the NMEA 0183 interface for interfacing, which allows easy configuration changes by sending text-type commands to the receiver.

Where appropriate, relevant commands for making the configuration changes are discussed in the following chapters. Chapter 5, however, is devoted to describing the NMEA 0183 interface in detail.

#### <span id="page-22-2"></span>**Binary Message Interface**

In addition to the NMEA 0183 interface, the receiver also supports a selection of binary messages. There is a wider array of information available through the binary messages, plus binary messages are inherently more efficient with data. If the application has a requirement for raw measurement data, for instance, this information is available only in a binary format. Consult Chapter 6 for more information on binary messages.

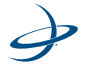

# <span id="page-23-0"></span>**PocketMAX PC**

Chapter 4 of this manual provides sufficient information on how to communicate to the Receiver Evaluation system using our PocketMAX PC utility. This program allows the status and function of the receiver to be graphically monitored, in addition to providing an interface for its control.

We recommend gaining initial experience with the receiver using this utility and then migrate work either to a dumb terminal or begin the integration of appropriate commands and messages within the application software.

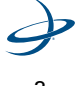

1: Quick Start

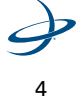

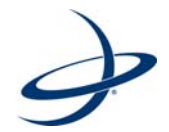

# **2: Introduction**

<span id="page-25-0"></span>Introduction GPS SBAS WAAS EGNOS MSAS COAST<sup>™</sup> Technology e-Dif® - Extended Differential Option Base Station L-Dif® Local Differential - Option OmniSTAR® Radio Beacon Range Crescent Vector OEM Development Kit Post Processing Evaluating Receiver Performance

# <span id="page-26-0"></span>**Introduction**

This chapter provides a brief introduction to the receiver and some of its high-level features. The remaining chapters provide more detailed information on the workings of the product and the integration requirements.

As mentioned in the previous chapter, we recommend consulting Appendix A for further information on these GPS, SBAS and other GNSS system services and technologies.

Both the GPS and SBAS operation of the receiver module features automatic operational algorithms. When powered for the first time, the receiver system will perform a "cold start," which involves acquiring the available GPS satellites in view and the SBAS differential service.

If SBAS is not available in a particular area, an external source of RTCM SC-104 differential correction may be used. If an external source of correction data is needed, the external source needs to support an eight data bit, no parity and one stop bit configuration (8-N-1).

This chapter describes the various modes of operation and features of the receiver.

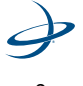

<span id="page-27-0"></span>The GPS engine is always operating, regardless of the DGPS mode of operation. The following sections describe the general operation of the receiver.

## <span id="page-27-1"></span>**Satellite Tracking**

The receiver automatically searches for GPS satellites, acquires the signal, and manages the associated navigation information required for positioning and tracking. This is a hands-free mode of operation. Satellite acquisition quality is described as a Signal-to-Noise Ratio (SNR). A higher SNR is indicative of better quality signal reception. SNR information is provided by the receiver through the use of NMEA 0183 data messages available via its multiple serial ports.

#### <span id="page-27-2"></span>**Positioning Accuracy**

The receiver is a sub-meter, 95 percent accurate product under ideal conditions horizontally (minimal error). To determine the positioning performance of the receiver, Hemisphere GPS gathers a 24-hour data set of positions in order to log the diurnal environmental effects and also to log full GPS constellation changes. Shorter data sets than 24 hours tend to provide more optimistic results.

Keeping in mind that this horizontal performance specification is a real world, but ideal scenario test. Obstruction of satellites, multipath signals from reflective objects, and operating with poor corrections will detract from the receiver's ability to provide accurate and reliable positions. Differential performance can also be compromised if the receiver module is used in a region without sufficient ionospheric coverage. If external corrections are used, the baseline separation between the remote base station antennas can affect performance.

Since the receiver will be used in the real world, blockage of the line of sight to SBAS satellites is often inevitable. The COAST function

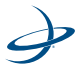

#### 2: Introduction

provides solace from obstruction of SBAS service for up to 30 to 40 minutes, depending on the amount of tolerable performance drift.

The estimated positioning precision is accessible through the use of NMEA 0183 command responses as described in Chapter 5 (The GST NMEA data message). As the receiver is not able to determine accuracy with respect to a known location in real time (this is traditionally performed in post-mission analyses), the precision numbers are relative in nature and are only approximates.

# <span id="page-28-0"></span>**Update Rates**

The update rate of each NMEA 0183 and binary message of the receiver can be set independently with a maximum that is dependant upon the message type. Some messages have a 1 Hz maximum, for example, while other messages have a 20 Hz. The higher update rates, such as 20 Hz, are an option and can be obtained at an additional cost.

Higher update rates are valuable for applications where higher speeds are present, such as aviation, or more frequent updates are required for manual navigational tasks, such as agricultural guidance.

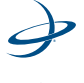

# <span id="page-29-0"></span>**SBAS**

The following section describes the general operation and performance monitoring of the Space-Based Augmentation System (SBAS) demodulator within the receiver module.

#### <span id="page-29-1"></span>**Automatic Tracking**

The SBAS demodulator featured within the receiver will automatically scan and track two SBAS satellite signals, specified by the \$JWAASPRN command (defaulted to WAAS PRN 135 and 138). The receiver will automatically track different satellites if the two default satellites become disabled. This automatic tracking allows the user to focus on other aspects of their application rather than ensuring the receiver is tracking SBAS correctly.

The SBAS demodulator features two-channel tracking that provides an enhanced ability to maintain acquisition on a SBAS signal satellite in regions where more than one satellite is in view. This redundant tracking approach will result in more consistent acquisition of a signal when in an area where signal blockage of either satellite is possible.

## <span id="page-29-2"></span>**Performance**

The performance of SBAS is described in terms of Bit Error Rate (BER). The SBAS receiver requires a line of sight to the SBAS satellite in order to acquire a signal.

The BER number indicates the number of unsuccessfully decoded symbols in a moving window of 2048 symbols. Due to the use of forward error correction algorithms, one symbol is composed of two bits. The BER value for both SBAS receiver channels is available in the RD1 NMEA 0183 data message described in Chapter 5.

A lower BER indicates that data is being successfully decoded with fewer errors, providing more consistent throughput. The BER has a

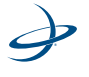

## 2: Introduction

default, no-lock of 500 or more. As the receiver begins to successfully acquire a signal, it will result in a lower BER. For best operation, this value should be less than 150 and ideally less than 20.

SBAS broadcasts an ionospheric map on a periodic basis that may take up to five minutes to receive upon startup. The receiver uses the broadcast ionosphere model until it downloads the SBAS map, which can result in a lower performance compared to when the map has been downloaded. This will be the case for any GPS product supporting SBAS services.

#### **Warning!**

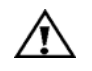

When the map has been downloaded, a position jump due to the potential difference between the GPS ionospheric model and the ionosphere SBAS map may be observed. To minimize the impact of this issue on the use of the receiver, wait up to five minutes before using the receiver or issue the \$JQUERY,GUIDE<CR><LF> message to "ask" the receiver if it feels the performance will be sufficient for operation.

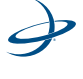

# <span id="page-31-0"></span>**WAAS**

The US Federal Aviation Administration is in the process of developing a Wide Area Augmentation System (WAAS) for the purpose of providing accurate positioning to the aviation industry. In addition to providing a high quality and accurate service for this industry, this service is available free of charge to civilians and markets in North America.

Other Government agencies are in the process of developing similar WAAS-compatible systems for their respective geographic regions. In Europe, the European Space Agency, the European Commission and EUROCONTROL are jointly developing the European Geostationary Overlay System (EGNOS). In Japan, the MTSAT Satellite-based Augmentation System (MSAS) is in development by the Japan Civil Aviation Bureau (JCAB). These compatible augmentation systems fall into a broader category often referred to as Space Based Augmentation System (SBAS). The receiver is capable of receiving correction data from all WAAS-compatible SBAS.

# <span id="page-31-1"></span>**WAAS DGPS**

WAAS differential, and other compatible SBAS, use a state-based approach in their software architecture. These services take in reference data from a network of base stations and endeavor to model the sources of error directly, rather than computing the sum impact of errors upon observed ranges. The advantage of this approach is that the error source can be more specifically accounted during the correction process.

Specifically, WAAS calculates separate errors for the following:

- Ionospheric error
- GPS satellite timing errors
- GPS satellite orbit errors

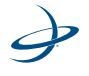

#### 2: Introduction

Provided that a GPS satellite is available to the WAAS reference station network for tracking purposes, orbit and timing error corrections will be available for that satellite. Ionospheric corrections for that satellite are only available if the signal passes through the ionospheric map provided by WAAS, which covers the majority of North America.

To improve upon the ionospheric map provided by WAAS, the receiver extrapolates information from the broadcast ionospheric coverage map, extending its effective coverage. This allows the receiver to be used successfully in regions that competitive products may not. This is especially important in Canada for regions north of approximately 54° N latitude and est of 110° W longitude. Please note that the process of estimating ionospheric corrections beyond the WAAS broadcast map would not be as good as having an extended WAAS map in the first place. This difference may lead to minor accuracy degradation.

[Figure 2-1, on page 13,](#page-33-0) and [Figure 2-2, on page 14,](#page-34-2) depict the broadcast WAAS ionspheric map extent and the Hemisphere GPS extrapolated version, respectively. As can be seen from [Figure 2-2, on page 14,](#page-34-2) the coverage compared to [Figure 2-1, on page 13,](#page-33-0) extends further in all directions, enhancing usable coverage.

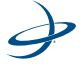

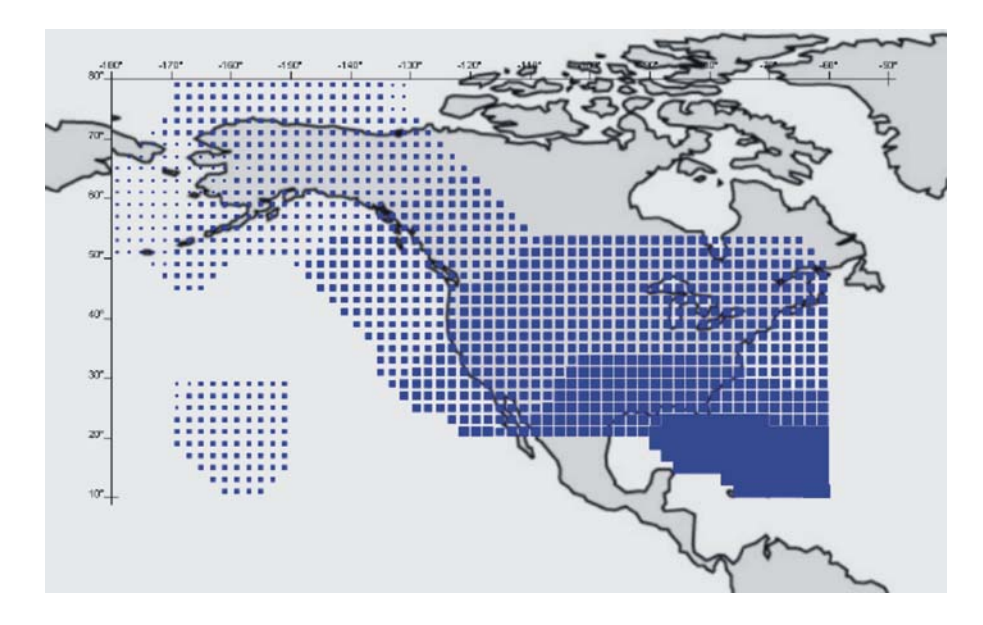

<span id="page-33-0"></span>**Figure 2-1. Broadcast WAAS ionspheric correction map**

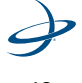

## 2: Introduction

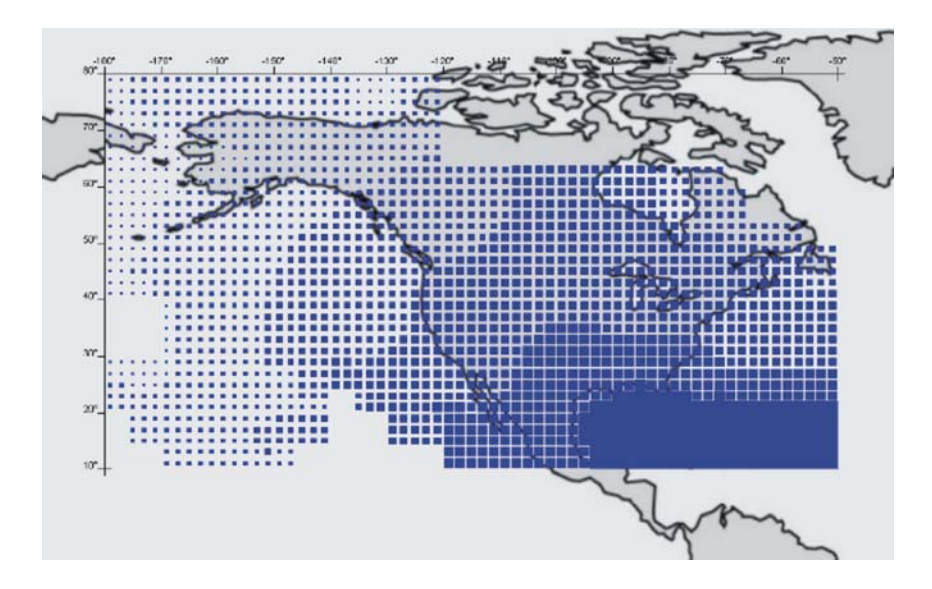

<span id="page-34-2"></span>**Figure 2-2. Extrapolated WAAS ionspheric correction map**

# <span id="page-34-0"></span>**WAAS Signal Information**

WAAS and other SBAS systems transmit correction data on the same frequency as GPS, allowing the use of the same receiver equipment used for GPS. Another advantage of having WAAS transmit on the same frequency as GPS is that only one antenna element is required.

#### <span id="page-34-1"></span>**WAAS Reception**

Since WAAS broadcasts on the L-band, the signal requires a line of site in the same manner as GPS to maintain signal acquisition.

Currently, two commercial satellites are transmitting WAAS data for public use and two additional satellites are in test mode. Due to their

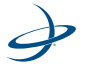

location, these satellites may appear lower on the horizon, depending on the geographic position on land and on which satellite that is tuned to. When using WAAS correction data, the receiver is able to provide the azimuth and elevation of all satellites to aid in determining their position with respect to the antenna.

# <span id="page-35-0"></span>**WAAS Coverage**

[Figure 2-3, on page 16](#page-36-0), depicts the current WAAS coverage as provided by the currently leased geostationary satellites. The WAAS satellites are identified by their Pseudo-Range Number (PRN). PRN satellites 135 and 138 are scheduled to from testing mode into operation in the Fall of 2006. In some areas, two or more satellites may be visible. Please note that signal coverage may be present in some areas without either sufficient ionospheric map coverage or satellites with valid orbit and clock corrections. In such a case, differential positioning with WAAS may not be possible, as four or more satellites with correctors must be available to compute a DGPS position.

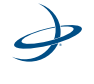
# 2: Introduction

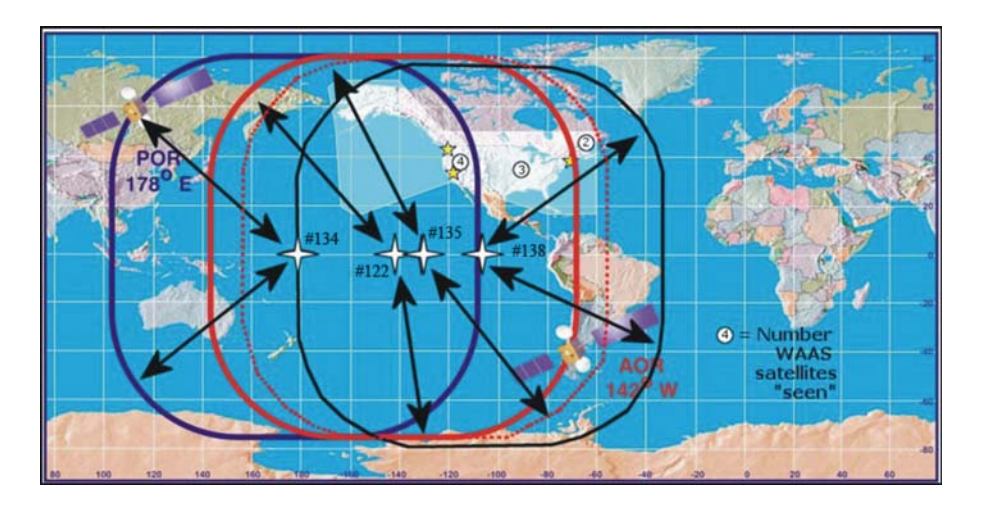

**Figure 2-3. WAAS coverage**

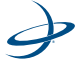

# **EGNOS**

The European Geostationary Navigation Overlay Station (EGNOS) is one of two commercial satellites transmitting differential correction data for public use. EGNOS is currently located over the Atlantic and Pacific oceans. Due to its location over the oceans, these satellites may appear lower over the horizon, depending on the geographic position on the land. In regions where the satellites appear lower on the horizon, they may be more prone to being masked by terrain, foliage, buildings or other objects, resulting in signal loss. The farther away from the equator, and the satellite's longitude, will cause the satellite to appear lower on the horizon. Hemisphere GPS' COAST technology helps alleviate this problem by maintaining system performance when EGNOS signal loss occurs for extended periods of time. More information on COAST technology is provided later in this chapter.

#### **ESTB Coverage**

[Figure 2-4, on page 18](#page-38-0), presents approximate EGNOS cover provided by the leased Inmarsat Atlantic Ocean Region-East (AORE) and Indian Ocean region (IOR) satellites.

Although EGNOS is not yet broadcasting an official signal, [Figure 2-4, on page 18](#page-38-0), presents approximate EGNOS test-bed coverage provided by the leased geostationary satellites. [Figure 2-4, on page 18,](#page-38-0) approximates coverage with white shading. Virtually all of Europe, part of Northern Africa and into the Middle East is covered with at least one signal. Most of Europe is covered by two signals.

**Note:** The satellite elevation angle lowers with increasing distance away from the equator and from the satellite's longitude. Although a good amount of signal coverage is shown in northern latitudes for EGNOS, it may not be usable due to its low elevation angle and the potential for it to be obstructed. ideally, testing of the system in the area of its use is recommended to ensure that the signal is sufficiently available.

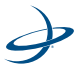

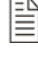

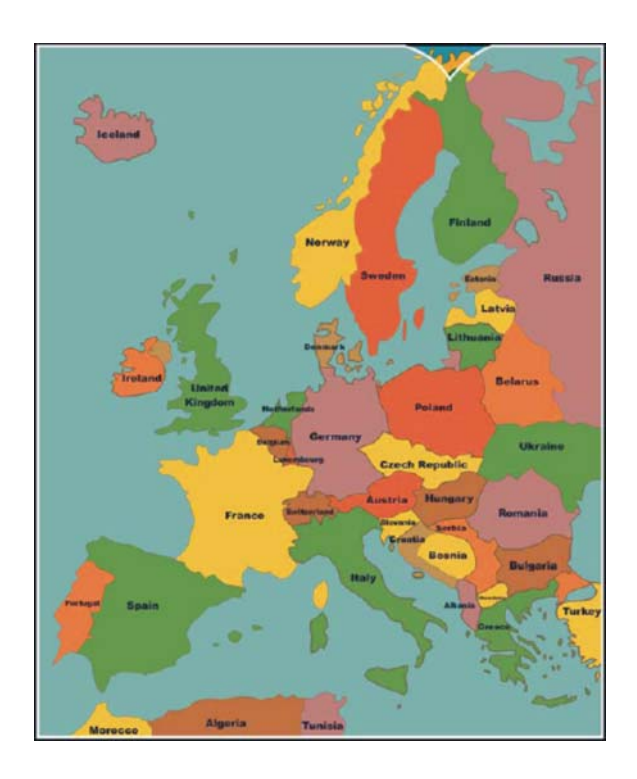

<span id="page-38-0"></span>**Figure 2-4. EGNOS coverage**

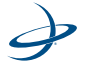

# **MSAS**

The MTSAT Satellite-based Augmentation System (MSAS) is currently run by the Japan Civil Aviation Bureau (JCAB). The MSAS signal is being broadcast in test mode and no coverage map is available. Further information on the system can is posted at the web site below:

http://www.kasc.go.jp/MSAS/index\_e.html

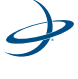

# **COAST Technology**

Crescent OEM and Crescent Vector OEM boards also feature Hemisphere GPS' exclusive COAST software that enables Hemisphere GPS' receivers to utilize old differential GPS correction data for 40 minutes or more without significantly affecting the quality of positioning. When using COAST, the Crescent OEM is less likely to be affected by differential signal outages dues to signal blockages, weak signals or interference.

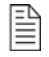

**Note:** In order to obtain a full set of SBAS corrections, the Crescent receiver must receive the ionospheric map over a period of a few minutes. After this, the receiver can "coast" until the next set of corrections has been received.

COAST technology provides the following benefits:

- Accurate and minimal position drift during temporary loss of differential signal corrections
- Maintain sub-meter accuracy up to 40 minutes after differential signal loss
- Provides outstanding performance in environments where maintaining a consistent differential link is difficult
- Standard with Crescent GPS receiver technology

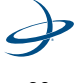

# **e-Dif - Extended Differential Option**

The receiver module is designed to work with Hemisphere GPS' patented Extended Differential (e-Dif) software. e-Dif is an optional mode where the receiver can perform with differential-like accuracy for extended periods of time without the use of a differential service. It models the effects of ionosphere, troposphere, and timing errors for extended periods by computing its own set of pseudo-corrections.

e-Dif may be used anywhere geographically and is especially useful where SBAS networks have not yet been installed, such as South America, Africa, Australia, and Asia. An evaluation software key for the receiver is needed to use e-Dif. It can be easily installed in the field using a PC computer and through the issue of a \$JK NMEA 0183 command.

Positioning with e-Dif is relatively jump-free, provided that the receiver consistently maintains a lock on at least four satellites at one time. The accuracy of positioning will have a slow drift that limits use of the e-Dif for approximately 30 to 40 minutes, however, it depends on how tolerable the application is to drift, as e-Dif can be used for longer periods.

This mode of operation should be tested to determine if it is suitable for the application and for how long the user is comfortable with its use. As accuracy will slowly drift, the point at which to recalibrate eD-f in order to maintain a certain level of accuracy must be determined.

[Figure 2-5, on page 22](#page-42-0), displays the static positioning error of e-Dif while it is allowed to age for 14 consecutive cycles of 30 minutes. The top line indicates the age of the differential corrections. The receiver computes a new set of corrections using e-Dif during the calibration at the beginning of each hour and modifies these corrections according to its models. After the initialization, the age correspondingly increases from zero until the next calibration.

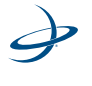

## 2: Introduction

The position excursion from the true position (the lines centered on the zero axis are Northing (dark line) and Easting (light line)) with increasing correction age is smooth from position to position, however there is a slow drift to the position. The amount of drift will depend on the rate of change of the environmental errors relative to the models used inside the e-Dif software engine.

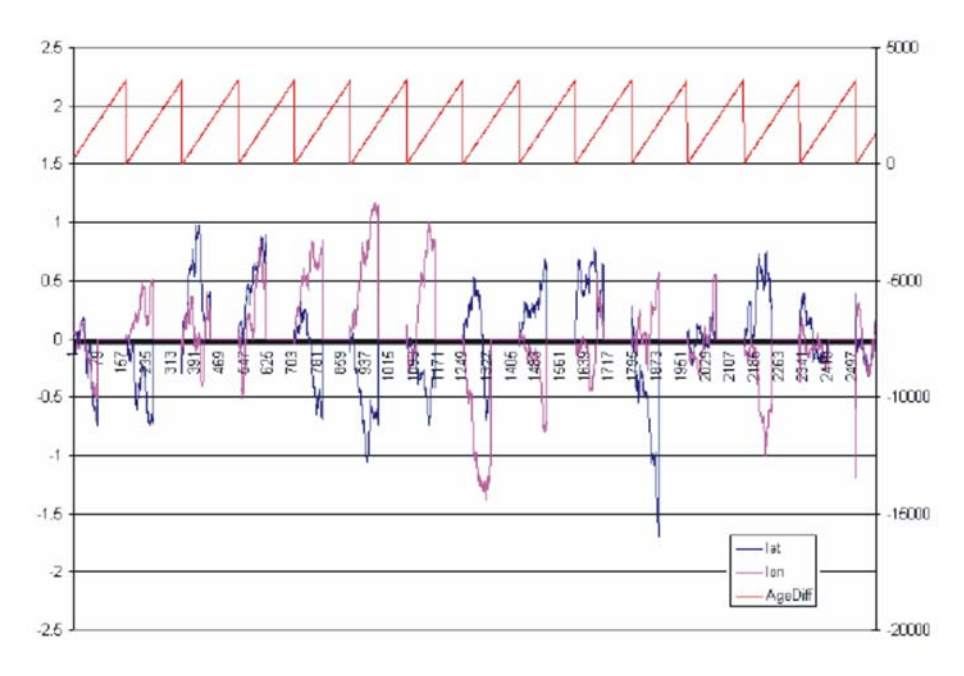

#### **Figure 2-5. e-Dif error drift**

<span id="page-42-0"></span>As mentioned, it is up to the user for how long e-Dif is to function before performing another calibration. We recommend to test this operation mode to determine the level of performance that is acceptable.

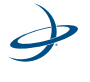

#### **e-Dif Operation**

Operation of the receiver unit with the optional e-Dif application requires the sending of NMEA 0183 commands. These commands may be automatically issued through customized software or a simple terminal interface running on a PC, PDA or data logger. Chapter 5 provides detailed information on the commands supported by the e-Dif feature.

## **Start-Up**

When turning on the receiver on with the e-Dif application running, it will require a minimum of a few minutes to gather enough satellite tracking information to model the errors for the future (up to 10 minutes may be required depending on the environment). The receiver does not have to stay stationary for this process, but should be ensured that the receiver maintains acquisition on the satellites available. This process of gathering information and the subsequent initialization of e-Dif is "calibration."

## **Calibration**

Calibration is the process of zeroing the increasing errors in the e-Dif modeling process. Calibration can be performed either in a relative or absolute sense, depending on positioning needs. Relative positioning will provide positions that are accurate to one another. However, there may be some offset compared to truth. Additionally, unless the same arbitrary point is used for all calibrations, and its assume position stored, it is possible for different cycles of e-Dif to have an offset.

Calibrating for relative positioning is easier than for absolute positioning, since any arbitrary position can be used. Calibrating for absolute positioning mode requires that this task is performed with the antenna at a known reference location. Use this point for subsequent calibrations.

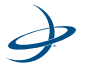

#### **e-Dif Performance**

The receiver's positioning performance is dependant upon the rate at which the environmental modeling of e-Dif and the environmental errors diverge. The more that e-Dif is able to model the errors correctly, the longer that e-Dif will provide reliable and accurate positioning. As there is no way in real-time to know the rate of divergence, a rule of thumb is to set the maximum age of differential to either 30 or 40 minutes, depending on how much error the application is able to tolerate (or simply recalibrate before 30 to 40 minutes goes by). Our testing has shown that accuracy will often be better than 1.0 m virtually 95 percent of the time after 30 minutes of e-Dif operation.

We suggest that the user performs testing at their location to determine the level of performance that would be expected to be seen on average. When testing this feature, it is a good idea to look at a number of e-Dif cycles per day, and monitor performance against a known coordinate and possibly other receivers in autonomous and differential mode. This should be done over a number of days with different states of the ionoshpere. The energy level of the ionosphere based upon the amount of solar flare activity can be monitored at the following web sites:

http://iono.jpl.nasa.gov

http://www.spaceweather.com

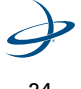

# **Base Station Operation**

Operation of the receiver with the optional base station application requires the sending of NMEA 0183 commands. These commands may be automatically issued through customized software or through a simple terminal interface running on a PC, PDA or data logger. Chapter 5 provides detailed information on the commands supported by the base station feature.

## **Start up**

When turning on the receiver on with the base station application running (the e-Dif application is used, but different commands must be issued), it will require a minimum of a few minutes to gather enough satellite tracking information to model the errors for the future. Up to 10 minutes may be required depending on the environment. The receiver needs to be kept stationary for this process and it is important to secure the antenna for the base station in a stable location. We refer to this process of gathering information and the subsequent initialization of base station as "calibration."

## **Calibration**

Calibration is the process of zeroing the increasing errors in the base station modeling process. Calibration can be performed either in a relative or absolute sense, depending on the positioning needs. Relative positioning will provide positions that are accurate to one another, however, there may be some offset compared to truth.

Calibrating for relative positioning is easier than for absolute position, since any arbitrary position can be used. Calibrating for absolute positioning mode requires that this task is performed with the antenna at a known reference location.

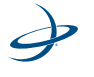

# **Base Station Performance**

The positioning performance of the receiver unit is dependant upon the rate at which the environmental modeling of the base station feature and the environmental errors diverge. The more that the base station is able to model the errors correctly, the longer that base station will provide reliable and accurate positioning.

We suggest that users perform their own testing at their location to determine the level of performance that they would expect to see on average. When testing this feature, it is a good idea to look at a number of lengths of tests, and monitor performance against a known coordinate and possibly other receivers in autonomous and differential mode. This should be done over a number of days with different states of the ionosphere. The energy level of the ionosphere based upon the amount of solar flare activity can be monitored at the following web sites:

http://iono.jpl.nasa.gov

http://www.spaceweather.com

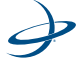

# **L-Dif - Local Differential Option**

Local Differential (L-Dif) is a specialized message type that can only be sent between two Crescent-based receivers. One receiver is used as the base station and must remain stationary. It is extremely useful to know the coordinates of the base station position, but averaging the position over several days will also suffice. The second receiver is used as a rover and the messages must be sent either through a cable or over a radio link.

#### **Start-up**

When turning on the receiver with the L-Dif running, it will require several commands to initialize the proprietary messages that are sent over the air. These commands are outlined in Chapter 5.

## **L-Dif Performance**

The positioning performance of the receiver in L-Dif mode is dependant upon the environment of the base and rover receivers, the distance between them and the accuracy of the entered coordinates of the base station. We suggest that the user perform their own testing at their location to determine the level of performance that they would expect to see on average. When testing this feature, it is a good idea to look at a lengthy test of 12-24 hours, in different environments, and monitor performance against a known coordinate. This should be done over a number of days with different states of the ionosphere. The energy level of the ionosphere based upon the amount of solar flare activity can be monitored at the following web sites:

http://iono.jpl.nasa.gov

http://www.spaceweather.com

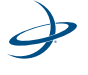

# **OmniSTAR**

OmniSTAR is a worldwide terrestrial DGPS service that provides correction data to subscribers of the system with the use of a geostationary transponder.

# **OmniSTAR DGPS**

OmniSTAR is a wide area DGPS service. The information broadcast by this service is based upon a network of reference stations placed at geographically strategic locations. The network stations communicate GPS correction data to control centers where it is decoded, checked, and repackaged into a proprietary format for transmission to a geostationary L-band communications satellite. The satellite rebroadcasts the correction information back to earth over a large signal footprint where the DGPS MAX's L-band differential satellite receiver demodulates the data.

The OmniSTAR signal content is not RTCM SC-104, but a proprietary wide-area signal that is geographically independent. With this service, the positioning accuracy does not degrade as a function of distance to a base station, as the data content is not composed of a single base station's information, but an entire network's information. When the DGPS MAX L-band DGPS receiver demodulates the proprietary signal, it converts it into a local-area format for input to the GPS receiver (standard RTCM SC-104, message Type 1).

The L-band DGPS receiver interpolates corrections from the wide-area signal, specific to the location using Virtual Base Station (VBS) processing algorithms. The resulting RTCM corrections are those that would be calculated if a reference station were set up at the present location. This type of solution ensures a consistent level of accuracy across the entire coverage area. The GPS receiver provides position information to the L-band DGPS receiver for VBS calculations.

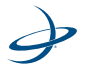

# **OmniSTAR Signal Information**

The OmniSTAR L-band signal is a line-of-sight UHF signal that is similar to GPS. There must be a line of sight between the DGPS MAX's antenna and the geostationary communications satellite in order for the L-band differential receiver inside the DGPS MAX to acquire the signal.

Various L-band communications satellites are used for transmitting the correction data to OmniSTAR users around the world. When the DGPS MAX has acquired an OmniSTAR signal, the elevation and azimuth are available in the menu system in order to troubleshoot line of sight problems. Contact OmniSTAR for further information on this service. OmniSTAR contact information is provided in Appendix A of this manual.

# **OmniSTAR Reception**

The OmniSTAR service broadcasts at a similar frequency to GPS, and as a result, is a line-of-sight system. There must be a line of sight between the antenna and the OmniSTAR satellite for reception of the service.

The OmniSTAR service uses geostationary satellites for communication. The elevation angle to these satellites is dependent upon latitude. For latitudes higher than approximately 55° north or south, the OmniSTAR signal may be blocked more easily by obstructions such as trees, buildings, terrain, or other objects.

## **OmniSTAR Coverage**

[Figure 2-6, on page 30](#page-50-0), shows approximate OmniSTAR service coverage. Regions without coverage, or with poor coverage, are shown with dark shading.

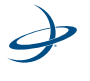

#### 2: Introduction

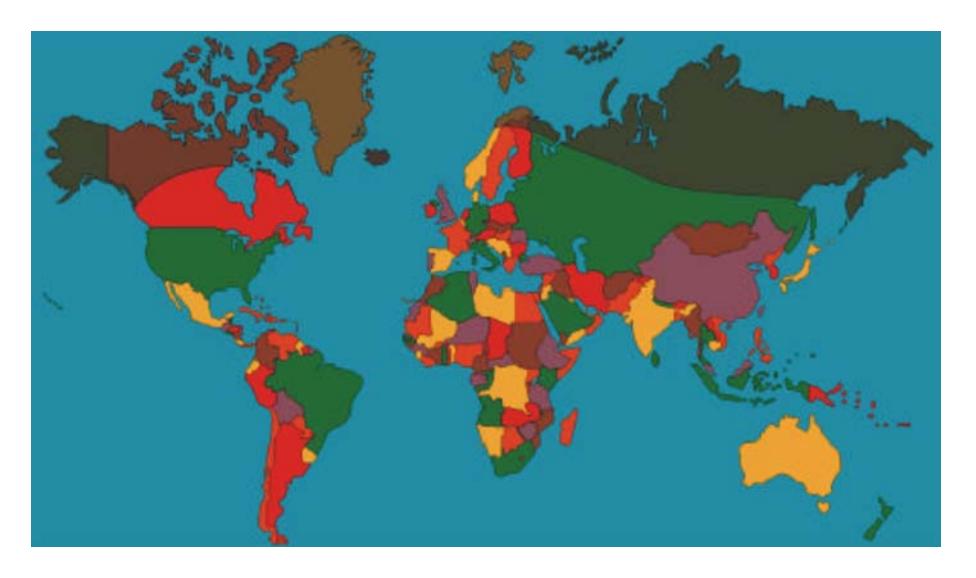

#### **Figure 2-6. Worldwide OmniSTAR coverage**

<span id="page-50-0"></span>**Note:** Signal coverage may be present in some areas without reference stations within the region. Operating outside of the reference station network may cause the applicability of the correction data to be less, resulting in a lower degree of positioning accuracy due to spatial decorrelation.

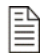

È

**Note:** OmniSTAR is a terrestrial-only service.

## **Automatic Tracking**

The receiver features an automatic mode that allows the receiver to locate the best spot beam if more than one is available in a particular region. The L-band DGPS receiver's frequency does not need to be adjusted with this function. The OmniSTAR receiver also features a manual tune mode for flexibility.

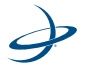

# **Receiver Performance**

The OmniSTAR receiver provides both a lock icon and a BER to describe the lock status and reception quality. Both of these features depend on a line-of-sight between the A20/A30 antenna and the geostationary communications satellite broadcasting OmniSTAR correction information.

The A20/A/30 antenna is designed with sufficient gain at low elevation angles to perform well at higher latitudes where the signal power is lower and the satellite appears lower on the horizon.

The BER number indicates the number of unsuccessfully decoded symbols in a moving window of 2048 symbols. Due to the use of forward error correction algorithms, one symbol is composed of two bits.

The BER has a default, no-lock value of 500. As the receiver begins to successfully acquire the signal, it will result in a lower BER. For best operation, this value should be less than 150 and ideally less than 20.

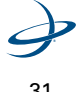

# **Radiobeacon Range**

Many marine authorities, such as Coast Guards, have installed networks of radiobeacons that broadcast DGPS corrections to users of this system. With the increasing utility of these networks for terrestrial applications, there is an increasing trend towards densification of these networks inland.

## **Radiobeacon range**

The broadcasting range of a 300 kHz beacon is dependent upon a number of factors, including transmission power, free space loss, ionospheric state, surface conductivity, ambient noise, and atmospheric losses.

The strength of a signal decreases with distance from the transmitting station, due in large part to spreading loss. This loss is a result of the signal's power being distributed over an increasing surface area as the signal radiates away from the transmitting antenna.

The expected range of a broadcast also depends upon the conductivity of the surface over which it travels. A signal will propagate further over a surface area with high conductivity than a surface with low conductivity. Lower conductivity surfaces, such as dry, infertile soil, absorb the power of the transmission more than higher conductivity surfaces, such as sea water or arable land.

A radiobeacon transmission has three components:

- Direct line of sight wave
- Ground wave
- Sky wave

The line of sight wave is not significant beyond visual range of the transmitting tower and does not have a substantial impact upon signal reception.

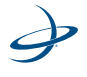

The ground wave portion of the signal propagates along the surface of the earth, losing strength due to spreading loss, atmospheric refraction and diffraction, and attenuation by the surface over which it travels (dependent upon conductivity).

The portion of the beacon signal broadcast skyward is known as the "sky wave." Depending on its reflectance, the sky wave may bounce off the ionosphere and back to Earth, causing reception of the ground wave to fade. Fading occurs when the ground and sky waves interfere with each other. The effect of fading is that reception may fade in and out. However, this problem usually occurs in the evening when the ionosphere becomes more reflective and usually on the edge of coverage areas. Fading is not usually an issue with overlapping coverage areas of beacons and their large overall range.

Atmospheric attenuation plays a minor part in signal transmission range, as it absorbs and scatters the signal. This type of loss is the least significant of those described.

#### **Radiobeacon Reception**

Various sources of noise affect beacon reception and include:

- Engine noise
- Alternator noise
- Noise from power lines
- DC to AC inverting equipment
- Electric devices such as CRT's, electric motors and solenoids

Noise generated by this type of equipment can mask the beacon signal, reducing or impairing reception.

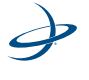

## **Antenna Placement**

When using the internal beacon receiver as the correction source, selecting an appropriate location for installation of the antenna will influence the performance of the internal beacon receiver. The following list provides some general guidelines for deciding upon an antenna location:

- Choose a location with a clear view of the sky. This is important for GPS, WAAS, and OmniSTAR signal reception.
- Choose a location that is at least three feet away from all forms of transmitting antennas, communications, and electrical equipment. This will reduce the amount of noise present at the antenna, improving beacon receiver performance.
- Install the antenna in the best location for the application, such as the center line of the vehicle or vessel. The position calculated by the beacon receiver is measured to the center of the antenna.
- Do not locate the antenna in areas that exceed environmental conditions that are specified.

#### **Radiobeacon Coverage**

[Figure 2-7, on page 35,](#page-55-0) shows the approximate radiobeacon coverage throughout the world. In [Figure 2-7, on page 35](#page-55-0), light shaded regions note current coverage, with beacon stations symbolized as white circles. The world beacon networks continue to expand. For more current coverage, consult the Hemisphere GPS web site at www.hemispheregps.com.

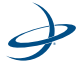

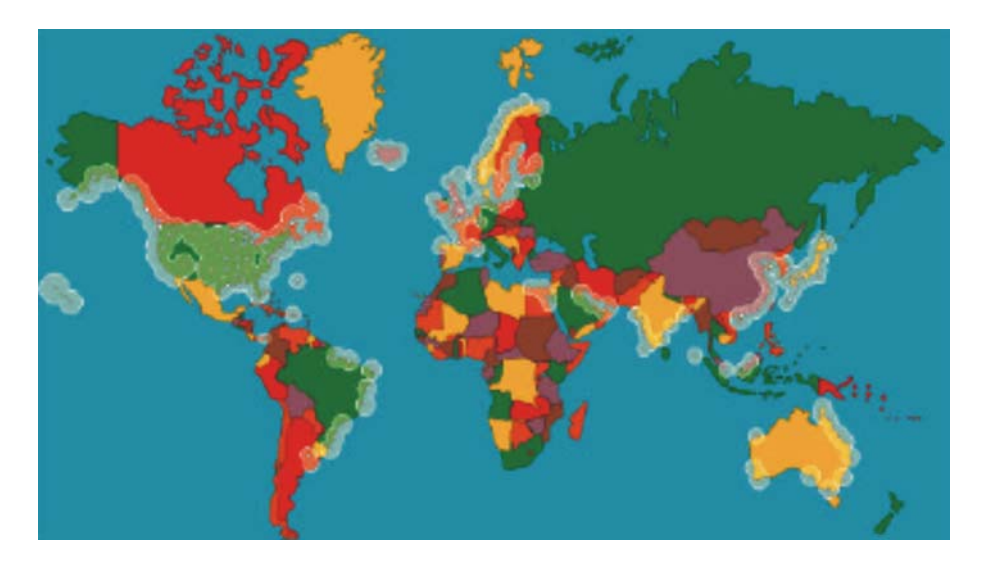

<span id="page-55-0"></span>**Figure 2-7. World DGPS radiobeacon coverage**

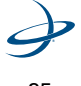

# **Crescent Vector OEM Development Kit**

The purpose of a Crescent Vector OEM Development Kit is to provided accurate and reliable heading and position information at high update rates. To accomplish this task, the unit uses one high performance GPS engine and two multipath resistant antennas for GPS signal processing. One antenna is designated as the primary GPS. The other antenna is designated as the secondary GPS. Positions computed by the unit are referenced to the phase center of the primary GPS antenna. Heading data references the vector base case formed from the primary GPS antenna phase center to the secondary GPS antenna phase center.

# **Moving Base Station RTK**

The Crescent Vector's GPS engine uses both the L1 GPS C/A code and phase data to compute the location of the secondary GPS antenna in relation to the primary GPS antenna with a very high sub-centimeter level of precision. The technique of computing the location of the secondary GPS antenna with respect to the primary antenna, when the primary antenna is moving is often referred to as moving base station Real-Time Kinematic, or moving base station RTK.

RTK technology, generally, is very sophisticated and requires a significant number of possible solutions to be analyzed where various combinations of integer numbers of L1 wavelengths to each satellite intersect within a certain search volume. The integer number of wavelengths is often referred to as the "Ambiguity," as they are initially ambiguous at the start of the RTK solution.

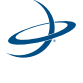

The Crescent Vector places a constraint on the RTK solution with the prior knowledge of the fact that the secondary GPS antenna has a fixed separation usually of 0.50 meters (1.6 feet) (this can vary based on setup) from the primary GPS antenna. This reduces the search volume considerably, thus the startup times, since the location of the secondary antenna can theoretically fall only on the surface of a sphere with a radius of 0.50 meters (1.6 feet) centered on the location of the primary antenna, versus a normal search volume that is greater than a cubic meter.

## **Supplemental Sensors - Reduced Time Search**

In addition to incorporating the GPS engine, integrated inside the Crescent Vector are a gyro and a tilt sensor. When used, the tilt sensor aids the rate at which a heading solution is computed on startup and also during reaquisition if the GPS heading is lost due to obstructions. Each supplement sensor may be turned on or off individually, however, the full functionality of the Crescent Vector is realized only when all are used.

The tilt sensor reduces the search volume further beyond the volume associated with just a fixed antenna separation, since the Crescent Vector knows the approximate inclination of the secondary antenna with respect to the primary. The gyro only benefits reacquisition, since it initially requires a GPS heading to self-calibrate. The gyro further reduces the search volume. Reducing the RTK search volume also has the benefit of improving the reliability and accuracy of selecting the correct heading solution by eliminating other possible erroneous solutions.

**Note:** By default, the tilt aiding and the gyro are turned on.

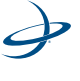

# **Supplemental Sensors - Heading System Backup**

The gyro is able to operate as secondary source of heading during periods of GPS outages due to obstruction. The Crescent Vector will use the gyro for heading during a short outage. If the outage lasts longer than 3 minutes, the gyro will be deemed to have drifted too far and will stop outputting. There is no user control over the time-out period of the gyro.

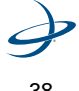

# **Post processing**

The receiver module is able to output raw measurement data for post processing applications. The raw measurement and ephemeris data are contained in the Bin 95 and Bin 96 messages documented in this manual. Both messages must be logged in a binary file. Depending on the application, site data can be included within the binary file and the user can perform the translation to RINEX.

We make a Windows-based RINEX translator available, however, RINEX has no facility to store station information. Our translator is available by contacting technical support at Hemisphere GPS.

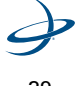

# **Evaluating Receiver Performance**

As mentioned earlier, Hemisphere GPS evaluates performance of the receiver with the objective of determining best-case performance in a real-world environment. Our static testing has shown that the receiver achieves a performance better than one meter 95 percent of the time.

The qualifier of 95 percent is a statistical probability. Often manufacturers use a probability of "rms," or "standard deviation." Performance measures with these probabilities are not directly comparable to a 95 percent measure since they are lower probability (less than 70 percent probability).

[Table 2-1, on page 40,](#page-60-0) summarizes the common horizontal statistical probabilities.

| <b>Accuracy measure</b>          | <b>Probability</b><br>(%) |  |
|----------------------------------|---------------------------|--|
| rms (root mean square)           | 63 to 68                  |  |
| CEP (circular error probability) | 50                        |  |
| R95 (95 percent radius)          | 95 to 98                  |  |
| 2drms (twice the distance root)  | 95                        |  |

<span id="page-60-0"></span>**Table 2-1: Horizontal Accuracy Probability Statistics**

It is possible to convert from one statistic to another using [Table 2-2, on](#page-61-0)  [page 41.](#page-61-0) Using the value where the "From" row meets the "To" column, multiply the accuracy by this conversion value.

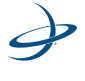

|             | To         |         |     |       |
|-------------|------------|---------|-----|-------|
| <b>From</b> | <b>CEP</b> | rms     | R95 | 2drms |
| <b>CEP</b>  |            | $1.2\,$ | 2.1 | 2.4   |
| rms         | 0.83       |         | 1.7 | 2.0   |
| <b>R95</b>  | 0.48       | 0.59    | 1   | 1.2   |
| 2drms       | 0.42       | 0.5     | .83 |       |

<span id="page-61-0"></span>**Table 2-2: Horizontal Accuracy Statistical Conversions**

For example, if Product A, after testing, results in an accuracy of 90 cm 95 percent (R95)

#### **To compare this to Product B that has a sub-meter horizontal rms specification**

- 1. Select the value from where the "R95" row and the "rms" column intersect (to convert to rms). This conversion value is 0.59.
- 2. Multiply the 90 cm accuracy by this conversion factor and the result will be 53 cm rms. By comparing this to Product B's specification of sub-meter rms, the first Product A would offer better performance.

To properly evaluate one receiver against another statistically, the receivers should be using identical correction input (from an external source) and also share the same antenna using a power splitter (equipped with appropriate DC-blocking of the receivers and a bias-T to externally power the antenna). With this type of setup, the errors in the system are identical with the exception of receiver noise.

Although this is a comparison of the GPS performance qualities of a receiver, it excludes other performance merits of a GPS engine. The dynamic ability of a receiver should always be compared in a similar way with the test subjects sharing the same antenna. Unless a receiver

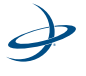

#### 2: Introduction

is moving, its software filters are not stressed in a similar manner to the final product application. When testing dynamically, a much more accurate reference would need to be used, such as an RTK system, so that a "truth" position per epoch is available.

Further, there are other performance merits of a GPS engine, such as its ability to maintain a lock on GPS and SBAS satellites. In this case, the same GPS antenna should be shared between the receiver test subjects. For the sake of comparing the tracking availability of one receiver to another, no accurate "truth" system is required, unless performance testing is also to be analyzed. Again, an RTK system would be required, however, it is questionable how its performance will fair with environments where there are numerous obstructions, such as foliage. Other methods of providing a truth reference may need to be provided through observation times on surveyed monuments or traversing well-known routes.

Please contact Hemisphere GPS technical support for further assistance in developing a test setup or procedure for evaluation of the receiver.

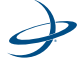

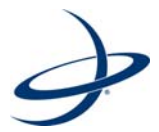

# **3: Receiver Operation**

Receiver Operation Powering the Receiver System Communicating with the Receiver Module Configuring the Receiver Firmware Subscription Codes Configuring the Data Message Output Saving the Receiver Configuration Using Port D for RTCM Input

# **Receiver Operation**

This chapter introduces the following topics on the receiver operation:

- General operational features of the receiver system
- Operating modes
- Receiver default operation parameters

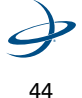

# **Powering the Receiver System**

昏

Once appropriate power is connected, the receiver will be immediately powered. Please refer to the receiver specific manual for the power specifications of the product.

With the application of power, the receiver will proceed through an internal start-up sequence, however, it will be ready to communicate immediately.

When installed so the antenna that is being used has an unobstructed view of the sky, the receiver will provide a position quickly, within approximately 60 seconds. SBAS lock requires approximately 30 seconds to acquire.

**Note:** The receiver can take up to 5 minutes for a full ionospheric map to be received from SBAS. Optimum accuracy will be obtained once the receiver is processing corrected positions using complete ionosphere information.

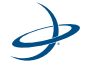

Ê

# **Communicating with the Receiver Module**

The receiver module features three primary serial ports that may be configured independently from each other:

- Port A
- Port B
- Port C

The ports may be configured for any mixture of NMEA 0183, binary, and RTCM SC-104 data. The usual data output is limited to NMEA 0183 data messages, since these are industry standard.

**Note:** If different data types to be output from the receiver simultaneously are required, such as NMEA 0183 and binary or NMEA 0183 and RTCM, ensure that the software used for logging and processing of the data has been designed to correctly parse the different data types from the single stream of data.

#### **NMEA 0183 Interface**

NMEA 0183 is a communications standard established by the National Marine Electronics Association (NMEA). NMEA 0183 provides data definitions for a variety of navigation instruments and related equipment. Such instruments supported include gyrocompasses, Loran receivers, echo sounders, GPS receivers, and more. NMEA 0183 functionality is virtually standard on all GPS equipment available. NMEA 0183 has an ASCII character format that allows the user to read the data via terminal software on the receiving device, if possible. An example of one second of NMEA 0813 data from the receiver is provided on the top of page 47.

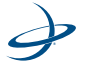

\$GPGGA,144049.0,5100.1325,N,11402.2729,W,1,07,1.0,1027.4,M,0, M,,010 \*61 \$GPVTG,308.88,T,308.88,M, 0,0.04,N,0.08,K\*42\$GPGSV,3,1,10,02,73,087,54,04, 00,172,39,07,66,202,54,08,23,147,48,\*79\$GPGSV,3,2, 10,09,23,308,54,11,26,055,54,15,00,017,45,21,02, 353,45\*78,GPGSV,3,3,10,26,29,257,51,27,10,147,45 ,45,,,,,,,,\*74

Depending on each manufacturer's goals for a product, they may have the need to combine data into custom messages. This allows them to improve communication and programming efficiency. The standard NMEA 0183 provides for manufacturers to define their own custom, proprietary messages, as required. Proprietary NMEA 0813 messages are likely to be supported only by the specific manufacturer. In the case of the receiver, it is likely that custom NMEA 0183 commands will need to be supported within the application if the software is to be configured on the unit on-the-fly.

The receiver supports a variety of standard and proprietary NMEA 0813 messages. These messages are used to configure the receiver and also contain the required information from the receiver. A selection of NMEA 0183 data messages on one port can be configured at various update rates. Each message has a maximum update rate, and a different selection of NMEA 0183 messages with different rates on another port.

Chapter 5 presents information relating to the NMEA 0183 interface of the receiver smart antenna. Appendix A - Resources provides contact information should to purchase a copy of the NMEA 0183 standard.

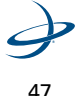

#### **Binary Interface**

Binary messages may be output from the receiver simultaneously as NMEA 0183 data. Binary messages have a proprietary definition and would likely require custom software support to be used. Binary messages are inherently more efficient than NMEA 0183 and would be used when maximum communication efficiency is required. Use of the binary messages for most users is not recommended - the NMEA 0183 interface allows control of the operation of the receiver and also receives most types of information regarding status and positioning.

Ë

**Note:** If binary data needs to be logged, please ensure that the logging software has opened the file as a binary file, otherwise data may be lost.

## **RTCM SC-104 Protocol**

RTCM SC-104 is a standard that defines the data structure for differential correction information for a variety of differential correction applications. It has been developed by the Radio Technical Commission for Maritime services (RTCM) and has become an industry standard for communication of correction information. RTCM is a binary data protocol and is not readable with a terminal program. It appears as "garbage" data on-screen, since it is a binary format and not ASCII text. The following is an example of how the RTCM data appears on-screen:

mRMP@PJfeUtNsmMFM{nVtIOTDbA^xGh~kDH`\_FdW\_yqLRryrDuh cB\@}N`ozbSD@O^}nrGqkeTlpLLrYpDqAsrLRrQN{zW|uW@H`z]~aG xWYt@I`\_FxW\_qqLRryrDCikA\@Cj]DE]|E@w\_mlroMNjkKOsmMFM{ WDwW@HVEbA^xGhLJQH`\_F`W\_aNsmMFM[WVLA\@S}amz@ilIuP qx~IZhTCpLLrYpdP@kOsmMFM[kVDHwVGbA^P{WWuNt\_SW\_yMs mMnqdrhcC\@sE^ZfC@}vJmNGAHJVhTCqLRryrdviStW@H\_GbA^ P{wxu[k

RTCM has various levels of detail, however, the highest level is the message. RTCM defines numerous messages that contain specific information. The receiver module processes the C/A code and does not

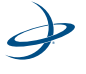

support more advanced methods of differential positioning, such as real-time kinematic (RTK), that uses different RTCM message types. Considering this fact, only certain RTCM messages are important for use with the receiver:

- The Type 1 and Type 9 messages contain similar information. These two messages contain pseudo range corrections and range rate corrections to each satellite.
- The Type 2 message contains delta differential corrections that are used when the remote receiver is using a different satellite navigation message than used by the base station.
- The Type 5 message contains GPS constellation health information used for improving tracking performance of a GPS receiver.
- The Type 6 message contains null information and is broadcast so that a beacon receiver demodulating the data from the broadcast does not lose the lock when the beacon station has no new data to transmit.

**Note:** RTCM is a local area data standard. This means that when positioning with external connection input to the receiver from an external source or outputting corrections from the receiver to another GPS receiver, performance will degrade as a function of distance from the base station. The additional degradation will depend on the difference in observed orbit and ionospheric errors between the reference station and the remote unit. A general rule of thumb would be an additional 1 m error per 100 miles. This error is often seen as a bias in positioning, resulting in a position offset. The scatter of the receiver is likely to remain close to constant.

The RTCM SC-104 data output by the receiver is converted from the RTCA SC-159 data broadcast by the SBAS network.

Appendix A contains the contact information for purchase a copy of the RTCM SC-104 specifications.

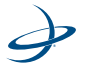

麠

# **Configuring the Receiver**

All aspects of receiver operation may be configured through any serial port with the use of NMEA 0183 commands. These commands are described in the Chapter 5. The following items are user-configurable:

- Selecting one of the two on-board applications (SBAS or e-Dif if present)
- Setting the baud rate of both communication ports
- Choosing NMEA 0183 data messages to output on the serial ports and the update rate of each message
- Setting the maximum differential age cut-off
- Setting the satellite elevation angle cut-off mask

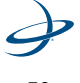

# **Firmware**

The software that runs the receiver is often referred to as "firmware," since it operates at a low level. The type of firmware within the receiver is for the processor. This type of firmware may be upgraded in the field through the serial port A as new revisions become available.

The processor of the receiver's engine supports two simultaneous versions of firmware. Only one of them operates at a given time. These two versions of firmware may have different functionality and are also referred to as "applications."

The receiver currently ships with a SBAS (WAAS) application and the e-Dif application unless Local Differential (L-Dif<sup>TM</sup>) subscription has been purchased. Then the two applications would be SBAS (WAAS) and local-dif rover or base. Chapter 5 describes the \$JAPP command used to change between the two receiver applications.

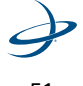
# **Installing Applications onto the Receiver**

This section deals with installing applications (e-Dif, L-Dif, RTK, SBAS (WAAS, EGNOS, MSAS, etc.), LBAND, etc.) onto the receiver.

## **To install the software onto the receiver:**

1. Open the RightARM program with the receiver on.

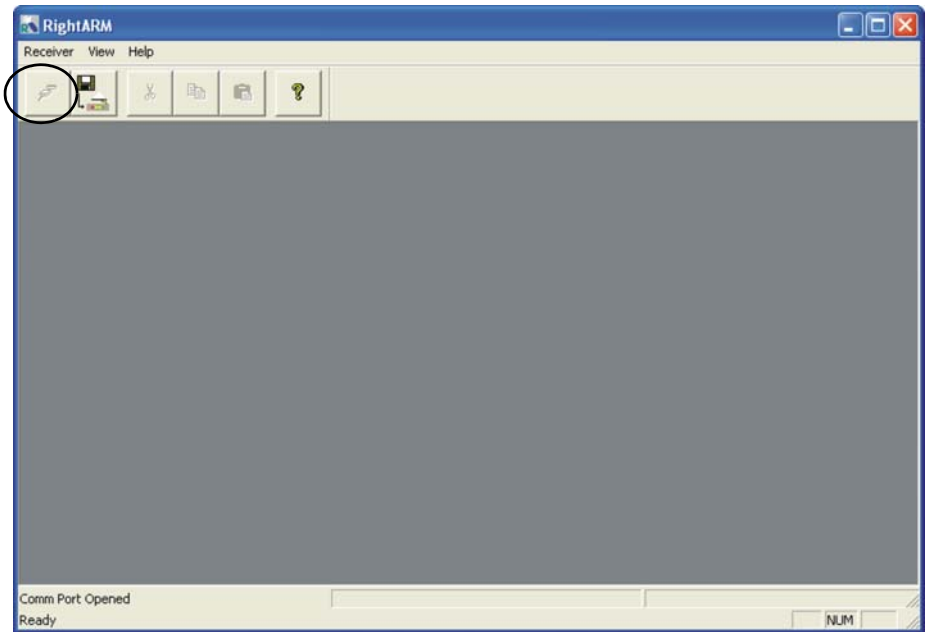

#### **Figure 3-1. RightARM main screen**

<span id="page-72-0"></span>2. Connect the serial cable from the receiver's data port to computer's serial port.

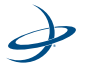

3. Click in the tool bar in the tool bar at the top of the main RightARM screen to open the **Open Receiver** window. (See [Figure 3-1, on page 52](#page-72-0), for the connect button.)

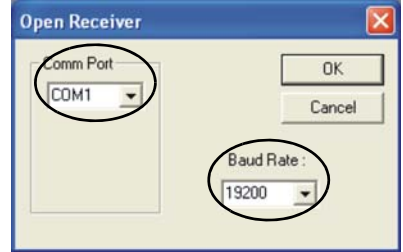

- 4. Select the appropriate COM Port for the computer.
- 5. Select the appropriate Baud Rate.

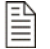

**Note:** Make sure the sure the receiver's baud rate matches the RightARM's baud rate.

- 6. Click  $0K$ 
	- $\blacksquare$
- 7. Click  $\boxed{1}$  from the tool bar at the top of the main RightARM screen. (See [Figure 3-1, on page 52,](#page-72-0) on page 52, for the connect button.)

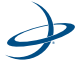

Ê

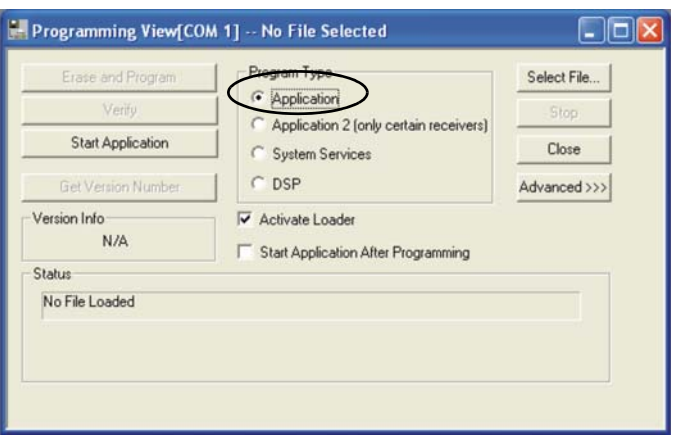

8. Click the Application or Application 2 (only certain receivers) radio button under the Program Type section.

**Note:** Make sure that the proper application is selected. If the the \$JAPP command is given in SLXMon or Pocket Max PC (terminal program) a response will be shown. For example, \$JAAP,waas,lband,1,2. This means that WAAS is application 1 and LBAND is application 2.

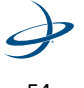

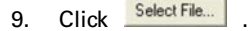

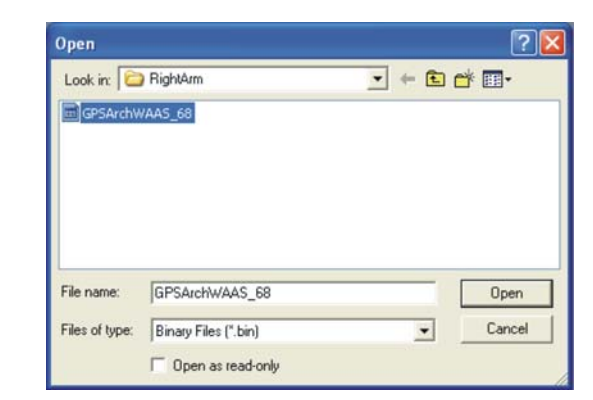

10. Choose the desired file. For example, GPSARCHWAAS\_68.BIN.

È

**Note:** Make sure that the latest file is in the active directory that is choosen.

11. Click Open

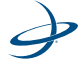

12. Click **Example 12.** This will display the version in the status section. For example, 6.8.

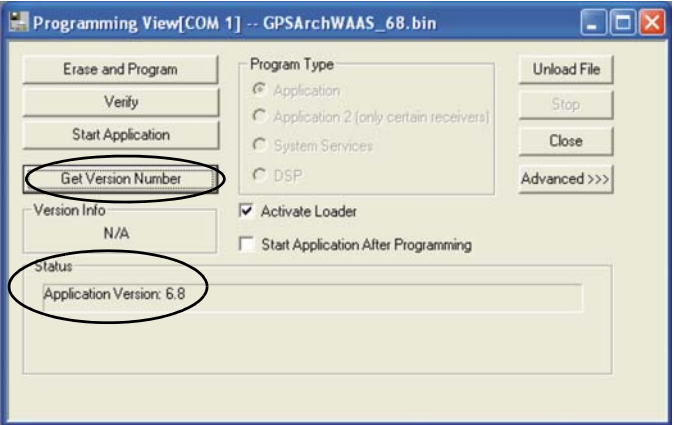

13. Cycle the power on the receiver. The Active Loader check mark will go away. The status window will state "Active Loader Received."

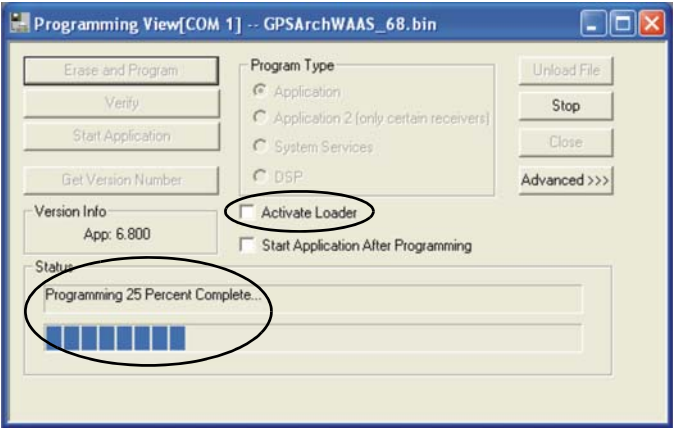

The receiver is then in receiver mode.

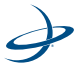

14. The status window will display "Programing Done" when the unit is finished programming.

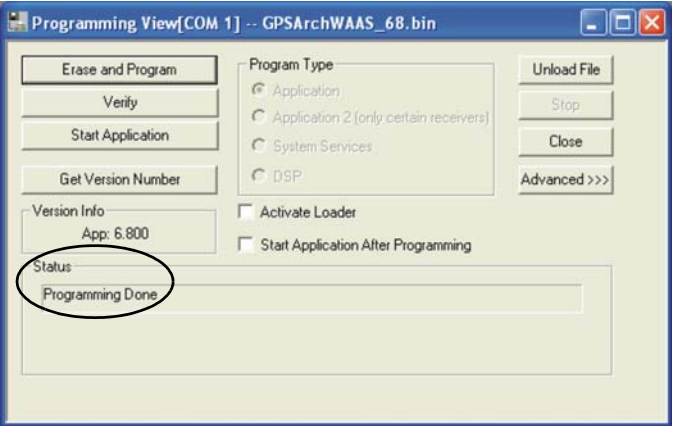

The application will now be loaded onto receiver.

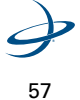

# **Subscription Codes**

This section covers the following:

- Finding the serial number and inputting a subscription code (e-Dif, L-Dif (base and rover), RTK, 20 Hz or 10Hz, etc.) into a Hemisphere GPS receiver
- Viewing the status and interpreting the \$JI subscription date codes

# **Subscribing to an Application**

These instructions explain how to activate an application code on a Hemisphere GPS receiver.

#### **Requirements**

- A serial communication cable must be used to connect the Hemisphere GPS receiver to the serial COM port on the computer
- Download SLXmon from the Hemisphere GPS web site or use a generic terminal program such as MS Windows HyperTerminal
- The application in which to subscribe must loaded onto the Hemisphere GPS receiver. See "Installing Applications onto the Receiver" on page 52.
- The application subscription code must be purchased from Hemisphere GPS or an authorized Hemisphere GPS representative

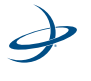

## **To activate the application on a Hemisphere GPS receiver:**

- 1. Connect the Hemisphere GPS receiver to the serial COM port on the computer.
- 2. Run the SLXmon program on the computer.
- 3. Select **File > Connect** to open communication with the receiver (select appropriate COM port and Baud rate).
- 4. Select **Control > View Command Page** to open the command window.
- 5. Type the following command in the MESSAGE window:

## \$JAPP

6. Confirm what applications are loaded onto the receiver and the order in which they appear. One example of a line in the response list is:

# \$>JAPP,WAAS,DIFF

In that example, WASS (SBAS, EGNOS, MSAS, etc) is the number one application (or application number 1) and DIFF, which is the same as e-Dif, is the "other" application (or application number 2). Use the following command to switch the applications:

# \$JAAP,O

7. If DIFF is listed as application number 2 in the \$JAPP response then type the following command in the message window:

# \$JAPP,O

"O" stands for "Other" in the example. This will swap the two applications so that DIFF will be the current application

8. Type the following command in the MESSAGE window:

\$JI

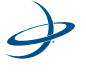

#### 3: Receiver Operation

9. The first number in the response is the serial number of the receiver. An example of the response is:

\$>JI,810133,1,3,09031998,01/06/1998,12/31/2018,3.5,31

The serial number is 810133. Write down that serial number and provide it to Hemisphere GPS with the request for an e-Dif subscription code

10. Type the following command in the MESSAGE window after receiving the subscription code from Hemisphere GPS:

#### \$JK,nnnn

"nnnn" is the subscription number in the example. The receiver will respond with "subscription accepted."

e-Dif is now loaded as the current application and is ready for use.

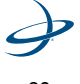

## **Interpreting the \$JI Subscription Date Codes**

This section provides information on interpreting the \$JI subscription date codes. An example of the \$JI subscription date code is listed below. The date code is in bold and underlined text.

\$>JI,12838,1,7,26022003,01/01/1900,01/01/**3000**,6.8Hx,38

The date code means different things depending on whether an SX-1 or Crescent receiver is queried. See [Table 3-1, on page 61,](#page-81-0) to [Table 3-3, on](#page-82-0)  [page 62,](#page-82-0) to determine the receiver type. The date codes can be used to gain a quick understanding of what subscription codes were applied to the receiver.

| <b>Receiver</b>  | \$JT response |
|------------------|---------------|
| $SX-1$           | SX1x          |
| Crescent         | SX2x          |
| SLX <sub>2</sub> | <b>SLXx</b>   |
| SLX3             | SX1x          |
|                  |               |

<span id="page-81-0"></span>**Table 3-1: \$JT Response**

§

**Note:** "x" represents the receiver type. For example, in SX2i, "i" represents e-Dif. See [Table 3-2, on page 62,](#page-82-1) for a list of receiver response and the \$JT reply.

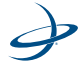

| \$JT response    |         | \$JT reply |                  |
|------------------|---------|------------|------------------|
|                  | Plessey | GP4020     | xScale           |
| <b>RTK</b> rover | None    | None       | SX <sub>2r</sub> |
| RTX base         | None    | None       | SX2h             |
| e-Dif            | SLXi    | SX1i       | SX <sub>2i</sub> |
| Attitude slave   | None    | None       | SX2a             |
| Attitude master  | None    | None       | SX <sub>2a</sub> |
| OmniSTAR         | SLXq    | None       | SX2g             |
| WAAS             | SLXg    | SX1q       | SX2g             |
| Stand alone      | SLXg    | SX1q       | SX2g             |
| Vector OEM       | None    | None       | SX <sub>2a</sub> |

<span id="page-82-1"></span>**Table 3-2: \$JT Response and Application**

<span id="page-82-0"></span>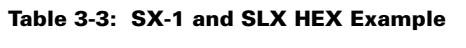

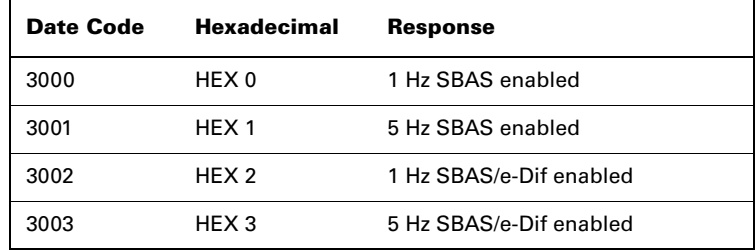

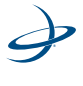

| Date Code | <b>Response</b>                    |
|-----------|------------------------------------|
| 3000      | 10 Hz SBAS enabled                 |
| 3001      | 20 Hz SBAS enabled                 |
| 3002      | 10 Hz SBAS/e-Dif enabled           |
| 3003      | 20 Hz SBAS/e-Dif enabled           |
| 3004      | 10 Hz SBAS/RTK enabled             |
| 3005      | 20 Hz SBAS/RTK enabled             |
| 3006      | 10 Hz SBAS/e-Dif/RTK enabled       |
| 3007      | 20 Hz SBAS/e-Dif/RTK enabled       |
| 3008      | 10 Hz SBAS/L-Dif enabled           |
| 3009      | 20 Hz SBAS/I-Dif enabled           |
| 3010      | 10 Hz SBAS/e-Dif/I-Dif enabled     |
| 3011      | 20 Hz SBAS/e-Dif/L-Dif enabled     |
| 3012      | 10 Hz SBAS/RTK/L-Dif enabled       |
| 3013      | 20 Hz SBAS/RTK/I-Dif enabled       |
| 3014      | 10 Hz SBAS/e-Dif/RTK/L-Dif enabled |
| 3015      | 10 Hz SBAS/e-Dif/RTK/I-Dif enabled |

**Table 3-3: Crescent Receiver Data Code**

The date code can be used to gain a quick understanding of what subscription codes have been applied to the receiver.

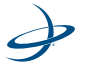

#### **How the date code section of the \$JI query relates to the date code found in the \$JK query**

Here are some examples. The date code is in bold and highlighted text.

\$JI query date code example:

\$>JI,311077,1,7,04102005,01/01/1900,01/01/**3000**,6.8Hx,46

\$JK date code example:

## \$>JK,01/01/**3000,0,(1,2 or no number)**

昏

**Note:** In the \$JK examples, the second to last digit on the right in the date code is the hex value. The last digit to the right acts as the value of output rate in Hertz. If 1 or 2 does not appear, then the output rate is at the default of 10 Hz.

The date codes are identical in either query and are directly related to each other. The last digit in the \$JK query is the hexadecimal equivalent of the last two digits in the date code. To better illustrate this, here is another example. The date code is in bold and underlined text.

\$JI query date code example:

\$>JI,311077,1,7,04102005,01/01/1900,01/01/**3015**,6.8Hx,46

\$JK date code example:

#### \$>JK,01/01/**3015,F**

In this example, the date code is showing 15 in the last two digits. Therefore, the Hex number following the date code in the \$JK query is F.

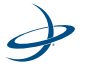

[Table 3-1, on page 61,](#page-81-0) and [Table 4, on page 65,](#page-85-0) identifies what codes have been applied to the GPS receiver by looking at one of two queries.

| Date Code | <b>Hexadecimal</b> | <b>Response</b>                    |
|-----------|--------------------|------------------------------------|
| 3000      | HEX 0              | 10 Hz SBAS enabled                 |
| 3001      | HFX1               | 20 Hz SBAS enabled                 |
| 3002      | HEX <sub>2</sub>   | 10 Hz SBAS/e-Dif enabled           |
| 3003      | HEX <sub>3</sub>   | 20 Hz SBAS/e-Dif enabled           |
| 3004      | HFX4               | 10 Hz SBAS/RTK enabled             |
| 3005      | HFX <sub>5</sub>   | 20 Hz SBAS/RTK enabled             |
| 3006      | HEX 6              | 10 Hz SBAS/e-Dif/RTK enabled       |
| 3007      | HEX <sub>7</sub>   | 20 Hz SBAS/e-Dif/RTK enabled       |
| 3008      | HFX <sub>8</sub>   | 10 Hz SBAS/L-Dif enabled           |
| 3009      | HEX <sub>9</sub>   | 20 Hz SBAS/L-Dif enabled           |
| 3010      | HFX A              | 10 Hz SBAS/e-Dif/I-Dif enabled     |
| 3011      | <b>HFX R</b>       | 20 Hz SBAS/e-Dif/L-Dif enabled     |
| 3012      | <b>HEX C</b>       | 10 Hz SBAS/RTK/L-Dif enabled       |
| 3013      | HFX D              | 20 Hz SBAS/RTK/I-Dif enabled       |
| 3014      | <b>HEXE</b>        | 10 Hz SBAS/e-Dif/RTK/L-Dif enabled |
| 3015      | <b>HFXF</b>        | 10 Hz SBAS/e-Dif/RTK/I-Dif enabled |

<span id="page-85-0"></span>**Table 3-4: Crescent HEX Example**

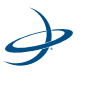

#### 3: Receiver Operation

This identifies what codes have been applied to the GPS receiver by looking at one of two queries.

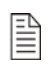

**Note:** This addition to the end of the \$JK response indicates a receiver that has had a code applied to it to downgrade its maximum output capabilities to 1 Hz.

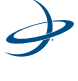

# **Configuring the Data Message Output**

The receiver features three primary bi-directional ports referred to as A, B, and C, in addition to its differential-only Port D. GPS data messages for all three ports are easily configured by sending NMEA 0183 commands to the receiver module through all of its communication ports. The output of Port B can be configured through A, for instance, and vice versa. The \$JASC NMEA message, discussed in detail in Chapter 5, allows the messages to be turned on or off as required.

# **This Port and The Other Port**

The NMEA 0183 interface for Port A and B both use "This" and "Other" terminology. When interfacing to either port for the sake of turning data messages on or off, on that same port, the port is referred to as "This" port. To turn a data message on or off, on the opposite port which is being communicated with, the opposite port is referred to as the "Other" port.

For example, when communicating with the receiver Port B, to turn the GPGGA message on at an update rate of 5 Hz on Port A, the following command would be used:

\$JASC,GPGGA,5,OTHER<CR><LF>

To turn the GPGGA message on at 5 Hz on Port B, the following command would be issued:

# \$JASC,GPGGA,5<CR><LF>

When turning a message on or off on "This" port, "This" at the end of the message does not need to be indicated. In contrast, when turning messages on or off on Port C from Port A, or Port B, the following procedure must be used. For example, when communicating with the receiver on Port A and turn on the GLL NMEA 0183 message at 10 Hz on Port C needs to be turned on, the following would be used:

\$JASC,GPGLL,10,PORTC<CR><LF>

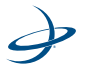

# 3: Receiver Operation

As with Port A and B, when communicating directly with Port C, nothing needs to be indicated at the end of the message. Consult Chapter 5 for more information on NMEA 0183 messages.

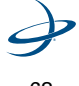

# **Saving the Receiver Configuration**

Each time that the configuration of the receiver is changed, the new configuration should be saved so the receiver does not have to be reconsidered again for the next power cycle.

# **To save the settings:**

1. Issue the \$JSAVE command. The receiver will record the current configuration to non-volatile memory. The receiver will indicate when the save process has been completed, which can take approximately five seconds.

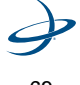

# **Using Port D for RTCM Input**

The receiver has a port that has been designed to accommodate externally supplied corrections input according to the RTCM SC-104 protocol. Port D provides this functionality, although it has been fixed to operate at a baud rate of 9600 (8 data bits, no parity, and 1 stop bit – 8- N-1).

To use Port D of the receiver for correction input, receiver must be set to operate in beacon differential mode using the following command:

# \$JDIFF,BEACON<CR><LF>

This command was designed to "turn on" Port D differential operation in our products, since many use the Hemisphere GPS SBX beacon module, interfaced to Port D.

Although the following RTCM SC-104 message types do not all contain differential data, the receiver is compatible with them.

- Type 1
- Type 2
- Type 3
- Type 5
- Type 6
- Type 7
- Type 9
- Type 16

To return to using SBAS as the correction source, send the following command to the receiver:

# \$JDIFF,WAAS<CR><LF>

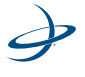

Detailed information on NMEA 0183 messages supported by the receiver is found in Chapter 5.

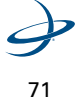

# 3: Receiver Operation

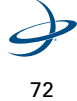

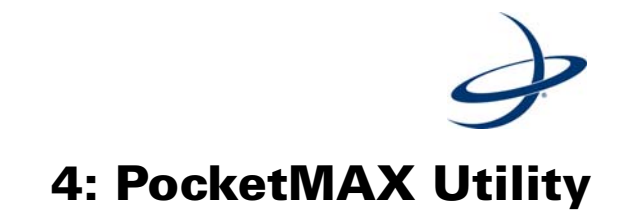

PocketMAX™

PocketMAX PC and PocketMAX (a PDA version) are freely available utilities designed for use with Hemisphere GPS products. Since these utilities were not designed specifically for one receiver alone, they support features not offered by the receiver, such as tracking of the OmniSTAR differential service and display of our Vector product's true heading. However, the interface may be used for all I/O operations. PocketMAX PC runs on any PC with Windows 95, 98, or NT 4.0+ (Windows 2000 and Windows XP). Screen resolution of 800x600 or greater is recommended. One of the receiver's serial ports must be connected to a COM port on the computer. The current version of PocketMAX PC, or PocketMAX, can be downloaded from the Hemisphere GPS website.

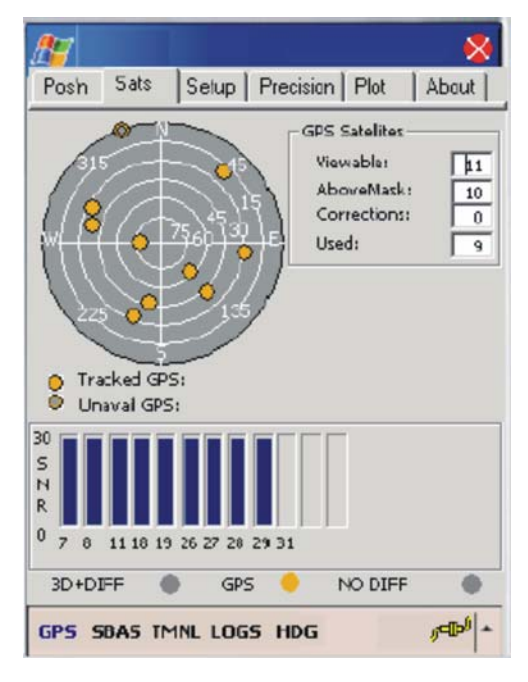

[Figure 4-1](#page-94-0) is an example screen capture from the PocketMAX.

<span id="page-94-0"></span>**Figure 4-1. PocketMAX PC screen capture**

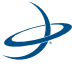

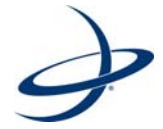

# **5: NMEA 0183 Commands and Messages**

NBEA 0183 Message Elements General Commands GPS Commands SBAS Commands Crescent vector Commands e-Dif Commands DGPS Base Station Commands Local Differential and RTK Commands Data Messages Beacon Receiver Commands RAIM Commands and Messages OmniSTAR Commands The receiver supports a selection of NMEA 0183 and proprietary binary messages. This chapter identifies the selection of standard and proprietary NMEA 0183 messages for the receiver. Chapter 6 describes the binary software interface in detail.

It is the user choice as a systems designer to choose whether or not to support a NMEA 0183-only software interface or a selection of both NMEA 0183 and binary messages. The receiver is configured only with NMEA 0183 commands. Three NMEA 2000 commands are provided and are described in Chapter 6.

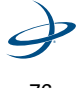

# **NMEA 0183 Message Elements**

NMEA 0183 messages have a common structure, consisting of a message header, data fields, checksum, and carriage return/line feed message terminator. An example of an NMEA 0183 sentence is as follows:

\$XXYYY,ZZZ,ZZZ,ZZZ...\*XX<CR><LF>

The components of this generic NMEA 0183 message example are displayed in [Table 5-1.](#page-97-0)

| Element           | <b>Description</b>                                |
|-------------------|---------------------------------------------------|
| \$                | Message header character                          |
| хx                | NMEA 0183 Talker field. GP indicates a GPS talker |
| <b>YYY</b>        | Type of GPS NMEA 0183 Message                     |
| ZZZ               | Variable length message fields                    |
| $*_{\mathsf{xx}}$ | Checksum                                          |
| $<$ CR>           | Carriage return                                   |
| $<$ IF $>$        | I ine feed                                        |

<span id="page-97-0"></span>**Table 5-1: NMEA Message Elements**

Null, or empty fields, occur when no information is available for that field.

The \$JNP command can be used to specify the number of decimal places output in the GGS and GLL messages. See page 105 for more information.

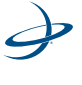

# **General Commands**

This section provides the various commands related to the general operation and configuration of the receiver. [Table 5-2](#page-98-0) provides the general commands' messages and descriptions.

| <b>Message</b>  | <b>Description</b>                                                                                                    |
|-----------------|----------------------------------------------------------------------------------------------------|
| \$JASC,Dx       | Command to turn on diagnostic information                                                                                                    |
| \$JAIR          | Command to place the receiver into "AIR"<br>mode, where the receiver will respond better to<br>the high dynamics associated with airborne<br>applications |
| \$JASC, VIRTUAL | Command used to output RTCM data fed into<br>the other port, through the current port                                                                     |
| \$JASC,RTCM     | Command used to output RTCM data, from the<br>SBAS demodular                                                                                              |
| \$IAIT          | Command used to set the altitude aiding mode<br>of the receiver                                                                                           |
| \$JAPP          | Command used to query the current application<br>and also choose the current application                                                                  |
| \$JBAUD         | Baud rate change or query command                                                                                                    |
| \$JCONN         | Virtual circuit command used to interface to the<br>internal beacon or communicate with the menu<br>system microprocessor                                 |
| <b>SJDIFF</b>   | Command used to set or query the differential<br>mode                                                                                                    |
| \$JK            | Command used to subscribe certain features of<br>use of the receiver                                                                                      |

<span id="page-98-0"></span>**Table 5-2: General Commands**

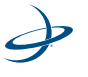

| <b>Message</b>  | <b>Description</b>                                                                                                    |
|-----------------|----------------------------------------------------------------------------------------------------|
| \$JPOS          | Command used to provide the receiver with a<br>seed position to acquire a SBAS signal more<br>quickly upon startup This is not normally<br>needed                        |
| \$JQUERY, GUIDE | Command used to poll the receiver for it's<br>opinion on whether or not it is providing<br>suitable accuracy after both SBAS and GPS<br>have been acquired (up to 5 min) |
| <b>SJRESET</b>  | Command used to reset the configuration of the<br>receiver                                                                                                    |
| \$JSAVE         | Command used to save the configuration of the<br>receiver                                                                                                    |
| \$JSHOW         | Command used to query the receiver for it's<br>configuration                                                                                                    |
| \$JT            | Command used to poll the receiver for it's<br>receiver type                                                                                                    |
| \$JBIN          | Command used to turn on the various binary<br>messages supported by the receiver                                                                                         |
| \$JI            | Command used to get information from the<br>receiver, such as it's serial number and firmware<br>version information                                                     |

**Table 5-2: General Commands**

The following sections provide detailed information relating to the use of each command.

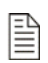

**Note:** Please save any changes that need to be kept beyond the current power-up by using the \$JSAVE command and wait for the \$>SAVE COMPLETE response.

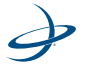

# **\$JASC,D1**

This command allows the output of the RD1 diagnostic information message from the receiver to be adjusted.

This command has the following structure:

\$JASC,D1,R[,OTHER]<CR><LF>

Currently, only the RD1 message is currently defined, with  $x = 1$ . The message status variable "R" may be one of the following values:

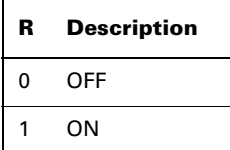

When the "OTHER" data field (without the brackets) is specified, this command will enact a change in the RD1 message on the other port.

# **\$JAIR**

This command allows the primary GPS engine to be placed within the receiver into AIR mode HIGH, where the receiver is optimized for the high dynamic environment associated with airborne platforms. JAIR defaults to normal (NORM) and this setting is recommended for most applications. The AUTO option allows the receiver to decide when to turn JAIR on high. Turning AIR mode on to HIGH is not recommended for Crescent Vector operation.

\$JAIR,NORM ==> normal track and nav filter bandwidth \$JAIR,HIGH ==> highest track and nav filter bandwidth \$JAIR,LOW ==> lowest track and nav filter bandwidth

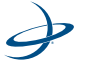

\$JAIR,AUTO ==> default track and nav filter bandwidth, usually the same as normal, but automatically goes to HIGH above 30 m/sec.

On "HIGH" setting, larger "sudden drops in SNR" are tolerated before observation data is discarded from the Navigation solution. This may be beneficial when an aircraft is rapidly banking (e.g., crop-duster) and, hence, the GPS signal rapidly transitions its entry into the antenna from area of high-antenna-gain pattern to that of low antenna gain.

The format of this command follows:

# \$JAIR,R<CR><LF>

Where feature status variable "R" may be one of the following values:

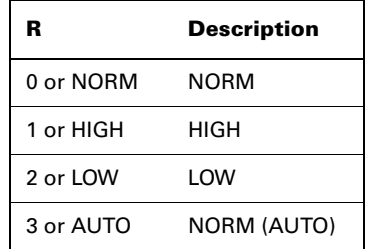

The receiver will reply with the following response:

\$>JAIR,MAN,NORM \$>JAIR,MAN,HIGH \$>JAIR,MAN,LOW \$>JAIR,AUTO,NORM

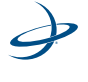

# **\$JASC, VIRTUAL**

When using an external correction source, this command is used to "daisy chain" RTCM data from being input from one port and output through the other. For example, if RTCM is input on Port B, this data will correct the receiver position and also be output through Port A. The receiver acts as a pass-through for the RTCM data. Either port may be configured to accept RTCM data input. This command then allows the opposite port to output the RTCM data.

To configure the receiver to output RTCM data on the current port from data input on the other port, issue the following command:

#### \$JASC,VIRTUAL,R<CR><LF>

To configure the receiver to output RTCM data on the other port from RTCM data input on the current port, issue the following command:

## \$JASC,VIRTUAL,R,OTHER<CR><LF>

Where the message status variable "R" may be one of the following:

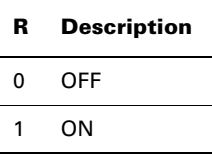

The receiver will reply with the following response:

 $$>$ 

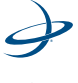

# **\$JALT**

This command turns altitude aiding on or off for the receiver module. When set to on, altitude aiding uses a fixed altitude instead of using one satellite's observations to calculate the altitude. The advantage of this feature, when operating in an application where a fixed altitude is acceptable, is that the extra satellite's observations can be used to the betterment of the latitude, longitude, and time offset calculations, resulting in improved accuracy and integrity. Marine markets, for example, may be well suited for use of this feature.

This command has the following layout:

# \$JALT,c,v[,GEOID] <CR><LF>

Where feature status variable "C" and threshold variable "V" may be one of the following:

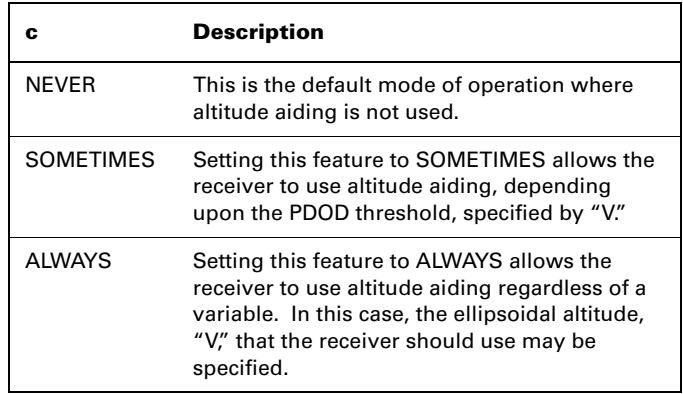

The receiver will reply with the following response:

\$>

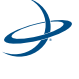

If the antenna is at a constant height, then altitude aiding should help with accuracy. Using a DGPS position, average the height over a period of time. The longer the time period, the more accurate this height value will be. Then take the average height and issue the following command:

### \$JALT,ALWAYS,h

Where "h" is the ellipsoid height. If the height reported from the GGA message is being used, this is actually geoidal and not ellipsoidal height. In this case, the following command needs to be issued:

## \$JALT,ALWAYS,h,GEOID

## **\$JLIMIT**

This command is used to change the threshold of estimated horizontal performance for which the DGPS position LED is illuminated. The default value for this parameter is a conservative 10.0 meters. This command has the following format:

#### \$JLIMIT,LIMIT<CR><LF>

Where "LIMIT" is the new limit in meters.

The receiver will respond with the following message:

 $$>$ 

#### **\$JAPP**

This command requests the receiver for the currently installed applications and to choose which application to use. The receiver, by default, comes pre-installed with WAAS (SBAS) in application slot 1 and a second application, e-Dif, in application slot 2. An activation code from Hemisphere GPS must be purchased use e-Dif.

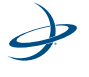

To poll the receiver for the current applications, send the following message:

#### \$JAPP<CR><LF>

There are no data fields to specify in this message. The receiver will respond with the following message:

\$>JAPP,CURRENT,OTHER,[1 OR 2],[2 OR 1]

Where "CURRENT" indicates the current application in use and "OTHER" indicates the secondary application that is not currently in use. 1 and 2 indicate which application slot is currently being used.

Available applications are as follows:

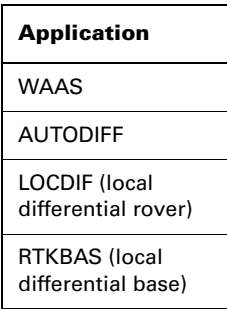

For the sake of the application names, the SBAS application is referred to as WAAS by the receiver's internal software. For example, if the response to \$JAPP<CR><LF> is \$>JAPP,WAAS,AUTODIFF,1,2 indicating that WAAS (SBAS) is in application slot 1, e-Dif is in application slot 2, and that WAAS in application slot 1 is currently being used. To change from the current application to the other application, when two applications are present, issue the following command:

\$JAPP,OTHER<CR><LF>

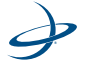

## Or

P

#### \$JAPP,APP<CR><LF>

Where "APP" may be one of the following by name:

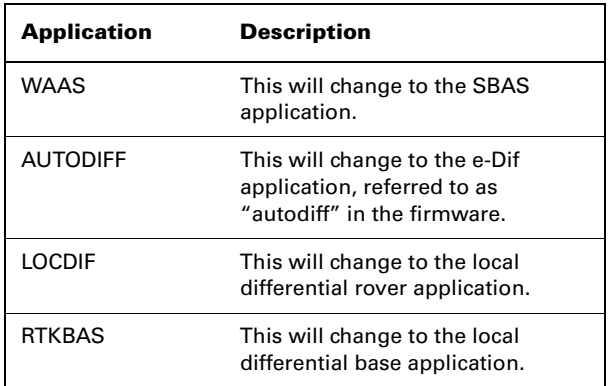

If the \$JAPP,OTHER<CR><LF> command is issued on a receiver, continuing with the above example, the response to \$JAPP<CR><LF> would then be \$>JAPP,AUTODIFF,WAAS,2,1, indicating that application slot 2, containing e-Dif, is currently being used.

**Note:** Other derivatives of the \$JAPP command are the \$JAPP,1<CR><LF> and \$JAPP,2<CR><LF> commands that can be used to set the receiver to use the first and second application. It is best to follow up the sending of these commands with a \$JAPP query to see which application is 1 or 2. These two commands are best used when upgrading the firmware inside the receiver, as the firmware upgrading utility uses the application number to designate which application to overwrite.

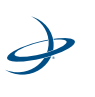

# **\$JBAUD**

This command is used to configure the baud rates of the receiver.

This command has the following structure:

\$JBAUD,R[,OTHER] <CR><LF>

Where "R" may be one of the following baud rates:

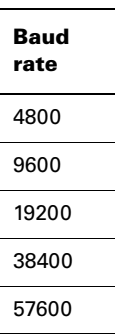

When this command has been issued without the "OTHER" data field (without the brackets), the baud rate of the current port will be changed accordingly. When the "OTHER" data field is specified (without the brackets), a baud rate change will occur for the other port.

The receiver will reply with the following response:

\$>

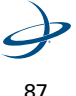
# **\$JCONN**

This command is used to create a virtual circuit between the A and B port, if needed. This allows communication through the receiver to the device on the opposite port.

The virtual circuit command has the following form:

#### \$JCONN,P<CR><LF>

Where the connection type, "P," may be on of the following:

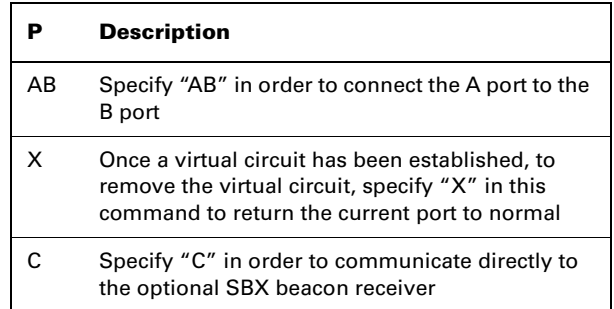

# **\$JDIFF**

This command is used to change the differential mode of the receiver module.

The structure of this command is as follows:

\$JDIFF,DIFF<CR><LF>

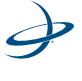

Where the differential mode variable "DIFF" has one of the following values:

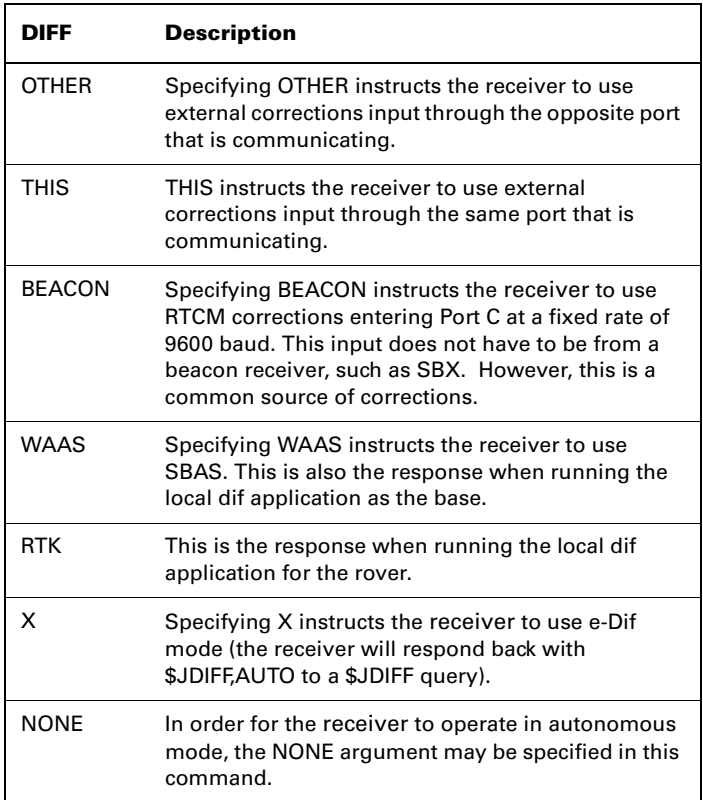

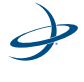

## **\$JK**

This command is used to subscribe the receiver to various options, such as higher update rates, e-Dif (or base station capability) or L-Dif. This command will have the following format:

 $$JK.X...$ 

Where "X…" is the subscription key provided by Hemisphere GPS and is 10 characters in length.

If the \$JK command is sent without a subscription key, as follows, it will return the expiry date of the subscription.

```
$I K < C R > < I F
```
Reply:

```
$>JK,12/31/2003,1
```
## **\$JPOS**

This command is used to speed up the initial acquisition when changing continents with the receiver. For example, powering the receiver for the first time in Europe after it has been tested in Canada. This will allow the receiver to begin the acquisition process for the closest SBAS spot beams. This will save some time with acquisition of the SBAS service. However, use of this message is typically not required due to the quick overall startup time of the receiver module.

This command has the following layout:

\$JPOS,LAT,LON<CR><LF>

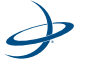

Where "LAT" and "LON" have the following requirements:

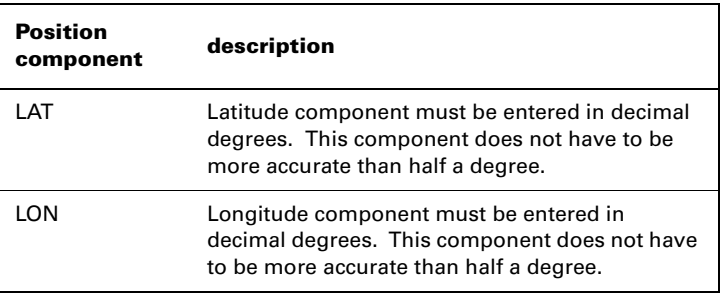

**Note:** This command is not normally required for operation of the receiver module.

### **\$JQUERY,GUIDE**

昏

This command is used to poll the receiver for its opinion on whether or not it is providing suitable accuracy after the both SBAS and GPS have been acquired (up to 5 min). This feature takes into consideration the download status of the SBAS ionospheric map and also the carrier phase smoothing of the unit.

This command has the following format:

\$JQUERY,GUIDE<CR><LF>

If the receiver is ready for use with navigation, or positioning with optimum performance, it will return the following message:

\$>JQUERY,GUIDE,YES<CR><LF>

Otherwise, it will return the following message:

\$>JQUERY,GUIDE,NO<CR><LF>

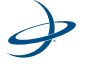

# **\$JRESET**

This command is used to reset the receiver to its default operating parameters. The \$JRESET command does the following:

- Turn off outputs on all ports
- Save the configuration
- Set the configuration to its defaults (refer to [Table 5-3\)](#page-112-0)

<span id="page-112-0"></span>**Table 5-3: Default Configuration**

| <b>Configuration</b>  | Setting                |
|-----------------------|------------------------|
| <b>Fley Mask</b>      | 5                      |
| Residual limit        | 10                     |
| Alt aiding            | None                   |
| Age of Diff           | 45 minutes             |
| Air mode              | Auto                   |
| Diff type             | Default for app        |
| <b>NMEA</b> precision | 5 decimals             |
| COG smoothing         | None                   |
| speed smoothing       | None                   |
| <b>WAAS</b>           | <b>UERE</b> thresholds |

This message has the following format:

\$JRESET<CR><LF>

\$JRESET,ALL does everything \$JRESET does, plus it clears almanacs.

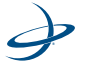

\$JRESET,BOOT does everything \$JRESET,ALL does, plus it does the following:

- Clears use of the Real-Time clock at startup
- Clears use of backed-up ephemeris and almanacs
- Re-boots the receiver when done

## **\$JSAVE**

Sending this command is required after making changes to the operating mode of the receiver module.

This command has the following structure:

\$JSAVE<CR><LF>

The receiver will reply with the following two messages. Ensure that the receiver indicates that the save process is complete before turning the receiver off or changing the configuration further.

> **\$> SAVING CONFIGURATION. PLEASE WAIT...** \$> Save Complete

No data fields are required. The receiver will indicate that the configuration is being saved and will indicate when the save is complete.

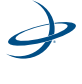

# **\$JSHOW**

This command is used to poll the receiver for its current operating configuration.

This command has the following structure:

\$JSHOW[,SUBSET] <CR><LF>

Using the \$JSHOW command without the optional "subset" field will provide a complete response from the receiver. An example of this response follows:

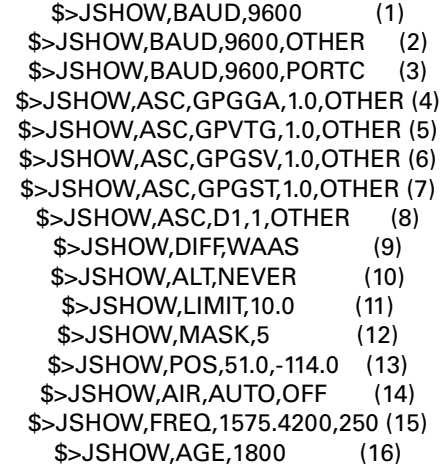

This example response is summarized in the following table:

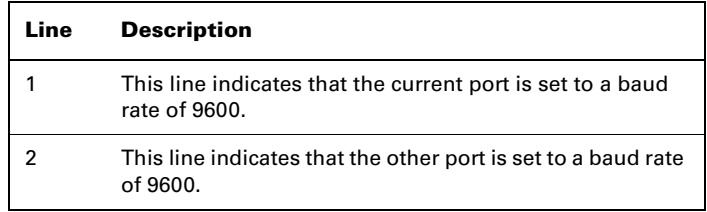

$$
\boldsymbol{\varphi}
$$

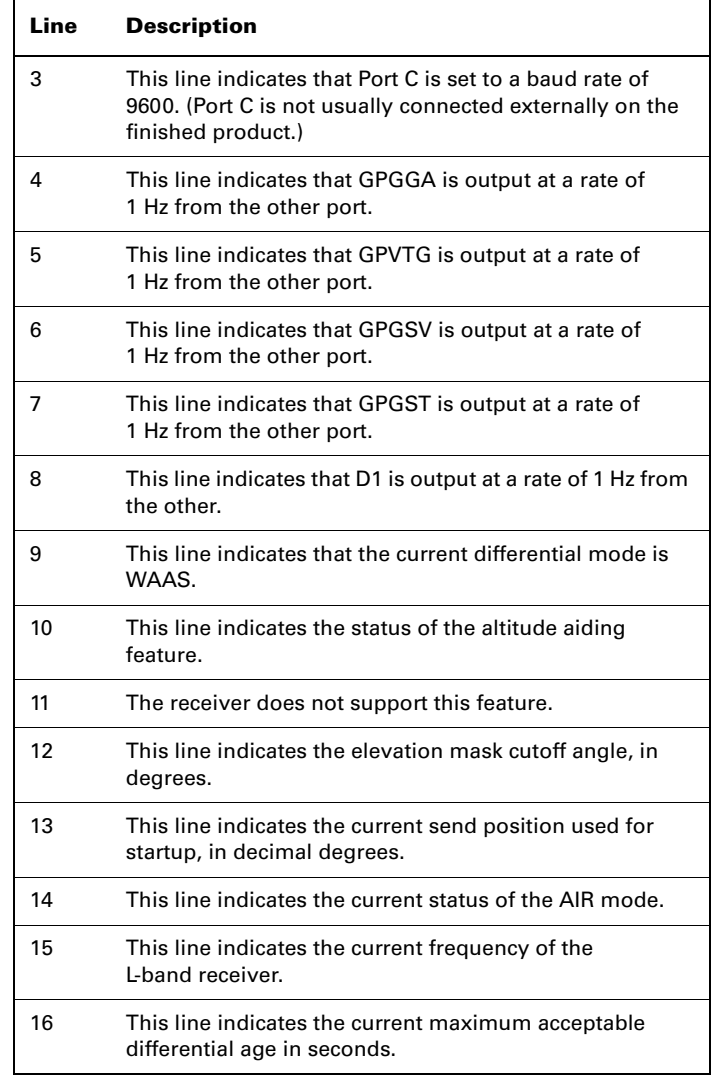

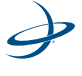

When issuing this command with the optional "subset" data field (without the brackets), a one-line response is provided. The subset field may be either CONF or GP.

When CONF is specified for "subset" (without the brackets), the following response is provided:

## \$>JSHOW,CONF,N,0.0,10.0,5,A,60W

This response is summarized in the following table:

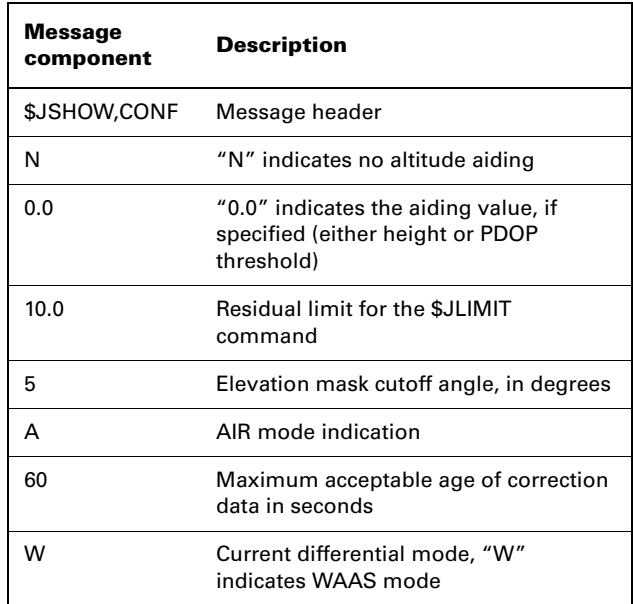

When GP is specified for "subset," the following is an example response provided:

\$>JSHOW,GPGGA,1.0

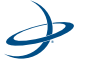

This response will provide the >\$JSHOW,GP message header, followed by each message currently being output through the current port and also the update rate for that message.

## **\$JT**

This command displays the type of receiver engine within the receiver and has the following format:

\$JT<CR><LF>The receiver will return the following response, indicating that the receiver is an SX2g ("g" for global differential operation) when in SBAS mode and SX2i ("i" for internal differential operation) when in e-Dif mode:

## \$>JT,SX12

## **\$JI**

This command displays receiver information. It has the following format:

## \$JI<CR><LF>

The receiver will reply with the following message:

\$>JI,11577,1,5,11102002,01/01/1900,01/01/3003,6.3,46

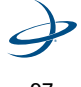

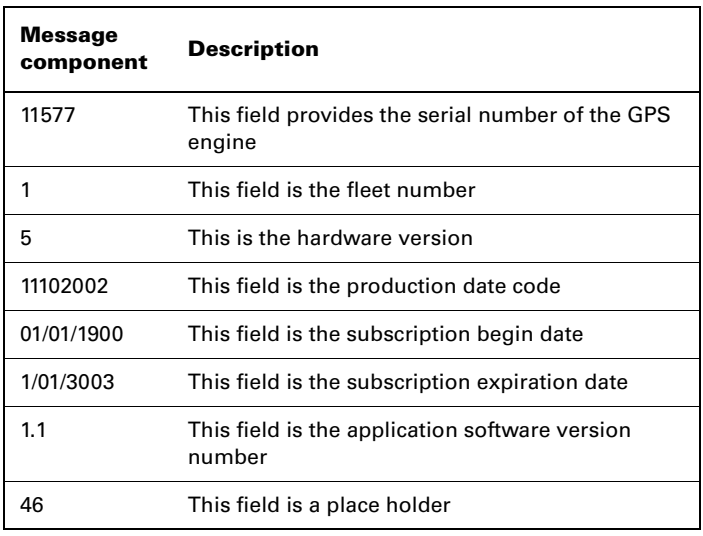

This command is summarized in the following table:

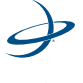

# **\$JBIN**

This command allows the output of the various binary messages, most notably, the Bin95 and Bin96 messages to be requested. The latter two messages contain all information required for post processing.

This message has the following structure:

### \$JBIN,MSG,R

Where "MSG" is the message name and "R" is the message rate as shown in the following table:

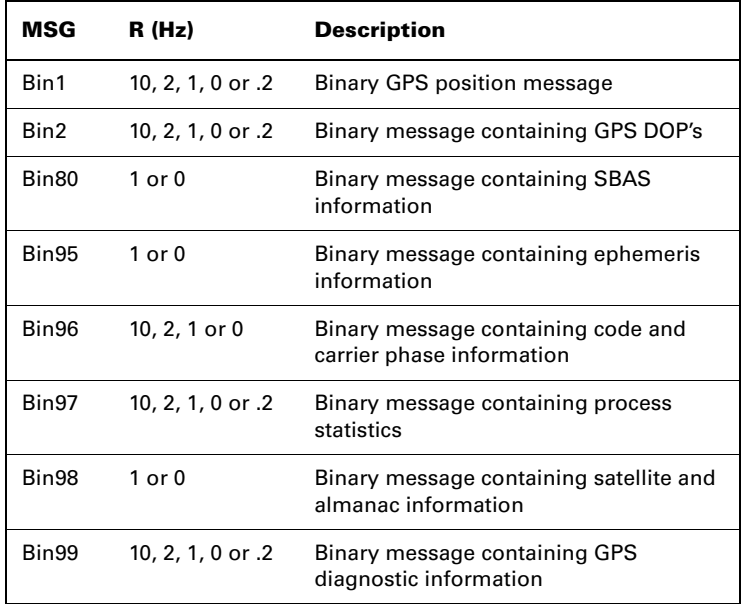

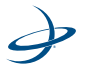

The receiver will reply with the following information:

\$>

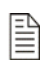

**Note:** Higher update rates may be available with a subscription on Bin 1, 2, 96, 97 and 99.

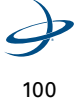

# **GPS Commands**

This section describes the selection of commands specific to the configuration and operation of the receiver's internal GPS engine.

[Table 5-4](#page-121-0) provides a brief description of the commands supported by the GPS engine for its configuration and operation.

| <b>Message</b> | <b>Description</b>                                                                                                    |
|----------------|----------------------------------------------------------------------------------------------------|
| \$JASC,GP      | This command is used to configure the NMEA 0183<br>message output of the GPS engine                                                |
| \$JAGE         | A command used to configure the maximum age of<br><b>DGPS</b> corrections                                                          |
| \$JOFF         | This command is used to turn off all data output by<br>the GPS engine                                                              |
| \$JMASK        | This command allows the cut-off angle for tracking of<br>GPS satellites to be modified                                             |
| \$J4STRING     | This command allows the GPS for output of the<br>GPPGA, GPGSA, GPVTG, and GPZDA messages at a<br>specific baud rate to be modified |

<span id="page-121-0"></span>**Table 5-4: GPS Commands**

The following subsections provide detailed information relating to the use of each command.

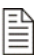

**Note:** Please save any changes that need to be kept beyond the current power-up by using the \$JSAVE command and wait for the \$>SAVE COMPLETE response.

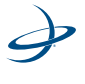

# **\$JASC**

This command allows the GPS data messages on at a particular update rate, to be turned on or off. When turning messages on, various update rates are available, depending on what the requirements are.

This command has the following layout:

```
$JASC,MSG,R[,OTHER]<CR><LF>
```
Where "MSG" is the name of the data message and "R" is the message rate, as shown in the table below. Sending the command without the optional "OTHER" data field (without the brackets) will enact a change on the current port.

Sending a command with a zero value for the "R" field turns off a message.

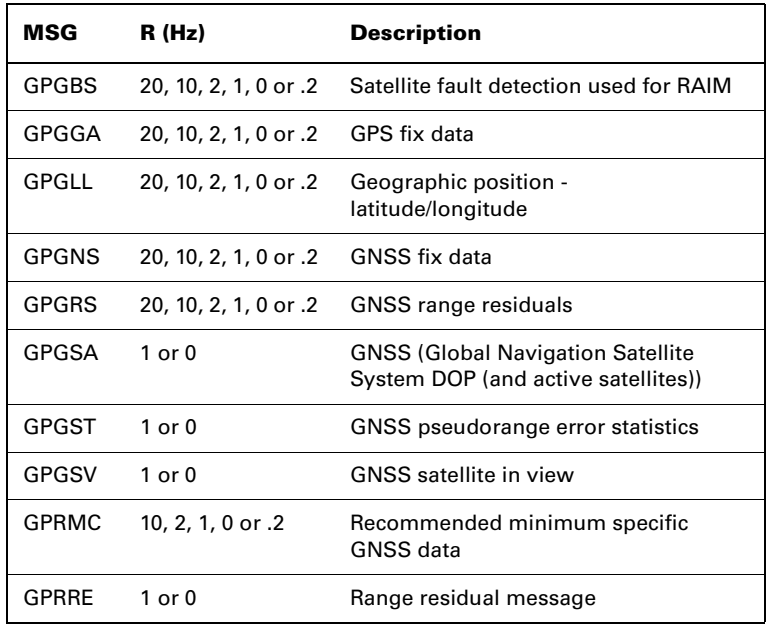

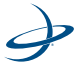

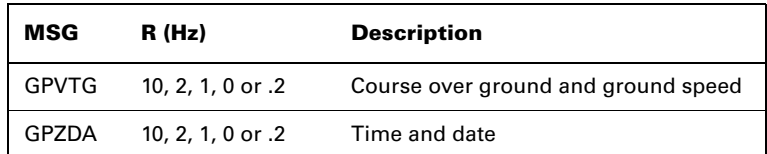

When the "OTHER" data field (without the brackets) is specified, this command will enact a change on the other port.

The receiver will reply with the following response:

 $s$ 

# **\$JAGE,AGE**

This command allows the maximum allowable age for correction data to be chosen. The default setting for the receiver is 2700 seconds, however, this value may be changed if appropriate. Using COAST technology, the receiver is able to use old correction data for extended periods of time. If a maximum correction age older than 1800 seconds (30 minutes) is chosen, we recommend testing the receiver to ensure that the new setting meets the requirements as accuracy will slowly drift with increasing time.

This command has the following structure:

## \$JAGE,AGE<CR><LF>

Where maximum differential age time-out variable, "age" may be a value from 6 to 259200 seconds (6 seconds to 3 days).

The receiver will reply with the following response:

 $$>$ 

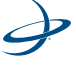

## **\$JOFF**

This command allows all data messages being output through the current or other port, including any binary messages, such as Bin95 and Bin96 to be turned off.

This command has the following definition:

\$JOFF[,OTHER]<CR><LF>

When the "OTHER" data field (without the brackets) is specified, this command will turn off all messages on the other port. There are no variable data fields for this message. The receiver will reply with the following response:

 $$>$ 

### **\$JMASK**

This command allows the elevation cutoff mask angle for the GPS engine to be changed. Any satellites below this mask angle will be ignored, even if available. The default angle is 5 degrees, as satellites available below this angle will have significant tropospheric refraction errors.

This message has the following format:

### \$JMASK,E<CR><LF>

Where the elevation mask cutoff angle "E" may be a value from 0 to 60 degrees.

The receiver will reply with the following response:

 $s$ 

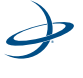

104

### **\$JNP**

This command allows the user to specify the number of decimal places output in the GGA and GLL messages.

This command has the following definition:

\$JNP,X<CR><LF>

Where "x" specifies the number of decimal places from 1 to 8. This command will affect both the GGA and the GLL messages.

## **\$J4STRING**

This command allows the GPGGA, GPVTG, GPGSA, and GPZDA messages to all be output with the issue of a single command. The output rate of each message is limited to 1 Hz. However, the baud rate of the current or other port may be changed at the same time.

This command has the following definition:

\$J4STRING[,R][,OTHER] <CR><LF>

Where "R" may be one of the following baud rates:

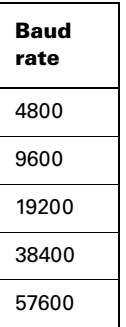

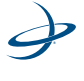

When the "OTHER" data field (without the brackets) is specified, this command will turn on the four NMEA 0183 messages on the other port.

The receiver will reply with the following response:

 $$>$ 

# **\$JSMOOTH**

There is a new command, \$JSMOOTH, that enables the user to change the carrier smoothing interval. This command was designed to offer the user flexibility for tuning in different environments. A slight improvement in positioning performance using either the short or long smoothing interval, depending on the multipath environment, may occur. The default for this command is 900 seconds (15 minutes) or LONG.

To change the smoothing interval to 300 seconds (5 minutes), or SHORT, use the following command:

### \$JSMOOTH,SHORT<CR><LF>

To change the smoothing interval to 900 seconds (15 minutes), or LONG, use the following command:

### \$JSMOOTH,LONG<CR><LF>

This command can also be entered using the number of seconds desired for smoothing. The limits are from 15 seconds to 6000 seconds (100 minutes). Use the following command, where "X" is the number of seconds used for the carrier smoothing interval:

\$JSMOOTH,x<CR><LF>

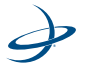

To request the status of this message, send the following command. It will return the word SHORT or LONG as well as the number of seconds used. The status of this command is also output in the \$JSHOW message:

## \$JSMOOTH<CR><LF>

**Note:** It is best to be conservative and leave it at the default setting of LONG (900 seconds) if unsure of the best value for this setting.

## **\$JTAU,SPEED**

麠

The speed time constant allows the user to adjust the level of responsiveness of the speed measurement provided in the \$GPVTG message. The default value of this parameter is 0.0 seconds of smoothing. Increasing the time constant will increase the level of speed measurement smoothing. The following command is used to adjust the speed time constant.

## \$JTAU,SPEED,TAU<CR><LF>

Where "TAU" is the new time constant that falls within the range of 0.0 to 200.0 seconds. The setting of this value depends upon the expected dynamics of the receiver. If the receiver will be in a highly dynamic environment, this value should be set to a lower value, since the filtering window would be shorter, resulting in a more responsive measurement. However, if the receiver will be in a largely static environment, this value can be increased to reduce measurement noise. The following formula provides some guidance on how to set this value initially, however, we recommend testing how the revised value works in practice. It is best to be conservative and leave it at the default setting of LONG (900 seconds) if unsure of the best value for this setting.

TAU (IN SECONDS) =  $10 / MAXIMUM$  ACCELERATION (IN M/S<sub>2</sub>)

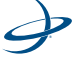

麠

The receiver may be queried for the current speed time constant by issuing the same command without an argument:

# \$JTAU,SPEED<CR><LF>

**Note:** It is best to be conservative and leave it at the default setting of LONG (900 seconds) if unsure of the best value for this setting.

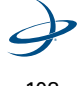

# **SBAS Commands**

This section details the NMEA 0183 messages accepted by the internal SBAS engine of the receiver.

[Table 5-5](#page-129-0) provides a brief description of the command supported by the SBAS demodulator for its control and operation.

| <b>Message</b>    | <b>Description</b>                                                                                                    |
|-------------------|----------------------------------------------------------------------------------------------------|
| <b>\$JWAASPRN</b> | This message is used to reconfigure the SBAS PRN<br>numbers for use with different WAAS PRNs as well<br>as other Space Based Augmentation Systems (such<br>as EGNOS and MSAS) |
| \$JGEO            | This command is used to poll the SBAS demodulator<br>for information relating to the current location and<br><b>SBAS</b> satellites                                           |
| \$JRD1            | This command is used to poll the receiver for the<br><b>SBAS</b> diagnostic information                                                                                       |
| \$JASC, RTCM      | This feature allows the receiver to be configured to<br>output RTCM data from the SBAS demodulator                                                                            |

<span id="page-129-0"></span>**Table 5-5: SBAS Commands**

The following subsections provide detailed information relating to the use of each command.

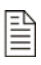

Please save any changes that need to be kept beyond the current power-up by using the \$JSAVE command and wait for the \$>SAVE COMPLETE response.

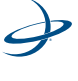

### **\$JWAASPRN**

This command allows the receiver to be polled for the SBAS PRN's in memory, and change them, if desired.

To poll the receiver for the current SBAS PRN's, send the following message:

#### \$JWAASPRN<CR><LF>

There are no data fields to specify in this message. The receiver will respond with the following message:

# \$>JWAASPRN,PRN1,PRN2

Where "PRN1" indicates the first PRN number and "PRN2" indicates the second PRN number. The PRN numbers for WAAS are 122, 134, 135 and 138. WAAS PRNs 135 and 138 are currently in test mode. EGNOS is currently using PRN 120, but also has PRN 131. To manually change the current PRN numbers, the following message should be used:

### \$JWAASPRN[,SV1[,SV2]] <CR><LF>

Where "SV1" is the PRN number of the first SBAS satellite and "SV2" is the PRN number of the second SBAS satellite. "sv1" or both "SV1" and "SV2" may be specified. The receiver will reply with the following response:

#### $s$

To return the unit to automated SBAS tracking, the following command should be sent to the receiver:

# \$JWAASPRN,,,AUTO <CR><LF>

The receiver will reply with the following response:

 $$>$ 

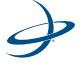

## **\$JGEO**

This message is used to display information related to the current frequency of SBAS and its location in relation to the receiver's antenna. To query the receiver for the currently used SBAS satellite information, use the following query:

# \$JGEO<CR><LF>

The receiver will respond with the following data message:

\$>JGEO,SENT=1575.4200,USED=1575.4200,PRN=PRN,LON=LON,EL= ELE,AZ=AZ

This message response is summarized in the following table:

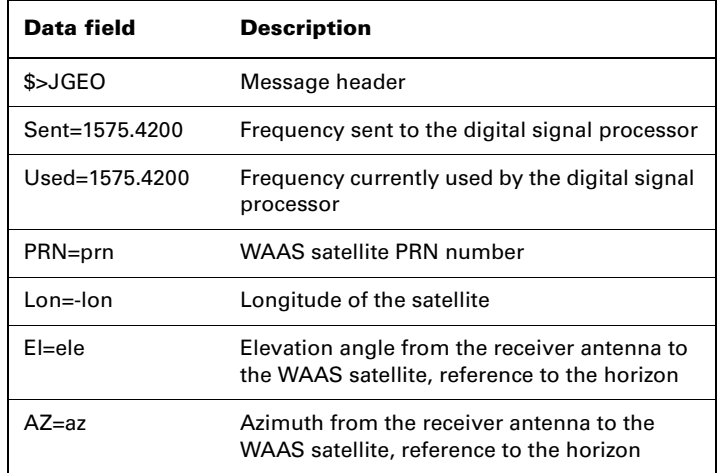

To monitor this information for dual SBAS satellites, add the ",ALL" variable to the \$JGEO message as follows:

\$JGEO[,ALL] <CR><LF>

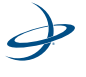

This will result in the following output message:

\$>JGEO,SENT=1575.4200,USED=1575.4200,PRN=122,LON=- 54,EL=9.7,AZ=114.0 \$>JGEO,SENT=1575.4200,USED=1575.4200,PRN=134,LON=178,EL=5.

0,AZ=252.6

As can be seen from this output, the first message is identical to the output from the \$JGEO query. However, the second message provides information on the WAAS satellite not being currently used. Both outputs follow the format in the previous table for the \$JGEO query.

# **\$JRD1**

This command is used to request diagnostic information from the receiver module.

To command the receiver to output the diagnostic information message for the currently used SBAS satellites at a rate of 1 Hz, use the following query:

\$JASC,D1,1[,OTHER]<CR><LF>

The receiver will respond with the following data message:

 $$>$ 

Setting the update rate to zero, as follows, will turn off this message:

\$JASC,D1,0<CR><LF>

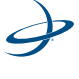

# **\$JASC,RTCM**

This command allows for configuration of the receiver to output RTCM corrections from SBAS, or beacon, through either receiver serial port. The correction data output is RTCM SC-104, even though SBAS uses a different over-the-air protocol (RTCA).

To have the receiver unit output RTCM corrections, send the following command to the smart antenna:

\$JASC,RTCM,R[,OTHER]<CR><LF>

The message status variable "R" may be one of the following values:

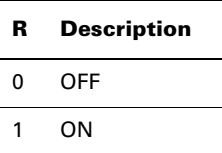

When the "OTHER" data field (without the brackets) is specified, this command will turn RTCM data on or off on the other port.

The receiver will reply with the following response:

 $$>$ 

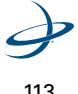

# **e-Dif Commands**

This section provides information related to the NMEA 0183 messages accepted by the receiver's e-Dif application.

[Table 5-6](#page-134-0) provides a brief description of the commands supported by the e-Dif application for its control and operation.

| <b>Message</b>                | <b>Description</b>                                                |
|-------------------------------|-------------------------------------------------------------------|
| \$JRAD,1                      | This command is used to display the current<br>reference position |
| \$JRAD,1,P                    | Store present position as reference                               |
| \$JRAD,1, lat, lon,<br>height | Store entered position as reference                               |
| \$JRAD,2                      | Use reference position as base                                    |
| \$JRAD,3                      | Use current position as base                                      |

<span id="page-134-0"></span>**Table 5-6: e-Dif Commands**

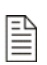

**Note:** Please save any changes that need to be kept beyond the current power-up by using the \$JSAVE command and wait for the \$>SAVE COMPLETE response.

### **\$JRAD,1**

This command is used to display the current reference position.

This command has the following format:

\$JRAD,1<CR><LF>

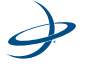

The receiver will reply with a response similar to the following:

\$>JRAD,1,51.00233513,-114.08232345,1050.212

Upon startup of the receiver with the e-Dif application running, as opposed to the SBAS application, no reference position will be present in memory. If attempting to query for the reference position, the receiver will respond with the following message:

\$>JRAD,1,FAILED,PRESENT LOCATION NOT STABLE

# **\$JRAD,1,P**

This command records the current position as the reference with which to compute e-Dif corrections. This would be used in relative mode, as no absolute point information is specified.

This command has the following format:

\$JRAD,1,P<CR><LF>

The receiver will reply with the following response:

\$>JRAD,1,OK

### **\$JRAD,1,LAT,LON,HEIGHT**

This command is a derivative of the \$JRAD,1,P command and is used when absolute positioning is desired.

This command has the following layout:

\$JRAD,1,LAT,LON,HEIGHT<CR><LF>

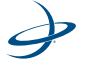

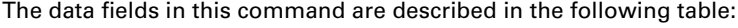

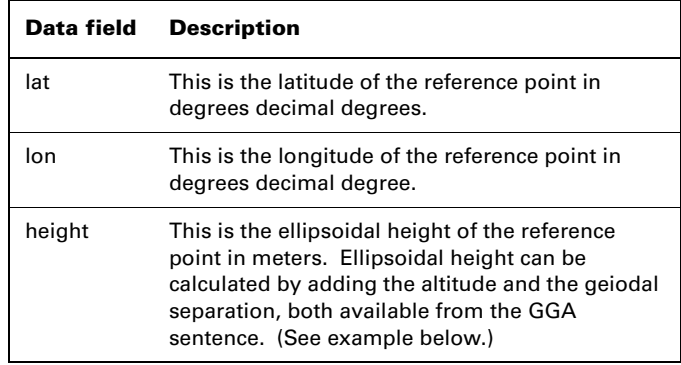

### **Example of ellipsoidal height calculation -**

\$GPGGA,173309.00,5101.04028,N,11402.38289,W,2,07,1.4,1071.0,M,- 17.8,M,6.0, 0122\*48

ellipsoidal height =  $1071.0 + (-17.8) = 1053.2$  meters

The receiver will reply with the following response:

\$>JRAD,LAT,LON,HEIGHT

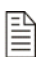

**Note:** Both latitude and longitude must be entered as decimal degrees. The receiver will not accept the command if there are no decimal places

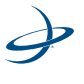

# **\$JRAD,2**

This command is used to force the receiver to used the new reference point. This command is normally used following a \$JRAD,1 type command.

This command has the following format:

\$JRAD,2<CR><LF>

The receiver will reply with the following response:

\$>JRAD,2,OK

# **\$JRAD,3**

This command is used for two primary purposes. The first purpose is to invoke the e-Dif function once the unit has started up with the e-Dif application active. The second purpose is to update the e-Dif solution (calibration) using the current position as opposed to the reference position used by the \$JRAD,2 command.

This command has the following format:

# \$JRAD,3<CR><LF>

The receiver will respond with the following command if it has tracked enough satellites for a long enough period before sending the command. This period of time can be from 3 to 10 minutes long and is used for modeling errors going forward.

## \$>JRAD,3,OK<CR><LF>

If the e-Dif algorithms do not find that there has been sufficient data collected, the receiver will send the following response:

\$>JRAD,3,FAILED,NOT ENOUGH STABLE SATELLITE TRACKS

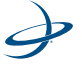

If the failure message is received after a few minutes of operation, try again shortly later until the "OK" acknowledgement message is sent. The e-Dif application will begin operating as soon as the \$JRAD,3,OK message has been sent, however, a reference position for e-Dif will still need to be defined, unless relative positioning is sufficient for any needs.

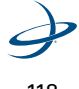

# **Crescent Vector Commands**

This section details the various settings that relate to the GPS heading aspect of the Crescent Vector OEM heading system. For a comprehensive list of all commands that can be used with the Crescent Vector, please refer to Hemisphere GPS' Programming Manual, available for download from our website at:

www.hemispheregps.com

[Table 5-7](#page-139-0) summarizes the commands detailed in this section.

| <b>Message</b> | <b>Description</b>                                                                                          |
|----------------|----------------------------------------------------------------------------------------------------|
| TII TAID       | Command to turn on tilt aiding and query the current<br>feature status                                      |
| <b>TILTCAL</b> | Command to calibrate tilt aiding and query the current<br>feature status                                    |
| <b>GYROAID</b> | Command to turn on gyro aiding and query the current<br>feature status and query the current feature status |
| I FVFI         | Command to turn on level operation and query the current<br>feature status                                  |
| <b>NMEA</b>    | This command instructs the Crescent Vector on how to<br>preface the HDT and HDR messages,                   |
| <b>CSEP</b>    | Query to retrieve the current separation between GPS<br>antennas                                            |
| <b>MSFP</b>    | Command to manually set the GPS antenna separation<br>and query the current setting                         |
| <b>HTAU</b>    | Command to set the heading time constant and to query<br>the current setting                                |
| <b>PTAU</b>    | Command to set the pitch time constant and to query the<br>current setting                                  |

<span id="page-139-0"></span>**Table 5-7: GPS heading Commands**

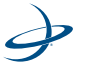

| <b>Message</b>     | <b>Description</b>                                                                              |
|--------------------|-------------------------------------------------------------------------------------------------|
| <b>HRTAU</b>       | Command to set the rate of turn time constant and to<br>query the current setting               |
| JTAU,COG           | Command to set the course over ground time constant and<br>to query the current setting         |
| JTAU,SPE<br>FD     | Command to set the speed time constant and to query the<br>current setting                      |
| <b>HBIAS</b>       | Command to set the heading bias and to query the current<br>setting                             |
| PBIAS              | Command to set the pitch bias and to query the current<br>setting                               |
| <b>NEGTILT</b>     | Command to turn on the negative tilt feature and to query<br>the current setting                |
| <b>ROLL</b>        | Command to configure the Crescent Vector for roll or pitch<br>output                            |
| <b>SEARCH</b>      | Command to force a new RTK heading search                                                       |
| <b>FLIPBRD</b>     | Command to allow upside down installation                                                       |
| <b>SUMMAR</b><br>Υ | Query to show the current configuration of the Crescent<br>Vector                               |
| HELP               | Query to show the available commands for GPS heading<br>operation and status                    |
| <b>JASC</b>        | Command to turn on different messages                                                           |
| <b>HEHDG</b>       | Command to provide magnetic deviation and variation for<br>calculating magnetic or true heading |
| <b>HEHDM</b>       | Command provides magnetic heading of the vessel<br>derived from the true heading calculated     |
| <b>HEHDT</b>       | Command to provide true heading of the vessel                                                   |

**Table 5-7: GPS heading Commands**

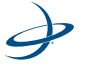

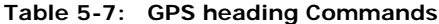

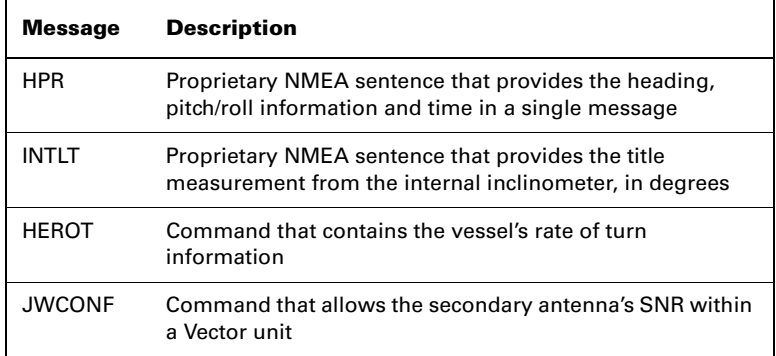

# **\$JATT,TILTAID**

The Crescent Vector's internal tilt sensor (accelerometer) is enabled by default and constrains the RTK heading solution to reduce startup and re acquisition times. Since this sensor resides inside the Crescent Vector, the receiver enclosure must be installed in a horizontal plane, as must the Antenna Array.

To turn the tilt-aiding feature off, use the following command:

\$JATT,TILTAID,NO<CR><LF>

This feature may be turned back on with the following command:

\$JATT,TILTAID,YES,<CR><LF>

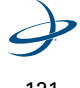

121

≧

To query the Crescent Vector for the current status of this feature, issue the following command:

\$JATT,TILTAID<CR><LF>

**Note:** When choosing to increase the antenna separation of the Crescent Vector OEM beyond the default 0.5 m length, use of tilt aiding is required.

### **\$JATT,TILTCAL**

The tilt sensor of the Crescent Vector can be calibrated in the field; however the Crescent Vector enclosure must be horizontal when performing the calibration. To calibrate the Crescent Vector's internal tilt sensor, issue the following command.

\$JATT,TILTCAL<CR><LF>

The calibration process takes about two seconds to complete. The calibration is automatically saved to memory for subsequent power cycles.

### **\$JATT,GYROAID**

The Crescent Vector's internal gyro is shipped off by default, and it offers two benefits. It will shorten re acquisition times when a GPS heading is lost, due to obstruction of satellite signals, by reducing the search volume required for solution of the RTK. It will also provide an accurate substitute heading for a short period (depending on the roll and pitch of the vessel) ideally seeing the system through to re acquisition. This is why we highly recommend turning the gyro aiding on.

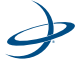

Exceeding rates of 90 degrees per second is not recommended since the gyro cannot measure rates beyond this point. This is a new recommendation since we now use gyro measurements to get a heading rate measurement.

To turn on the gyro-aiding feature, use the following command:

#### \$JATT,GYROAID,YES<CR><LF>

To turn this feature off, use the following command:

### \$JATT,GYROAID,NO<CR><LF>

To request the status of this message, send the following command:

## \$JATT,GYROAID<CR><LF>

Every time the Crescent Vector is powered, the gyro goes through a 'warm-up' procedure. This warm up calibrates the gyro to a point where it is operational to its fullest potential. The gyro will automatically warm up by itself over the span of several minutes. This 'self-calibration' is the equivalent to performing the procedure below. This procedure should be followed if the gyro needs to be fully calibrated at a certain time.

When the Crescent Vector unit is installed, apply power and wait several minutes until it has acquired a GPS signal and it is computing heading. Ensure that the gyroaiding feature is on by issuing a \$JATT,GYROAID<CR><LF> command. Then, slowly spin the unit for one minute at a rate of no more than 15 degrees per second. Then, let it sit stationary for four minutes. The Crescent Vector's gyro is now fully calibrated. Since this setting cannot be saved, this procedure must be performed every time the Crescent Vector's power is cycled.

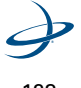
#### **\$JATT,LEVEL**

This command is used to invoke the level operation mode of the Crescent Vector. If the application will not involve the system tilting more than  $\pm 10^\circ$  maximum, then this mode of operation may be used. The benefit of using level operation is increased robustness and faster acquisition times of the RTK heading solution. By default, this feature is turned off. The command to turn this feature on follows:

\$JATT,LEVEL,YES<CR><LF>

To turn this feature off, issue the following command:

## \$JATT,LEVEL,NO<CR><LF>

To determine the current status of this message, issue the following command:

\$JATT,LEVEL<CR><LF>

## **\$JATT,NMEAHE,X**

This command instructs the Crescent Vector on how to preface the JDT and HDR messages. They can be prefaced with HE or GP. It has the following format:

\$JATT,NMEAHE,x<CR><LF>

Where "x" is either 1 for HE or 0 for GP.

For example, the following command would allow the \$GPHDT message to be logged:

\$JATT,NMEAHE,0<CR><LF>

The following command would allow the \$HEHDT message to be logged:

\$JATT,NMEAHE,1<CR><LF>

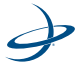

## **\$JATT,CSEP**

This command polls the Crescent Vector for the current separation between antennas, as solved for by the attitude algorithms. It has the following format:

\$JATT,CSEP<CR><LF>

The Crescent Vector will reply with the following:

\$JATT,x,CSEP>

Where "x" is the antenna separation in m.

## **\$JATT,MSEP**

This command is used to manually enter a custom separation between antennas (must be accurate to within one to two centimeters). Using the new center-to-center measurement, send the following command to the Crescent Vector:

## \$JATT,MSEP,sep<CR><LF>

Where "sep" is the measured antenna separation entered in meters.

To show the current antenna separation, issue the following command:

\$JATT,MSEP<CR><LF>

# **\$JATT,HTAU**

The heading time constant allows for the adjustment of the level of responsiveness of the true heading measurement provided in the \$HEHDT message. The default value of this constant is 2.0 seconds of smoothing when the gyro is enabled. The gyro by default is enabled, but can be turned off. By turning the gyro off, the equivalent default value of the heading time constant would be 0.5 seconds of smoothing.

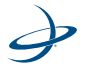

This is not done automatically, and therefore must be entered manually by the user. Increasing the time constant will increase the level of heading smoothing.

The following command is used to adjust the heading time constant:

\$JATT,HTAU,htau<CR><LF>

Where "htau" is the new time constant that falls within the range of 0.0 to 3600.0 seconds.

Depending on the expected dynamics of the vessel, this parameter may need to be adjusted. For instance, if the vessel is very large and is not able to turn quickly, increasing this time is reasonable. The resulting heading would have reduced 'noise', resulting in consistent values with time. However, artificially increasing this value such that it does not agree with a more dynamic vessel could create a lag in the heading measurement with higher rates of turn. A convenient formula for determining what the level of smoothing follows for when the gyro is in use. It is best to be conservative and leave it at the default setting if unsure about how to set the value.

> htau (in seconds) = 40 / maximum rate of turn (in °/s) – gyro ON

> htau (in seconds) = 10 / maximum rate of turn (in  $\degree$ /s) – gyro OFF

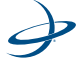

The Crescent Vector may be queried for the current heading time constant by issuing the same command without an argument:

#### \$JATT,HTAU<CR><LF>

**Note:** It is best to be conservative and leave it at the default setting of 2.0 seconds when the gyro is on and at 0.5 seconds when the gyro is off if unsure about the best value for the setting.

## **\$JATT,PTAU**

B

The pitch time constant allows for the adjustment of the level of responsiveness of the pitch measurement provided in the \$PSAT,HPR message. The default value of this constant is 0.5 seconds of smoothing. Increasing the time constant will increase the level of pitch smoothing.

The following command is used to adjust the pitch time constant:

#### \$JATT,PTAU,ptau<CR><LF>

Where 'ptau' is the new time constant that falls within the range of 0.0 to 3600.0 seconds.

Depending on the expected dynamics of the vessel, this parameter may need adjusting. For instance, if the vessel is very large and is not able to pitch quickly, increasing this time is reasonable. The resulting pitch would have reduced 'noise', resulting in consistent values with time. However, artificially increasing this value such that it does not agree with a more dynamic vessel could create a lag in the pitch measurement. A convenient formula for determining what the level of smoothing follows. It is best to be conservative and leave it at the default setting if unsure about how to set this value. (See the formula at the top of page 128.)

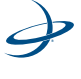

Ê

ptau (in seconds) = 10 / maximum rate of pitch (in °/s)

The Crescent Vector OEM may be queried for the current pitch time constant by issuing the same command without an argument:

\$JATT,PTAU<CR><LF>

**Note:** It is best to be conservative and leave it at the default setting of 0.5 seconds if unsure about the best value for this setting.

## **\$JATT,HRTAU**

The heading rate time constant allows for the adjustment of the level of responsiveness of the rate of heading change measurement provided in the \$HEROT message. The default value of this constant is 2.0 seconds of smoothing. Increasing the time constant will increase the level of heading smoothing.

The following command is used to adjust the heading time constant:

\$JATT,HRTAU,hrtau<CR><LF>

Where "hrtau" is the new time constant that falls within the range of 0.0 to 3600.0 seconds.

Depending on the expected dynamics of the vessel, this parameter may be adjusted. For instance, if the vessel is very large and is not able to turn quickly, increasing this time is reasonable. The resulting heading would have reduced 'noise', resulting in consistent values with time. However, artificially increasing this value such that it does not agree with a more dynamic vessel could create a lag in the rate of heading change measurement with higher rates of turn. A convenient formula for determining what the level of smoothing follows. It is best to be

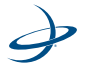

conservative and leave it at the default setting if unsure about how to set this value.

> hrtau (in seconds) = 10 / maximum rate of the rate of turn (in °/s2)

The Crescent Vector may be queried for the current heading rate time constant by issuing the same command without an argument:

\$JATT,HRTAU<CR><LF>

**Note:** It is best to be conservative and leave it at the default setting of 2.0 seconds if unsure about the best value for this setting.

## **\$JTAU,COG**

麠

The course over ground (COG) time constant allows the level of responsiveness of the COG measurement provided in the \$GPVTG message to be adjusted. The default value of this constant is 0.0 seconds of smoothing. Increasing the time constant will increase the level of COG smoothing.

The following command is used to adjust the COG time constant:

\$JTAU,COG,tau<CR><LF>

Where "tau" is the new time constant that falls within the range of 0.0 to 200.0 seconds.

The setting of this value depends upon the expected dynamics of the Crescent. If the Crescent will be in a highly dynamic environment, this value should be set to a lower value since the filtering window would be shorter, resulting in a more responsive measurement. However, if the receiver will be in a largely static environment, this value can be increased to reduce measurement noise. The following formula provides some guidance on how to set this value. It is best to be

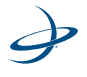

conservative and leave it at the default setting if unsure about best value for this setting.

> tau (in seconds) = 10 / maximum rate of change of course (in °/s)

The Crescent may be queried for the current course over ground time constant by issuing the same command without an argument:

\$JTAU,COG<CR><LF>

麠

**Note:** It is best to be conservative and leave it at the default setting of 0.0 seconds if unsure about the best value for this setting.

## **\$JTAU,SPEED**

The speed time constant allows for the adjustment of the level of responsiveness of the speed measurement provided in the \$GPVTG message. The default value of this parameter is 0.0 seconds of smoothing. Increasing the time constant will increase the level of

speed measurement smoothing. The following command is used to adjust the speed time constant:

\$JTAU,SPEED,tau<CR><LF>

Where "tau" is the new time constant that falls within the range of 0.0 to 200.0 seconds.

The setting of this value depends upon the expected dynamics of the receiver. If the Crescent will be in a highly dynamic environment, this value should be set to a lower value since the filtering window would be shorter, resulting in a more responsive measurement. However, if the receiver will be in a largely static environment, this value can be increased to reduce measurement noise. The following formula

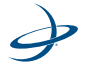

provides some guidance on how to set this value initially, however, we recommend to test how the revised value works in practice. It is best to be conservative and leave it at the default setting if unsure what is the best value for this setting.

> tau (in seconds) = 10 / maximum acceleration (in m/s2)

The Crescent may be queried for the current speed time constant by issuing the same command without an argument.

\$JTAU,SPEED<CR><LF>

**Note:** It is best to be conservative and leave it at the default setting of 0.0 seconds if unsure of the best value for this setting.

## **\$JATT,HBIAS**

冒

The heading output from the Crescent Vector may be adjusted in order to calibrate the true heading of the Antenna Array to reflect the true heading of the vessel using the following command:

\$JATT,HBIAS,x<CR><LF>

Where "x" is a bias that will be added to the Crescent Vector's heading, in degrees. The acceptable range for the heading bias is -180.0° to 180.0°. The default value of this feature is 0.0°.

To determine what the current heading compensation angle is, send the following message to the Crescent Vector:

\$JATT,HBIAS<CR><LF>

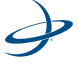

#### **\$JATT,PBIAS**

The pitch/roll output from the Crescent Vector may be adjusted in order to calibrate the measurement if the Antenna Array is not installed in a horizontal plane. The following NMEA message allows for calibration of the pitch/roll reading from the Crescent Vector:

\$JATT,PBIAS,x<CR><LF>

Where "x" is a bias that will be added to the Crescent Vector's pitchroll measure, in degrees. The acceptable range for the pitch bias is -15.0° to 15.0°. The default value of this feature is 0.0°.

To determine what the current pitch compensation angle is, send the following message to the Crescent Vector.

**Note:** The pitch/roll bias is added after the negation of the pitch/roll measurement (if so invoked with the \$JATT,NEGTILT command).

## **\$JATT,NEGTILT**

昬

When the secondary GPS antenna is below the primary GPS antenna, the angle from the horizon at the primary GPS antenna to the secondary GPS antenna is considered negative.

Depending on the convention for positive and negative pitch/roll, it may be good to change the sign (either positive or negative) of the pitch/roll. To do this, issue the following command:

\$JATT,NEGTILT,YES<CR><LF>

To return the sign of the pitch/roll measurement to its original value, issue the following command:

\$JATT,NEGTILT,NO<CR><LF>

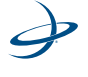

To query the Crescent Vector for the current state of this feature, issue the following command:

## \$JATT,NEGTILT<CR><LF>

## **\$JATT,ROLL**

To get the roll measurement, he Antenna Array will need to be installed perpendicular to the vessel's axis, and send the following command to the Crescent Vector:

## \$JATT,ROLL,YES<CR><LF>

To return the Crescent Vector to its default mode of producing the pitch measurement, issue the following command:

### \$JATT,ROLL,NO<CR><LF>

The Crescent Vector may be queried for the current roll/pitch status with the following command:

## \$JATT,ROLL<CR><LF>

# **\$JATT,SEARCH**

The Crescent Vector may be forced to reject the current RTK heading solution and have it begin a new search with the following command:

## \$JATT, SEARCH<CR><LF>

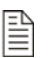

**Note:** The SEARCH function will not work if the GYROAID feature has been enabled. In this case power must be cycled to the receiver to have a new RTK solution computed.

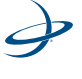

#### **\$JATT,FLIPBRD**

This new command was added to allow for the Crescent Vector OEM board to be installed upside down. This command should only be used with the Vector Sensor and the Crescent Vector OEM board, since flipping the OEM board doesn't affect the antenna array, which needs to remain facing upwards. When using this command, the board needs to be flipped about roll, so that the front still faces the front of the vessel. To turn this 'upside down' feature on, use the following command:

\$JATT,FLIPBRD,YES<CR><LF>

To return the Crescent Vector to its default mode of being right side up, issue the following command:

\$JATT,FLIPBRD,NO<CR><LF>

To query the Crescent Vector for the current flip status with the following command:

\$JATT,FLIPBRD<CR><LF>

## **\$JATT,SUMMARY**

This command is used to receive a summary of the current Crescent Vector settings.

This command has the following format:

\$JATT,SUMMARY<CR><LF>

The response has the following format:

\$>JATT,SUMMARY,htau,hrtau,ptau,ctau,spdtau,hbias,pbias,hexfla g<CR><LF>

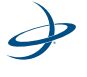

An example of the response to this message follows:

# \$>JATT,SUMMARY,TAU:H=0.50,HR=2.00,COG=0.00,SPD=0.00,BIAS :H=0.00,P=0.00,FLAG\_HEX:HF-RMTL=01

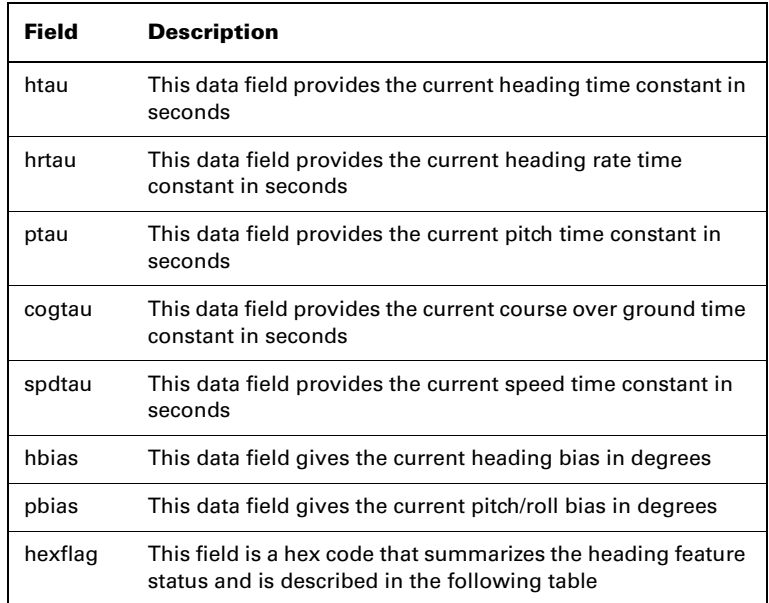

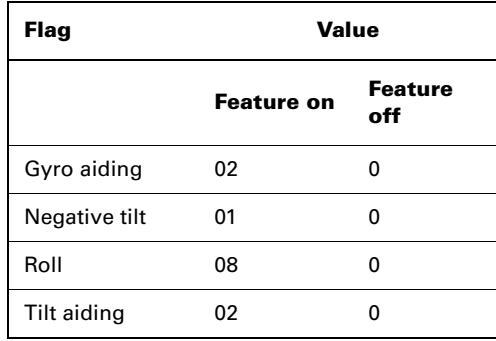

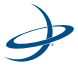

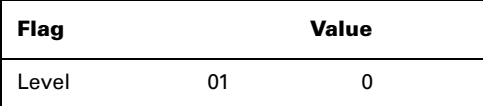

The "GN- RMTL" field is two separate hex flags, "GN" and "RMTL." The "GN" value is determined by computing the sum of the gyro aiding and negative tilt values, depending if they are on or off. If the feature is on, their value is included in the sum. If the feature is off, it has a value of zero when computing the sum. The value

of RMTL is computed in the same fashion but by adding the values of roll, tilt aiding, and level operation.

For example, if gyro aiding, roll, and tilt aiding features were each on, the values of 'GN' and 'RMTL' would be the following:

> $GN = hex (02 + 0) = hex (02) = 2$  $RMTL = hex (08 + 02) = hex (10) = A$  $'GN-RMTL' = 2A$

The following tables summarize the possible feature configurations for the first GN character and the second RMTL character.

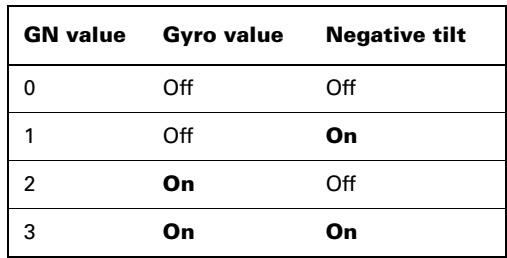

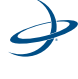

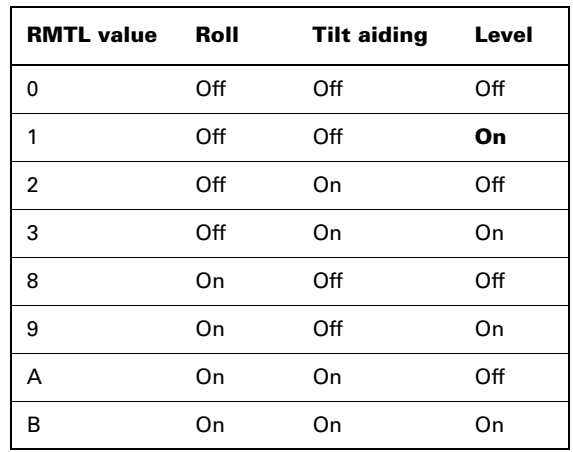

## **\$JATT,HELP**

The Crescent Vector supports a command that provides a short list of the supported commands if in case they are needed in the field and no documentation is available.

This command has the following format:

#### \$JATT,HELP<CR><LF>

The response to this command will be the following:

\$>JATT,HELP,CSEP,MSEP,EXACT,LEVEL,HTAU,HRTAU,HBIASPBIA S,NEGTILT,ROLL,TILTAID,TILTCAL,MAGAID,MAGCAL,MAGCLR,GY ROAID,COGTAU,SPDTAU,SEARCH,SUMMARY

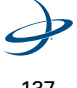

## **\$JASC**

This command allows the GPS data messages on to be turned on at a particular update rate, or to be turned off. When turning messages on, various update rates available to choose from, depending on what the requirements are.

This command has the following layout:

## \$JASC,MSG,R[,OTHER]<CR><LF>

Where "MSG" is the name of the data message and "R" is the message rate, as shown in the table below. Sending the command without the optional "OTHER" data field (without the brackets) will enact a change on the current port.

Sending a command with a zero value for the "R" field turns off a message.

When the "OTHER" data field (without the brackets) is specified, this command will enact a change on the other port.

The receiver will reply with the following response:

\$>

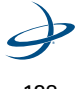

| Field        | R(Hz)              | <b>Description</b>                                          |
|--------------|--------------------|-------------------------------------------------------------|
| HDG          | 20, 10, 1, 0 or .2 | Magnetic deviation and variation                            |
| HDM          | 20, 10, 1, 0 or .2 | Magnetic heading                                            |
| HDT          | 20, 10, 1, 0 or .2 | RTK-derived GPS heading                                     |
| <b>HPR</b>   | 20, 10, 1, 0 or .2 | Proprietary message containing<br>heading and roll or pitch |
| <b>INTLT</b> | $1$ or $0$         | Internal tilt sensor measurement                            |
| ROT          | 20, 10, 1, 0 or .2 | RTC-derived GPS rate of turn                                |

**Table 5-8: HDT, ROT, INLT, HPR, HDG, HDM**

#### **HEHDG Data**

This message provides magnetic deviation and variation for calculating magnetic or true heading. This message simulates data from a magnetic sensor, although it does not actually contain one. The purpose of this message is to support older systems which may not be able to accept the HDT message, which is recommended for use. The HDG data message has the following format:

\$HEHDG,s.s,d.d,D,v.v,V\*cc<CR><LF>

Where "s.s" is the magnetic sensor reading in degrees. Where "d.d" is the magnetic deviation in degrees. Where "D" is either 'E' for Easterly deviation or 'W' for Westerly deviation. Where "v.v" is the magnetic variation in degrees. Where "V" is either 'E' for Easterly deviation or 'W' for Westerly deviation.

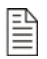

**Note:** The HEHDG message header can be changed to GP by using the \$JATT,NMEAHE,X command.

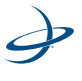

#### **HEHDM Message**

This message provides magnetic heading of the vessel derived from the true heading calculated. The HDM data message has the following format:

\$HEHDM,x.x,M\*cc<CR><LF>

Where "x.x" is the current heading in degrees and "M" indicates magnetic heading.

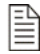

**Note:** The HEHDM message header can be changed to GP by using the \$JATT,NMEAHE,X command.

## **HEHDT Data**

This message provides true heading of the vessel. This is the direction that the vessel (antennas) is pointing and is not necessarily the direction of vessel motion (the course over ground). The HDT data message has the following format:

\$HEHDT,x.x,T\*cc<CR><LF>

Where "x.x" is the current heading in degrees and "T" indicates true heading.,HPR Data

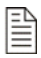

**Note:** The HEHTG message header can be changed to GP by using the \$JATT,NMEAHE,X command.

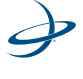

The \$PSAT,HPR message is a proprietary NMEA sentence that provides the heading, pitch/roll information and time in a single message. This message has the following format:

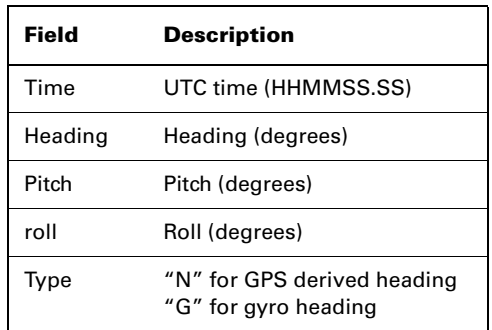

\$PSAT,HPR,time,heading,pitch,roll,type\*7B<CR><LF>

# **INTLT Data**

The \$PSAT,INTLT data message is a proprietary NMEA sentence that provides the title measurement from the internal inclinometer, in degrees. It delivers an output of crude accelerometer measurements of pitch and roll with no temperature compensation or calibration for GPS heading/pitch/roll. This message has the following format:

\$PSAT,INTLT,pitch,roll\*7B

Where "pitch" and "roll" are in degrees.

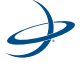

141

## **ROT Data**

The HEROT data message contains the vessel's rate of turn information. It has the following format:

\$HEROT,x.x,A\*cc<CR><LF>

Where "x.x" is the rate of turn in degrees per minute and "A" is a flag indicating that the data is valid. The "x.x" field is negative when the vessel bow turns to port.

## **\$JWCONF**

The JWCONF command allows the secondary antenna within a Vector unit's SNR to be viewed. It has the following format:

## \$JWCONF,12,0

Where "0" is used to have SLXMon view the primary antennas SNR (factory default)

#### \$JWCONF,12,1

Where "1" is used only for SLXMon.

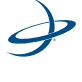

# **DGPS Base Station Commands**

This section provides information related to the NMEA 0183 messages accepted by the receiver's **e-Dif application Base Station feature**.

[Table 5-9](#page-163-0) provides a brief description of the commands supported by the Base Station feature for its control and operation.

| <b>Message</b>           | <b>Description</b>                                                |
|--------------------------|-------------------------------------------------------------------|
| \$JRAD,1                 | This command is used to display the<br>current reference position |
| \$JRAD,1,P               | Store present position as reference                               |
| \$JRAD, lat, lon, height | Store entered position as reference                               |
| \$JRAD, 9, 1, 1          | Initialize Base Station feature                                   |

<span id="page-163-0"></span>**Table 5-9: Base station Commands**

The following subsections provide detailed information relating to the use of each command.

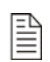

**Note:** Please save any changes that need to be kept beyond the current power-up by using the \$JSAVE command and wait for the \$>SAVE COMPLETE response.

## **\$JRAD,1**

This command is used to display the current reference position in e-Dif applications only.

This command has the following format:

\$JRAD,1<CR><LF>

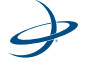

The receiver will reply with a response similar to the following:

\$>JRAD,1,51.00233513,-114.08232345,1050.212

Upon startup of the receiver with the e-Dif application running, as opposed to the SBAS application, no reference position will be present in memory. When attempting to query for the reference position, the receiver will respond with the following message:

\$JRAD,1,FAILED,PRESENT LOCATION NOT STABLE

## **\$JRAD,1,P**

This command records the current position as the reference with which to compute Base Station corrections in e-Dif applications only. This would be used in relative mode, as no absolute point information is specified.

This command has the following format:

\$JRAD,1,P<CR><LF>

The receiver will reply with the following response:

\$>JRAD,1,OK

## **\$JRAD,1,LAT,LON,HEIGHT**

This command is a derivative of the \$JRAD,1,P command and is used when absolute positioning is desired in e-Dif applications only.

This command has the following layout:

\$JRAD,1,LAT,LON,HEIGHT<CR><LF>

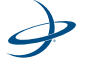

Where the data fields in this command are described in the following table.

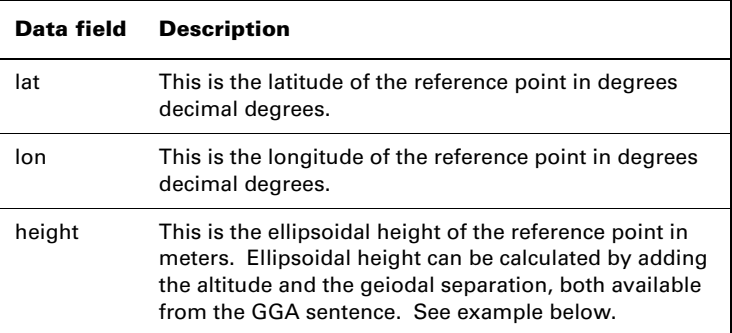

#### **Example of ellipoidal height calculation -**

\$GPGGA,173309.00,5101.04028,N,11402.38289,W,2,07,1.4,1071.0,M, -17.8,M,6.0, 0122\*48

ellipsoidal height =  $1071.0 + (-17.8) = 1053.2$  meters

The receiver will reply with the following response:

\$>JRAD,LAT,LON,HEIGHT

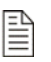

**Note:** Both latitude and longitude must be entered as decimal degrees. The receiver will not accept the command if there are no decimal places.

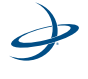

## **\$JRAD,9,1,1**

This command initializes the Base Station feature and uses the previously entered point, either with \$JRAD,1,P or \$JRAD,1,lat,long,height, as the reference with which to compute Base Station corrections in e-Dif applications only. This would be used for both relative mode and absolute mode.

This command has the following format:

\$JRAD,9,1,1<CR><LF>

The receiver will reply with the following response:

\$>JRAD,9,OK

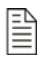

**Note:** The \$JASC,RTCM,1 command must be sent to the receiver to start outputting standard RTCM corrections.

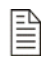

**Note:** Please refer to the Base Station instructions document for more detailed setup steps.

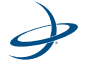

# **Local Differential and RTK Commands**

[Table 5-10](#page-167-0) provides a brief description of the commands supported by Local Differential (L-Dif) and RTK feature for its control and operation.

<span id="page-167-0"></span>**Table 5-10: L-Dif and RTK Commands**

| \$JRTK,1               | Shows the receiver's reference position<br>(base station and rover)                               |
|------------------------|---------------------------------------------------------------------------------------------------|
| \$JRTK,1,P             | Sets the receiver's reference position to<br>the current nav position (base station and<br>rover) |
| \$JRK,1,lat,lon,height | Sets the receiver's reference position to<br>the command position                                 |
| \$JRTK,5               | Shows transmission status                                                                         |
| \$JRTK,5Transmit       | Suspends or resumes RTK transmission                                                              |
| \$JRTK,6               | View base station progress                                                                        |
| \$JRTK,12,Allow        | Disable or enable the receiver to go into<br>fixer integer more (i.e. RTK mode)                   |
| \$JRTK,17              | Display lat and lon height that is currently<br>being used                                        |
| \$JRTK,18              | Display distance to base station                                                                  |
| \$JASC,DFX,r[,OTHER]   | Single frequency only (only for Crescent)                                                         |
| \$JRTK,ROX,r[,OTHER]   | Dual Frequency only (only for Eclipse)                                                            |

# **\$JRTK,1**

ThE \$JRTK,1 command shows the receiver's reference position (base station and rover).

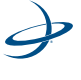

## **\$JRTK,1,P**

The \$JRTK,1,P command sets the receiver's reference position to the current nav position (base station and rover).

## **\$JRTK,1,lat,lon,height**

The \$JRTK,1,lat,lon,height command initializes the L-Dif feature and uses the entered point coordinates as the reference with which to compute L-Dif corrections in L-Dif.

This command has the following format:

```
$JRTK,1,LAT,LON,HEIGHT<CR><LF>
```
Where the data fields in this command are described in the following table.

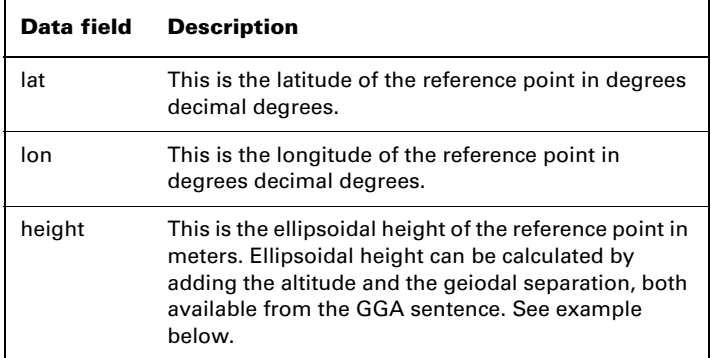

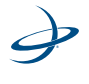

#### **Example of ellipsoidal height calculation -**

\$GPGGA,173309.00,5101.04028,N,11402.38289,W,2,07,1.4,1071.0,M, -17.8,M,6.0, 0122\*48 ellipsoidal height =  $1071.0 + (-17.8) = 1053.2$  meters

**Note:** Both latitude and longitude must be entered as decimal degrees. The receiver will not accept the command if there are no decimals.

## **\$JRTK,5**

P

The \$JRTK,5 command shows the base's transmission status for RTK applications. If suspended, respond with:

\$>JKRTK,6

Otherwise:

\$>JRTK,5,1

Also see the \$JRTK,6 command on page 150.

## **\$JRTK,5,Transmit**

THe \$JRTK,5,Transmit command suspends or resumes the transmission of RTK.

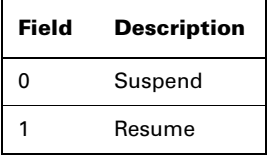

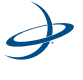

# **\$JRTK,6**

The \$JRTK,6 command views the progress of the base station. The reply is:

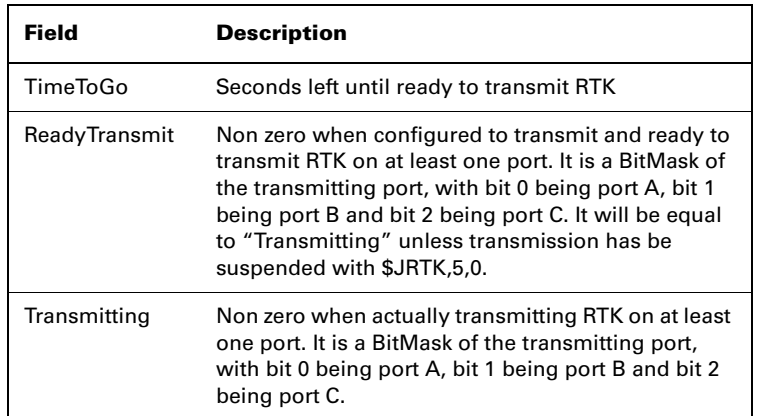

\$JRTK,6,TimeToGo,ReadyTransmit,Transmitting

# **\$JRTK,12,Allow Rover**

The \$JRTK,12, Allow Rover disables or disables the receiver to go into fixed integer more (i.e. RTK mode).

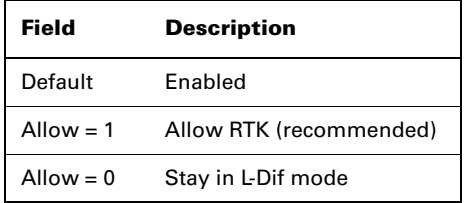

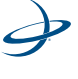

## **\$JRTK,17**

The \$JRTK,17 command displays the lat and log height that is currently used as a reference for the base station (base station and rover.

# **\$JRTK,18**

The \$JRTK,18 command shows the distance from the rover to the base station the rover in meters (rover only).

# **\$JASC,DFX,r[,OTHER]**

The \$JASC,DFX,r[,OTHER] command is used only on the base receiver when using L-Dif or RTK mode on the Crescent to turn on the proprietary messages that are sent to the rover to correct its position. Where "r" is "0" or "1." Differential is relative to the reference position (base only). "0" turns the corrections on. "1" turns the corrections on.

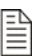

**Note:** The \$JASC,DFX,1 command must be sent to the receiver to start outputting proprietary L-Dif corrections.

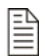

**Note:** Please refer to the L-Dif user guide and quick reference for more detailed setup steps.

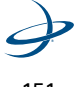

#### **JASC,ROX,r[,OTHER]**

The \$JASC,DFX,r[,OTHER] command is used only on the Eclipse base receiver when using GPS dual frequency RTK mode to turn on the proprietary messages that are sent to the rover to correct its position for Eclipse only. Where "r" is "0" or "1." RTK is relative to the reference position (base only). "0" turns the corrections off. "1" turns the corrections on.

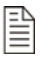

**Note:** The \$JASC,ROX,1 command must be sent to the receiver to start outputting proprietary corrections.

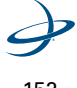

# **Data Messages**

The following subsections describe the NMEA 0183 data messages listed in [Table 5-11](#page-173-0) in detail.

<span id="page-173-0"></span>**Table 5-11: Data Messages**

| Message         | Max<br>rate      | <b>Description</b>                                                            |
|-----------------|------------------|-------------------------------------------------------------------------------|
| <b>GPGNS</b>    | 20 Hz            | Fixes data for single or combined satellite<br>navigation systems             |
| GPGGA           | 20 Hz            | GPS fix data                                                                  |
| GPGLL           | 20 Hz            | Geographic position - latitude/longitude                                      |
| GPGSA           | 1H <sub>z</sub>  | <b>GNSS (Global Navigation Satellite System)</b><br>DOP and active satellites |
| GPGST           | 1 Hz             | <b>GNSS</b> pseudorange error statistics                                      |
| GPGSV           | 1 Hz             | <b>GNSS</b> satellite in view                                                 |
| <b>GPRMC</b>    | 20 Hz            | Recommended minimum specific GNSS<br>data                                     |
| <b>GPRRE</b>    | 1 Hz             | Range residual message                                                        |
| GPVTG           | 20 Hz            | Course over ground and ground speed                                           |
| <b>GPZDA</b>    | 20 Hz            | Time and date                                                                 |
| GRS             | 20 Hz            | Supports the Receiver Autonomous Integrity<br>Monitoring (RAIM)               |
| RD <sub>1</sub> | 1 H <sub>z</sub> | SBAS diagnostic information (proprietary<br>NMEA 0183 message)                |

≧

**Note:** For clarity, each data message will be presented on a new page.

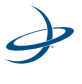

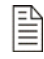

**Note:** 20 Hz output is only available with a 20 Hz subscription.

## **GPGNS Data Message**

The GPGNS message fixes data for GPS, GLONASS, possible future satellite systems and system combining these. The GPGNS data message is broken down into its components in [Table 5-12](#page-174-0). This message follows the following form:

> \$GPGNS,hhmmss.ss,llll.ll,a,yyyyy.yy,a,mm,ss,h.h,a.a, g.g,d.d,r.r\*hh<CR><LF>

| Field             | <b>Description</b>                                      |
|-------------------|---------------------------------------------------------|
| GNS,hhmmss.<br>SS | <b>UTC of Position</b>                                  |
| HIL II            | Latitude, N/S                                           |
| a                 | Latitude, N/S                                           |
| <b>YYYYY-YY</b>   | Longitude, E/W                                          |
| a                 | Longitude, E/W                                          |
| mm                | Mode indicator                                          |
| SS                | Total number of satellites in use, 00-99                |
| h.h               | HDOP                                                    |
| a.a               | Antenna altitude, meters,<br>re: mean-sea-level (geoid) |
| g.g               | Geoidal seperation, meters                              |
| d.d               | Age of differential data                                |
| r.r               | Differential reference station ID                       |

<span id="page-174-0"></span>**Table 5-12: GPGNS Data Message Defined**

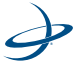

#### **GPGGA Data Message**

The GPGGA message contains detailed GPS position information and is the most frequently used NMEA 0183 data message. The GGA data message is broken down into its components in [Table 5-13](#page-175-0). This message takes the following form:

```
$GPGGA,HHMMSS.SS,DDMM.MMMM,S,DDDMM.MMMM,S,N,QQ,PP.P,
              S
```

```
AAAAA.AA,M,±XXXX.XX,M,SSS,AAAA*CC<CR><LF>
```
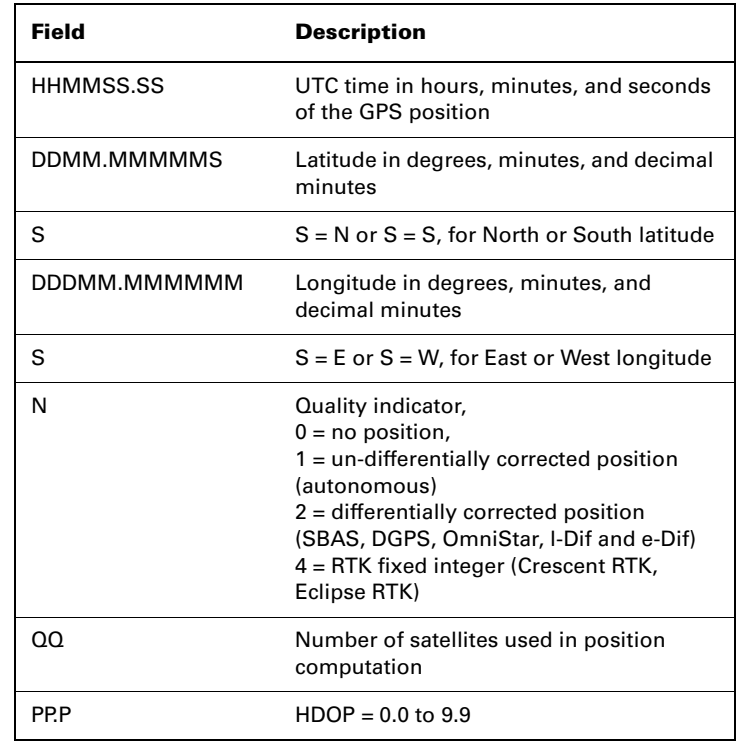

#### <span id="page-175-0"></span>**Table 5-13: GPGGA Data Message Defined**

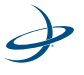

| Field                  | <b>Description</b>                                  |
|------------------------|-----------------------------------------------------|
| SAAAA.AA               | Antenna altitude                                    |
| м                      | Altitude units, $M =$ meters                        |
| $+$ /-XXXXX.XX         | Geoidal separation (needs geoidal height<br>option) |
| м                      | Geoidal seperation units, $M =$ meters              |
| SSS                    | Age of differential corrections in seconds          |
| AAA                    | Reference station identification                    |
| *CC                    | Checksum                                            |
| $<$ CR $>$ $<$ l F $>$ | Carriage return and line feed                       |

**Table 5-13: GPGGA Data Message Defined**

## **GPGLL Data Message**

The GPGLL message contains latitude and longitude. The GLL data message is broken down into its components in [Table 5-14.](#page-176-0) This message has the following format:

\$GPGLL,DDMM.MMMM,S,DDDMM.MMMM,S,HHMMSS.SS,S\*CC<CR> <LF>

<span id="page-176-0"></span>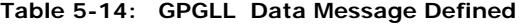

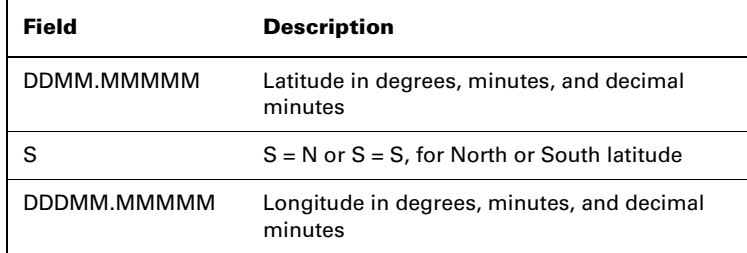

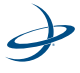

| Field              | <b>Description</b>                                                |
|--------------------|-------------------------------------------------------------------|
| S                  | $S = E$ or $S = W$ , for East or West longitude                   |
| HHMMSS.SS          | UTC time in hours, minutes, and seconds of<br><b>GPS</b> position |
| S                  | Status, $S = A =$ valid, $S = V =$ invalid                        |
| *SS                | Checksum                                                          |
| <cr><lf></lf></cr> | Carriage return system                                            |

**Table 5-14: GPGLL Data Message Defined**

#### **GPGSA Data Message**

The GPGSA message contains GPS DOP and active satellite information. Only satellites used in the position computation are present in this message. Null fields are present when data is unavailable due to the number of satellites tracked. [Table 5-15](#page-177-0) breaks down the GSA message into its components. This message has the following format:

\$GPGSA,A,B,CC,DD,EE,FF,GG,HH,II,JJ,KK,MM,NN,OO,P.P,Q.Q,R.R\*CC <CR><LF>

<span id="page-177-0"></span>**Table 5-15: GPGSA Data Message Defined**

| <b>Field</b> | <b>Description</b>                                                                                       |
|--------------|----------------------------------------------------------------------------------------------------|
|              | Satellite acquisition mode $M =$ manually forced to 2D or<br>$3D$ , A = automatic swap between 2D and 3D |
| R            | Position mode, $1 = fix$ not available, $2 = 2D$ fix,<br>$3 = 3D$ fix                                    |
| CC to OO     | Satellites used in the position solution, a null field<br>occurs if a channel is unused                  |
| P.P          | Position Dilution of Precision (PDOP) = 1.0 to 9.9                                                       |

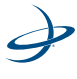

| <b>Field</b>       | <b>Description</b>                                 |
|--------------------|----------------------------------------------------|
| Q.Q                | Horizontal Dilution of Precision (HDOP) 1.0 to 9.9 |
| R.R                | Vertical Dilution of Precision (VDOP) = 1.0 to 9.9 |
| *CC                | Checksum                                           |
| <cr><lf></lf></cr> | Carriage return and line feed                      |

**Table 5-15: GPGSA Data Message Defined**

## **GPGST Data Message**

The GPGST message contains Global Navigation Satellite System (GNSS) pseudorange error statistics. [Table 5-16,](#page-178-0) breaks down the GST message into its components. This message has the following format:

\$GPGST,HHMMSS.SS,A.A,B.B,C.C,D.D,E.E,F.F,G.G \*CC<CR><LF>

<span id="page-178-0"></span>**Table 5-16: GPGTS Data Message Defined**

| Field      | <b>Description</b>                                                                                                    |
|------------|----------------------------------------------------------------------------------------------------|
| HHMMSS.SSS | UTC time in hours, minutes, and seconds of the GPS<br>position                                                                                                    |
| A.A        | Root mean square (rms) value of the standard<br>deviation of the range inputs to the navigation<br>process. Range inputs include pseudoranges and<br>differential GNSS (DGNSS) corrections |
| B.B        | Standard deviation of semi-major axis of error<br>ellipse (meters)                                                                                                    |
| C.C        | Standard deviation of semi-minor axis of error<br>ellipse (meters)                                                                                                    |
| D.D.       | Error in Eclipse's semi major axis origination, in<br>decimal degrees, true north.                                                                                                    |

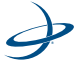

| <b>Field</b>           | <b>Description</b>                             |
|------------------------|------------------------------------------------|
| F.F.                   | Standard deviation of latitude error (meters)  |
| EF.                    | Standard deviation of longitude error (meters) |
| G.G                    | Standard deviation of altitude error (meters)  |
| $*CC$                  | Checksum                                       |
| $<$ CR $>$ $<$ l F $>$ | Carriage return and line feed                  |

**Table 5-16: GPGTS Data Message Defined**

(NMEA, NMEA 0183: Standard for Interfacing Electronic Devices, version 3.00, 2006)

#### **GPGSV Data Message**

The GPGSV message contains GPS satellite information. Null fields occur where data is not available due to the number of satellites tracked. [Table 5-17](#page-179-0) breaks down the GSV data message into it components. This message has the following format:

\$GPGSV,T,M,N,II,EE,AAA,SS,…II,EE,AAA,SS,\*CC<CR><LF>

<span id="page-179-0"></span>**Table 5-17: GPGSV Data Message Defined**

| Field        | <b>Description</b>                        |
|--------------|-------------------------------------------|
|              | Total number of messages                  |
| м            | Message number, $m = 1$ to 3              |
| N            | Total number of satellites in view        |
| $\mathsf{I}$ | Satellite number                          |
| EE           | elevation in degrees, $ee = 0$ to 90      |
| AAA          | Azimuth (true) in degrees, aaa = 0 to 359 |

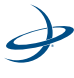
| <b>Field</b>          | <b>Description</b>            |
|-----------------------|-------------------------------|
| SS                    | $SNR$ (dB) + 30, ss = 99      |
| $*CC$                 | Checksum                      |
| $<$ CR $>$ $<$ LF $>$ | Carriage return and line feed |

**Table 5-17: GPGSV Data Message Defined**

## **GPRMC Data Message**

The GPRMC message contains recommended minimum specific GPS data. [Table 5-18](#page-180-0) breaks down the RMC data message into its components. This message has the following format:

\$GPRMC,HHMMSS.SS,A,DDMM.MMM,N,DDDMM.MMM,W,Z.Z,Y.Y,DDM MYY,D.D,V \*CC<CR><LF>

<span id="page-180-0"></span>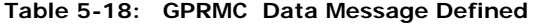

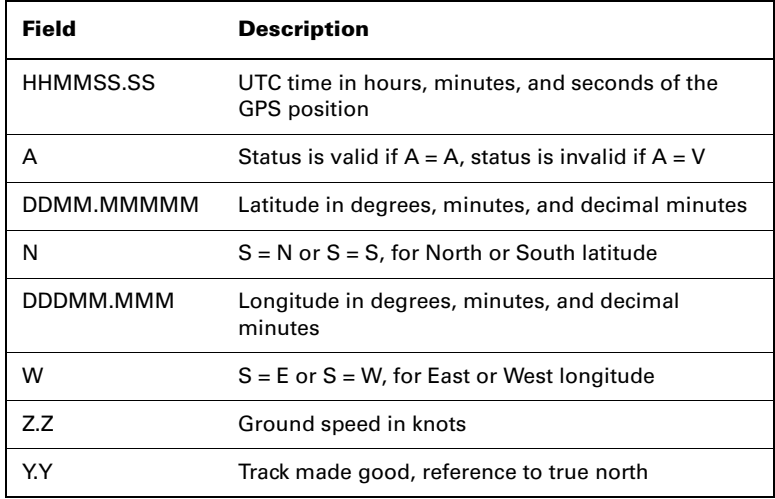

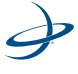

| <b>Field</b>          | <b>Description</b>                              |
|-----------------------|-------------------------------------------------|
| <b>DDMMYY</b>         | UTC date of position fix in day, month and year |
| D.D                   | <b>Magnetic Variation in degrees</b>            |
| v                     | Variation sense $v = E = East$ , $V = W = West$ |
| *CC                   | Checksum                                        |
| <cr><l r=""></l></cr> | Carriage return and line feed                   |

**Table 5-18: GPRMC Data Message Defined**

# **GPRRE Data message**

The GPRRE message contains the satellite range residuals and estimated position error. [Table 5-19](#page-181-0) breaks down the RRE data message into its components. This message has the following format:

\$GPRRE,N,II,RR…II,RR,HHH.H,VVV.V \*CC<CR><LF>

<span id="page-181-0"></span>**Table 5-19: GPRRE Data Message Defined**

| Field              | <b>Description</b>                                |
|--------------------|---------------------------------------------------|
| N                  | Number of satellites used in position computation |
| $\mathsf{I}$       | Satellite number                                  |
| <b>RR</b>          | Range residual in meters                          |
| HHH.H              | Horizontal position error estimate in meters      |
| <b>VVV.V</b>       | Vertical position error estimate in meters        |
| $*CC$              | Checksum                                          |
| <cr><lf></lf></cr> | Carriage return and line feed                     |

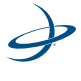

# **GPVTG Data Message**

The VTG message contains velocity and course information. [Table 5-20](#page-182-0) breaks down the VTG data message into its components. This message has the following format:

\$GPVTG,TTT,C,TTT,C,GGG.GG,U,GGG.GG,U\*CC<CR><LF>

| <b>Field</b>           | <b>Description</b>                                                                                                    |
|------------------------|----------------------------------------------------------------------------------------------------|
| TTT                    | True course over ground, $TTT = 000$ to 359, in degrees                                                                                                    |
| C                      | True course over ground indicator, $C = T$ always                                                                                                    |
| TTT                    | Magnetic course over ground, $TTT = 000$ to 359, in<br>degrees                                                                                                    |
| C                      | Magnetic course over ground indicator, always<br>$C = M$                                                                                                    |
| GGG.GG                 | Speed over ground, 000 to 999 km/h                                                                                                    |
| U                      | Speed over ground units, $U = N =$ Nautical mile/hour                                                                                                    |
| GGG.GG                 | Speed over ground, 000 to 999 km/h                                                                                                    |
| U                      | $A =$ Autonomous mode<br>$D =$ Differential mode<br>$E =$ Estimated (dead reckoning) mode<br>$M =$ Manual input mode<br>$S =$ Simulator mode<br>$N =$ Data not valid |
| $*CC$                  | Checksum                                                                                                    |
| $<$ CR $>$ $<$ l F $>$ | Carriage return and line feed                                                                                                    |

<span id="page-182-0"></span>**Table 5-20: GPVTG Data Message Defined**

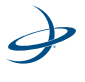

# **GPZDA Data Message**

The GPZDA message contains Universal Time information. [Table 5-21](#page-183-0)  breaks down the GPZDA data message into its components. This message has the following format:

\$GPZDA,HHMMSS.SS,DD,MM,YYYY,XX,YY\*CC<CR><LF>

| Field                  | <b>Message</b>                                             |
|------------------------|------------------------------------------------------------|
| HHMMSS.SS              | UTC time in hours, minutes, and seconds of the<br>GPS unit |
| DD.                    | Day, $DD = 0$ to 31                                        |
| мм                     | Month, $MM = 1$ to 12                                      |
| <b>YYYY</b>            | Year                                                       |
| XX.                    | Local zone description in hours, $XX = -13$ to 13          |
| YY                     | Local zone description in minutes, $YY = 0$ to 59          |
| *CC                    | Checksum                                                   |
| $<$ CR $>$ $<$ l F $>$ | Carriage return and line feed                              |

<span id="page-183-0"></span>**Table 5-21: GPZDA Data Message Defined**

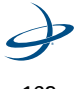

### **GRS Data Message**

The GRS message supports the Receiver Autonomous Intergrity Monitoring (RAIM).The GGA data message is broken down into its components in [Table 5-22.](#page-184-0) This message takes the following form:

> \$--GRS.hhmmss.ss,x,x.x,x.x,x.x,x.x,x.x, x.x,x.x,x.x,x.x,x.x,x.x,x.x\*hh<CR><LF>

| Field                                                         | <b>Description</b>                                                                                                    |
|---------------------------------------------------------------|----------------------------------------------------------------------------------------------------|
| hhmmss.ss                                                     | UTC time of the GGA or GNS fix associated<br>with this sentence                                                                                                    |
| x                                                             | Mode: 0=residuals were used to calculate<br>the position given in the matching<br>GGA or GNS sentence                                                                                               |
|                                                               | 1=residuals were recomputed<br>after the GGA or GNS position<br>was computed                                                                                                    |
| X.X, X.X, X.X, X.X,<br>X.X,X.X,X.X,X.X,<br>X.X, X.X, X.X, X.X | Range residuals, in meters, for satellites used<br>in the navigation solution. Order must match<br>order of satellite ID numbers in GSA. When<br>GRS is used, GSA and GSV are generally<br>required |

<span id="page-184-0"></span>**Table 5-22: GRS Data Message Defined**

(NMEA, NMEA 0183: Standard for Interfacing Electronic Devices, version 3.00, 2006)

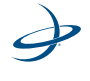

# **RD1 Data Message**

The RD1 message contains diagnostic information for SBAS operation. [Table 5-23](#page-185-0) breaks down the RD1 data message into its components.

This message has the following format:

\$RD1,SECOFWEEK,WEEKNUM,FREQMHZ,DSPLOCKED,BERBER2, AGC,DDS,DOPPLER,DSPSTAT,ARMSTAT,DIFFSTATUS,NAVCON DITION \*CC<CR><LF>

| Field             | <b>Description</b>                                             |
|-------------------|----------------------------------------------------------------|
| <b>SecOfWeek</b>  | The Second of GPS Week (may be a couple of<br>seconds old)     |
| WeekNum           | The GPS week number                                            |
| FeqMHz            | The L-band frequency in MHz (1475.4200 is used<br>for SBAS)    |
| <b>DSPLocked</b>  | N/A                                                            |
| BFR-BFR2          | BER - BERs are given for both SBAS satellites<br>being tracked |
| AGC               | L-band signal strength                                         |
| <b>DDS</b>        | 0.0 for SBAS                                                   |
| <b>DOPPLER</b>    | 0 for SBAS                                                     |
| <b>DSPSTAT</b>    | A status bit mask for the DSP tracking of SBAS                 |
| <b>ARMSTAT</b>    | A status bit mask for the ARM GPS solution                     |
| <b>DiffSTATUS</b> | The SBAS PRN of the satellite in use                           |

<span id="page-185-0"></span>**Table 5-23: RD1 Data Message Defined**

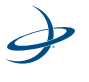

| <b>Field</b>        | <b>Description</b>                                                                                                    |
|---------------------|----------------------------------------------------------------------------------------------------|
| <b>NAVCONDITION</b> | A series of hex character fields, which is read<br>from right to left, with each field representing the<br>number of GPS satellites satisfying a certain<br>condition, all of which conditions are required if<br>the satellite is to be used in the solution |
| *CC                 | Checksum                                                                                                    |
| ਟ∩Rsਟl Fs           | Carriage return and line feed                                                                                                    |

**Table 5-23: RD1 Data Message Defined**

The following table describes the ARM status.

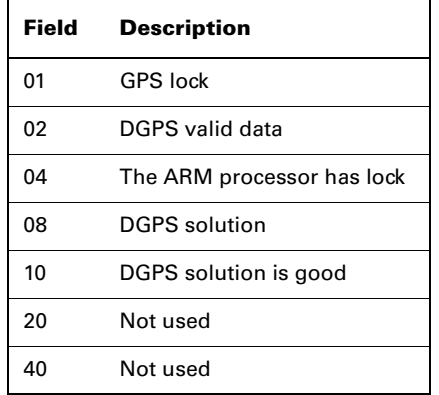

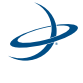

An example of the NavCondition is presented in the following table for the 179889A value.

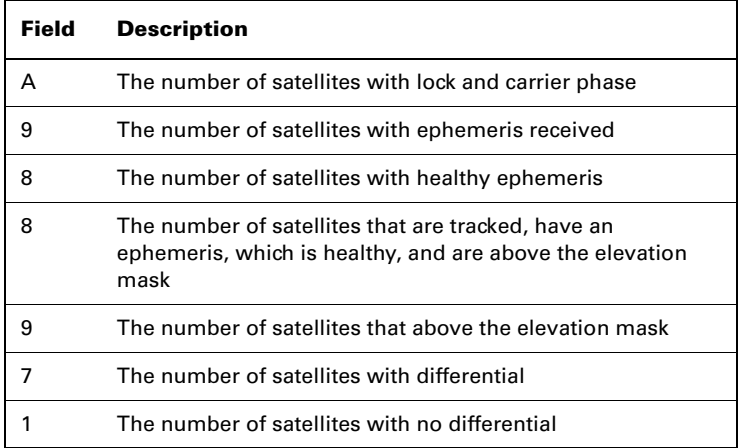

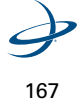

# **Beacon Receiver Commands**

If integrating a Hemisphere GPS SBX beacon module along with the receiver GPS engine, we recommend that the beacon receiver be interfaced to Port D of the receiver engine. We have implemented some command and message pass-through intelligence for such an integration. In this configuration, the commands in the following table may be issued to the beacon receiver through either Port A, Port B, or Port C of the receiver module. [Table 5-24](#page-188-0) summarizes the beacon commands passed through from Port A, B, and C to Port D, to which the SBX beacon module would be interfaced.

<span id="page-188-0"></span>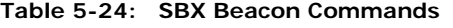

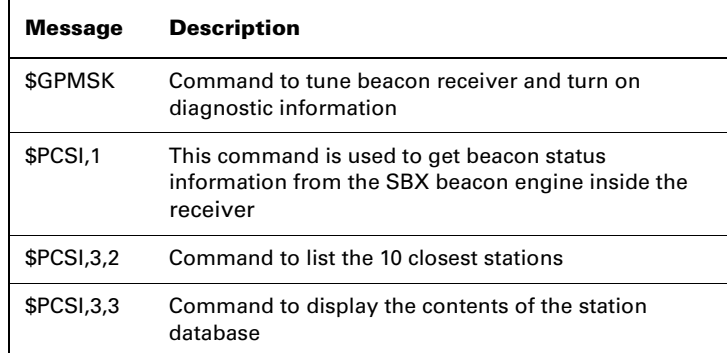

# **\$GPMSK Beacon Tune Command**

This command instructs the SBX to tune to a specified frequency and automatically select the correct MSK rate. When this command is sent through either Port A, B, or C, it will automatically be routed to Port D. The resulting confirmation of this message will be returned to the same port from which the command was sent. It has the following form:

\$GPMSK.fff.f.Fmmm.M.n<CR><LF

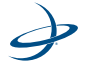

### \$PCSI,ACK,GPMSK,fff.f,F,mmm,M,n<CR><LF>

If using database tuning mode the command has the following form:

### \$GPMSK,,D,,D<CR><LF>

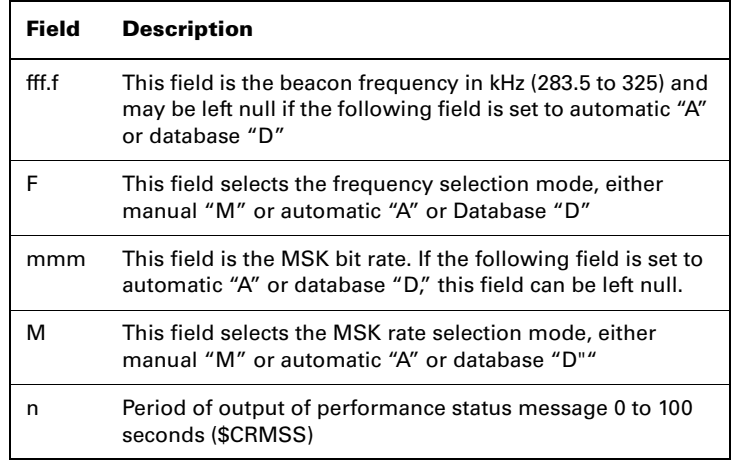

When this message is acknowledged by the SBX, it will immediately tune to the frequency specified and demodulate at the rate specified. When the "n" field is set to a non-zero value, the SBX will output the \$CRMSS message at that period through the serial port from which the SBX was tuned. When issuing the tune command with a nonzero "n" field through Port B, the periodic output of the \$CRMSS message will not impact the output of RTCM on Port A. However, when tuning the SBX with a non-zero "n" field through Port A, the NMEA 0183 status message will be interspersed within the RTCM data. Most GPS engines will not be able to filter the NMEA 0183 message, causing the overall

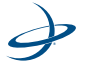

data to fail parity checking. When power to the SBX is removed and reapplied, the status output interval resets to zero (no output).

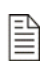

**Note:** When tuning the SBX engine, if the "n" field in this message is non-zero, the status data message output by the SBX may interrupt the flow of RTCM data to the GPS receiver. Re-power the SBX to stop the output of the \$CRMSS message, or retune the Beacon receiver with the "n" field set to zero.

#### **\$PCSI,1 Beacon Status Command**

This command is used to obtain \$PCSI,CS0 beacon status data from an SBX engine when interfaced to the receiver Port D. When this command is sent through either Port A, B, or C it will automatically be routed to Port D. The resulting \$PCSI,CS0 message will be returned to the same port from which the command was sent at the desired rate. It has the following format:

\$PCSI,1,1<CR><LF>

Response:

\$PCSI,CS0,Pxxx-y.yyy,SN,fff.f,M,ddd,R,SS,SNR,MTP,**WER**,ID,H,T,**G**

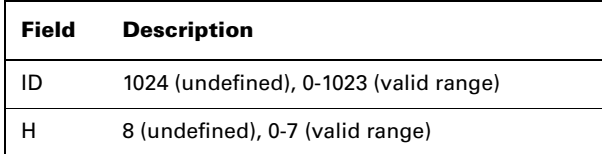

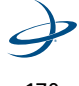

Example:

\$PCSI,CS0,P030-0.000,19001,313.0,D,100,D,18,8,80,**0**,63,0,1,**48**

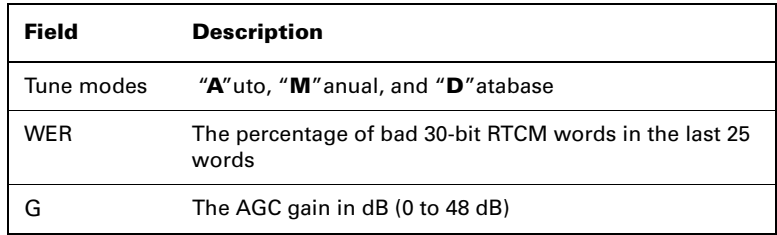

# **\$PCSI,3,2 Ten Closest Stations**

This command displays the ten closest stations. It has the following format:

\$PCSI,3,2<CR><LF>

Response:

\$PCSI,3,2,StationID,name,freq,status,time,date, distance,health,WER \$PCSI,3,2, … \$PCSI,3,2, … \$PCSI,3,2, … \$PCSI,3,2, … ...

> $\overrightarrow{d}$ 171

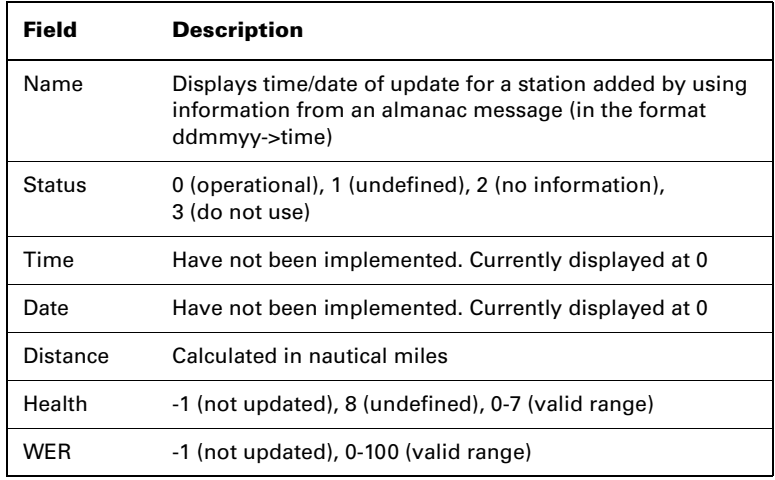

Example:

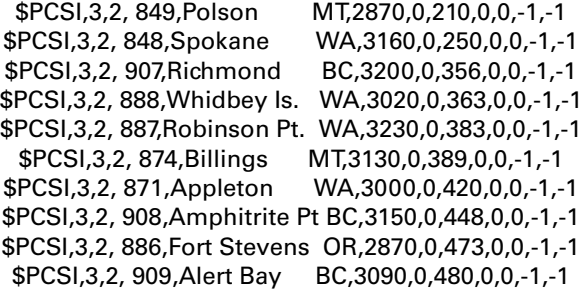

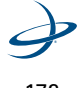

# **\$PCSI,3,3 Station Database**

This command displays the contents of the station database. It has the following format:

\$PCSI,3,3<CR><LF>

Response:

\$PCSI,3,3,IDref1,IDref2,StationID,name,frq,lat,long, datum,status \$PCSI,3,3, … \$PCSI,3,3, … \$PCSI,3,3, … \$PCSI,3,3, …

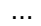

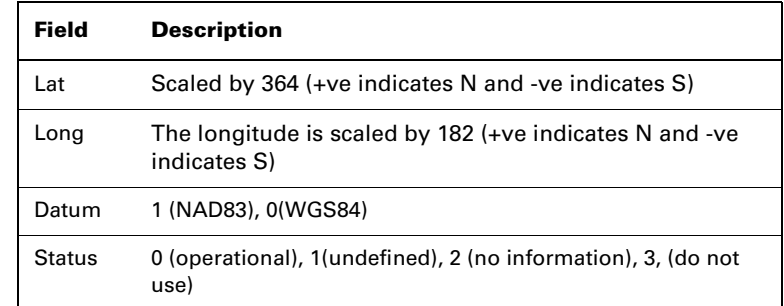

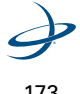

Example:

\$PCSI,3,3,0282,0283,0891,Level Island AK,2950,20554,-24221,1,0 \$PCSI,3,3,0306,0307,0906,Sandspit BC,3000,19377,-23991,1,0 \$PCSI,3,3,0278,0279,0889,Annette Is. AK,3230,20044,-23951,1,0 \$PCSI,3,3,0300,0301,0909,Alert Bay BC,3090,18412,-23099,1,0 \$PCSI,3,3,0302,0303,0908,Amphitrite Pt BC,3150,17806,-22850,1,0 \$PCSI,3,3,0270,0271,0885,C. Mendocino CA,2920,14718,-22641,1,0 \$PCSI,3,3,0272,0273,0886,Fort Stevens OR,2870,16817,-22559,1,0 \$PCSI,3,3,0304,0305,0907,Richmond BC,3200,17903,-22407,1,0 \$PCSI,3,3,0276,0277,0888,Whidbey Is. WA,3020,17587,-22331,1,0

...

## **NMEA 0183 queries**

This section discusses the standard and proprietary NMEA 0183 queries accepted by the SBX.

It is important to note that when issued to the SBX primary communications port, the response messages will be output interspersed with RTCM correction information. This may cause conflicts with a GPS receiver's ability to compute differential corrected solutions. To avoid this potential conflict, Section 3.5 describes the use of the SBX secondary communication port for performance and configuration status querying and reporting.

### **Standard Queries**

The following subsections describe the selection of valid standard NMEA-0183 queries, and their responses.

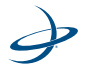

## **\$GPCRQ Receiver Operating Status Query -**

This standard NMEA query prompts the SBX for its operational status. It has the following format:

\$GPCRQ,MSK<CR><LF>

Response:

# \$CRMSK,fff.f,X,ddd,Y,n\*CS

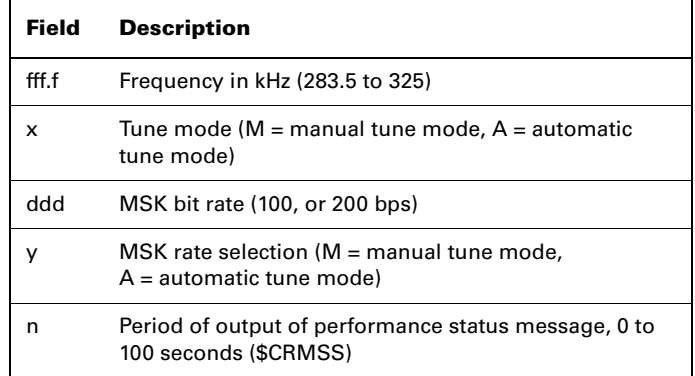

The \$GPCRQ,MSK query may be issued through the secondary serial port with a standard response issued to the same port. This will not affect the output of RTCM data from the main serial port, when the receiver has acquired a lock on a beacon station.

# **\$GPCRQ Receiver Performance Status Query -**

This standard NMEA query prompts the SBX for its performance status:

\$GPCRQ,MSS<CR><LF>

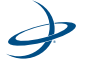

## \$CRMSS,xx,yy,fff.f,ddd\*CS

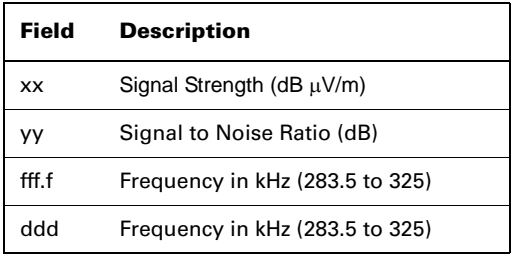

The \$GPCRQ,MSS query may be issued through the secondary serial port with a standard response issued to the same port. This will not affect the output of RTCM data from the main serial port, when the receiver has acquired a lock on a beacon station.

## **Proprietary Queries**

The following subsections describe the selection of valid Hemisphere GPS proprietary NMEA-0183 queries, and their responses.

### **\$PCSI,0 Receiver Help Query -**

This command queries the SBX for a list of available proprietary \$PCSI commands:

\$PCSI,0<CR><LF>

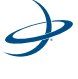

\$PCSI,ACK,0 \$PCSI,P003-0K,012 \$PCSI,0 ->HELP Msg \$PCSI,1 ->Status line A,<T>,<S> \$PCSI,2 ->Status line B,<T> \$PCSI,3 ->Dump Search \$PCSI,4 ->Wipe Search \$PCSI,5 ->Port Rate,<P0>,<P1> \$PCSI,6 ->Reserved \$PCSI,7 ->RTCM Mode

#### **\$PCSI,1 Status Line A, Channel 0 -**

This query commands the SBX to output a selection of parameters related to the operational status of its primary channel. It has the following format:

\$PCSI,1<CR><LF>

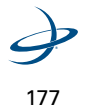

# \$PCSI,ACK,1\$PCSI,CS0, PXXX-Y.YYY,SN,fff.f,M,ddd,R,SS,SNR,MTP,Q,ID,H,T

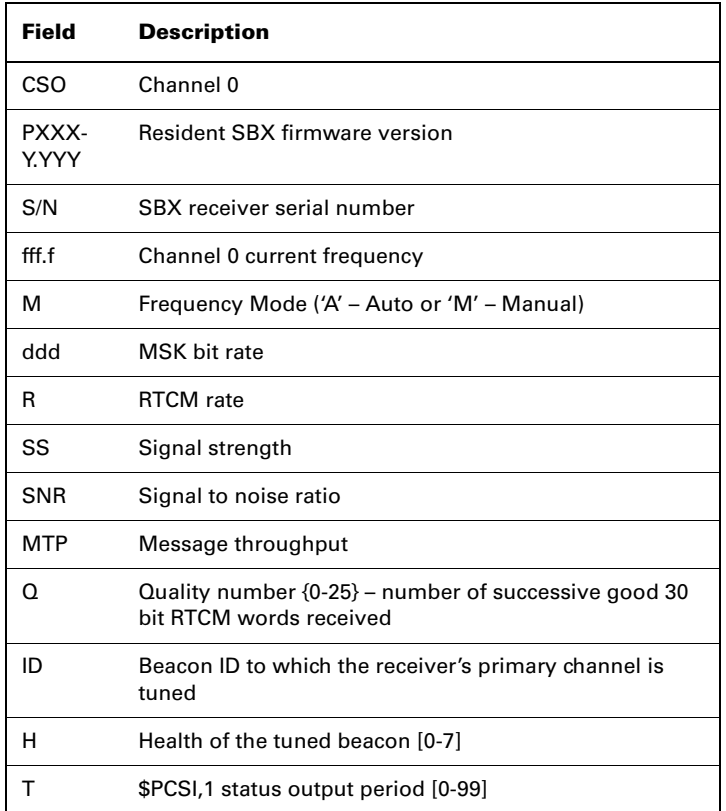

Optionally, the Status Line A query can be issued requesting the output of the response message at a specified output rate. It has the following format, where T is the output period in seconds:

\$PCSI,1,T<CR><LF>

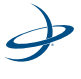

## \$PCSI,ACK,1\$PCSI,CS0,PXXXY.YYY,SN,fff.f,M,ddd,R,SS,SNR,MTP,Q, ID,H,T

Cycling receiver power discontinues the output of this message. Additionally, message output can be halted by issuing the \$PCSI,1<CR><LF> query without the output period field.

The response message has the same format as discussed above. In addition to this modified version of the Status Line A command, an additional S field may be placed after the T field, resulting in the following command:

### \$PCSI,1,T,S<CR><LF>

The S field is not a variable and specifies that the output of the Status Line A message should continue after the power has been cycled. To return the receiver to the default mode (in which message output ceases after receiver power is cycled) a \$PCSI,1<CR><LF> query must be sent to the receiver.

The \$PCSI,1 query may be sent through the either serial port for reporting of the full status of the primary receiver channel. The response to the query will be returned to the port that the command was issued. When querying the primary receiver channel using the secondary serial port, no interruptions in RTCM data output will occur on the primary port, provided the SBX has acquired a valid beacon.

### **\$PCSI,2 Status Line B, Channel 1 -**

This query commands the SBX to output a selection of parameters related to the operational status of its secondary channel. It has the following format:

 $$PCSI$ ,  $2 < CR$  $>$  $<$   $F$  $>$ 

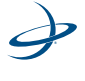

# \$PCSI,ACK,2\$PCSI,CS1, PXXX-Y.YYY,SN,fff.f,M,ddd,R,SS,SNR,MTP,Q,ID,H,T

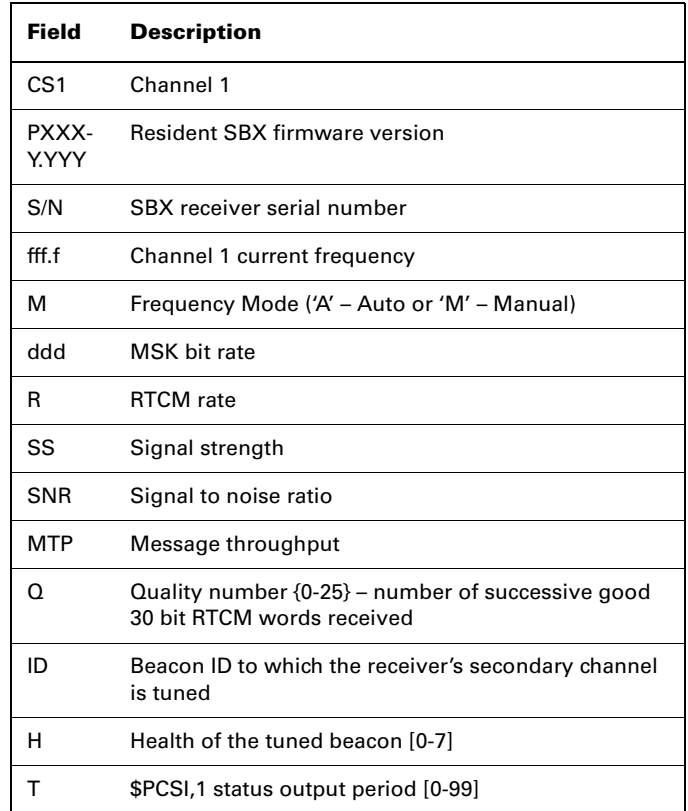

Optionally, the Status Line B query can be modified to request the output of the response message once every period. It has the following format, where T is the output period in seconds:

\$PCSI,2,T<CR><LF>

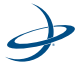

# \$PCSI,ACK,2\$PCSI,CS0, PXXX-Y.YYY,SN,fff.f,M,ddd,R,SS,SNR,MTP,Q,ID,H,T

The response message has the same format as discussed above. The Status Line B message output cannot be set to remain active after the power of the SBX has been cycled.

The \$PCSI,2 query may be sent through the either serial port for reporting of the full status of the secondary receiver channel. The response to the query will be returned to the port that the command was issued. When querying the secondary receiver channel using the secondary serial port, no interruptions in RTCM data output will occur on the primary port, provided that SBX has acquired a valid beacon.

#### **\$PCSI,3 Receiver Search Dump -**

This query commands the SBX to display the search information used for beacon selection in Automatic Beacon Search mode. The output has three frequencies per line.

\$PCSI,3<CR><LF>

Response:

\$PCSI,ACK,3

\$PCSI,01,2835,209,0E,00,-0009,02,2840,339,0E,00, -0012,03,2845,006,0E,00,0009\$PCSI,04,2850,342,0E,00,- 0010,05,2855,547,0E,00,-0005,06,2860,109,0E,00,-0011 \$PCSI,07,2865,188,0E,00,-0007,08,2870,272,0E,00,- 0004,09,2875,682,0E,00,-0006\$PCSI,10,2880,645,0E,00, -0007,11,2885,256,0E,00,-0009,12,2890,000,06,00,-0012 \$PCSI,13,2895,132,0E,00,-0009,14,2900,281,0E,00, -0010,15,2905,634,0E,00,-0008\$PCSI,16,2910,172,0E,00, -0007,17,2915,006,0E,00,-0009,18,2920,546,0E,00,-0014

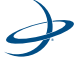

\$PCSI,19,2925,358,0E,00,-0008,20,2930,479,0E,00,- 0009,21,2935,358,0E,00,-0011\$PCSI,22,2940,853,0E,00,- 0005,23,2945,588,0E,00,-0015,24,2950,210,0E,00,-0011 \$PCSI,25,2955,000,06,00,-0011,26,2960,663,0E,00,- 0010,27,2965,596,0E,00,-0009\$PCSI,28,2970,000,06,00,- 0009,29,2975,917,0E,00,-0009,30,2980,000,06,00,-0016\$PCSI,31,2985,343,0E,00,-0013,32,2990,546,0E,00,- 0010,33,2995,546,0E,00,-0010\$PCSI,34,3000,172,0E,00,- 0014,35,3005,006,0E,00,-0011,36,3010,1006,0E,00,- 0009

\$PCSI,37,3015,006,0E,00,-0015,38,3020,300,0E,00,- 0013,39,3025,277,0E,00,-0100\$PCSI,40,3030,479,0E,00,- 0010,41,3035,006,0E,00,-0012,42,3040,050,0E,00,- 0008\$PCSI,43,3045,000,06,00,-0014,44,3050,172,0E,00,- 0013,45,3055,000,06,00,-0011\$PCSI,46,3060,000,06,00,-0011,47,3065,000,06,00,-0014,48,3070,000,06,00,- 0010\$PCSI,49,3075,000,06,00,-0012,50,3080,006,0E,00,- 0015,51,3085,000,06,00,-0015\$PCSI,52,3090,300,0E,00,- 0007,53,3095,000,06,00,-0013,54,3100,000,06,00,- 0013\$PCSI,55,3105,000,06,00,-0012,56,3110,127,0E,00,- 0013,57,3115,000,06,00,-0012\$PCSI,58,3120,596,0E,00,- 0012,59,3125,051,0E,00,-0009,60,3130,000,06,00,-0011\$PCSI,61,3135,213,0E,00,-0008,62,3140,000,06,00,-0011,63,3145,000,06,00,-0015\$PCSI,64,3150,302,0E,00,- 0008,65,3155,000,06,00,-0009,66,3160,000,06,00,- 0003\$PCSI,67,3165,000,06,00,-0013,68,3170,000,06,00,-0011,69,3175,612,0E,01,0000\$PCSI,70,3180,000,06,00,- 0015,71,3185,000,06,00,-0008,72,3190,000,06,00,- 0009\$PCSI,73,3195,000,06,00,0011,74,3200,1002,0E,01,- 0002,75,3205,067,0E,00,-

0008

\$PCSI,76,3210,001,0E,00,-0008,77,3215,000,06,00,- 0009,78,3220,132,0E,00,-0009\$PCSI,79,3225,000,06,00,- 0010,80,3230,339,0E,00,-0013,81,3235,000,06,00,-0011\$PCSI,82,3240,000,06,00,-0010,83,3245,202,0E,00,- 0007,84,3250,006,0E,00,-0002

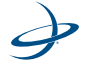

# **RAIM Commands and Messages**

RAIM stands for receiver autonomous integrity monitoring. RAIM is a GPS integrity monitoring scheme that uses redundant ranging signals to detect a satellite malfunction that results in a large range error. The Hemisphere GPS products use RAIM to alert users when errors have exceeded a user specified tolerance. RAIM is available for SBAS, Beacon and OmniSTAR applications.

# **\$JRAIM**

This command allows the parameters of the RAIM scheme that affects the output of the \$PSAT,GBS message to be setup.

This command has the following structure:

\$JRAIM,HPR,probHPR,probFALSE<CR><LF>

Where:

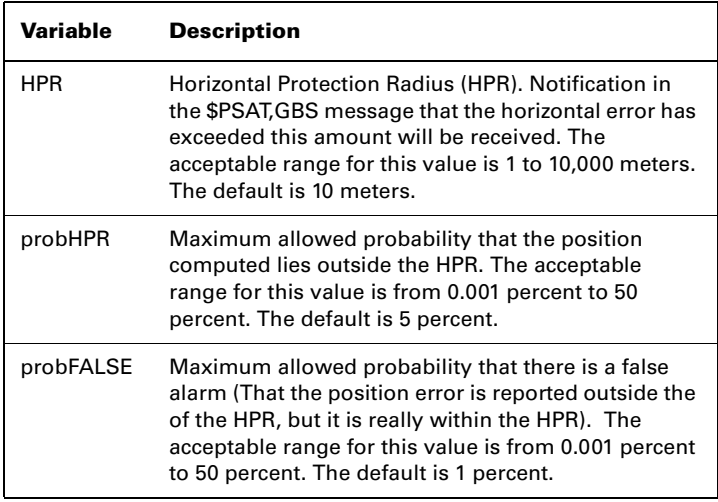

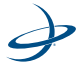

## **The Purpose of the Probability of False Alarm (probFALSE)**

The purpose of the probability of false alarm is to help make a decision as to whether to declare a fault or warning in an uncertain situation. As an example, several satellites which may have failed, all giving similar probabilities of failure. One would put the user outside of the horizontal protection radius (HPR) and the others would not. always choose the one that puts the user outside of the radius to be safe, but in this situation, an error (the failed satellite may actually be another satellite) was likely made. So here, there is a high probability of false alarm. The high probability of false alarm can be used to downgrade a fault to a warning. If the probability of false alarm (probFALSE) is > 5 percent, (assuming this is the chosen threshold) a fault is downgraded to a warning.

There are other situations where the probability of false alarm is high due to geometry. Because of the geometry, get excessive faults may occur, even though the user is actually within the protection radius. Again, downgrading to a warning prevents excessive faults when the conditions are highly uncertain.

The philosophy is to only issue a fault if the user is relatively certain (to within the probability of a false alarm) that the protection radius has been exceeded, else issue a warning.

### **\$PSAT,GBS Data Message**

The GBS message is used to support Receiver Autonomous Integrity Monitoring (RAIM). In the table below, the GBS data message is broken down into its components. This message takes the following form:

\$PSAT,GBS,hhmmss.ss,ll.l,LL.L,aa.a,ID,p.ppppp,b.b,s.s,flag\*cc

# **\$PSAT,GBS Data Message Defined**

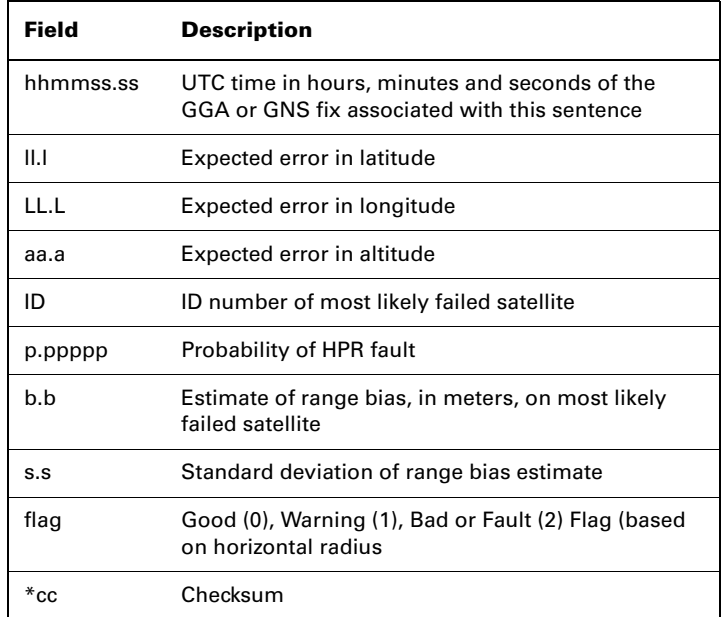

To start outputting the \$PSAT,GBS message once per second (the only output rate available), enter the following:

\$JASC,GPGBS,1<CR><LF>

Or, to turn the \$PSAT,GBS message off, send the following command.

\$JASC,GPGBS,0<CR><LF

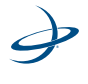

185

# **OmniSTAR Commands**

This section details the commands accepted by the LX-1 OmniSTAR receiver to configure and monitor the OmniSTAR functionality of the receiver. [Table 5-25](#page-206-0) provides a brief description of the commands supported by the OmniSTAR sensor for its configuration and control.

| <b>Message</b>  | <b>Description</b>                                                                                                    |
|-----------------|----------------------------------------------------------------------------------------------------|
| \$JLBEAM        | This command requests the current spot beam tables in<br>use by the OmniSTAR receiver.                                    |
| <b>SJLXBEAM</b> | This command requests debug information for the<br>current spot beam tables.                                              |
| \$JOMS          | This command requests the OmniSTAR engine to<br>provide the current subscription information for the<br>OmniSTAR service. |
| \$JOMR          | This command requests the OmniSTAR receiver to<br>provide raw OmniSTAR region information.                                |
| \$JFREQ         | This command tunes the OmniSTAR receiver either in<br>automatic mode or manually.                                         |

<span id="page-206-0"></span>**Table 5-25: OmniSTAR Commands**

The following subsections provide detailed information relating to the use of each command.

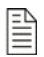

**Note:** Please save any changes that need to be kept beyond the current power-up by using the \$JSAVE command and wait for the \$>SAVE COMPLETE response.

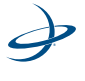

# **\$JLBEAM**

This command displays the current spot beams used by the OmniSTAR receiver.

This command has the following layout:

### \$JLBEAM<CR><LF>

The receiver will output the following data:

\$>JLBEAM,Sent frequency1,Used frequency2,Baud xxx,Geo xxx (1) \$>JLBEAM,frequency1,longitude1,latitude1,symbol1,satlongitude1 (2) .

- .
- .

\$>JLBEAM,frequencyn,longituden,latituden,baud,satlongituden

The first line of this output is described in the following table:

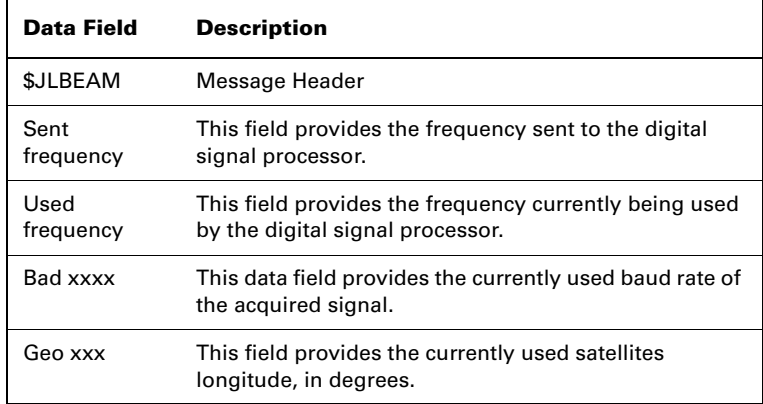

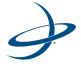

The second line, and those that follow, are described in the following table:

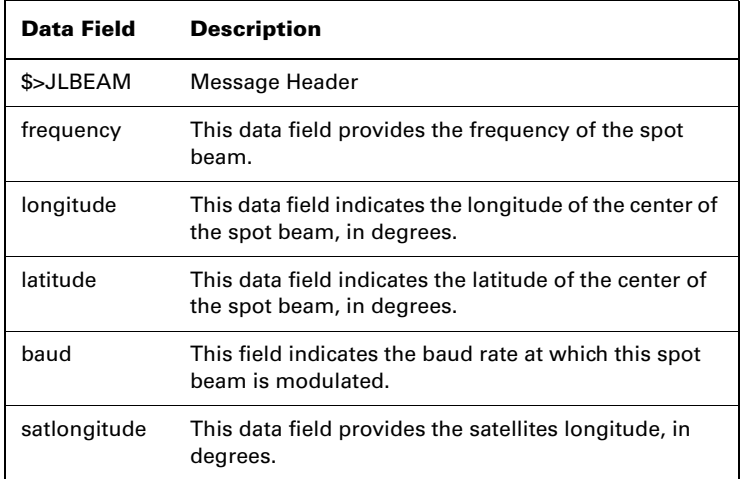

An example of this response follows:

```
$>JLBEAM,Sent 1551.4890,Used 1551.4890,Baud 1200,Geo -101
 $>JLBEAM,1556.8250,-88,45,1200,(-101)
 $>JLBEAM,1554.4970,-98,45,1200,(-101)
$>JLBEAM,1551.4890,-108,45,1200,(-101)
  $>JLBEAM,1531.2300,25,50,1200,(16)
  $>JLBEAM,1535.1375,-75,0,1200,(-98)
 $>JLBEAM,1535.1375,-165,13,1200,(-98)
  $>JLBEAM,1535.1525,20,6,1200,(25)
$>JLBEAM,1558.5100,135,-30,1200,(160)
 $>JLBEAM,1535.1375,90,15,1200,(109)
 $>JLBEAM,1535.1375,179,15,1200,(109)
```
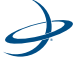

# **\$JLXBEAM**

This command displays the current spot beams used by the OmniSTAR receiver.

This command has the following layout:

\$JLBEAM<CR><LF>

The receiver will output the following data:

 $$ >JLEBEAMEX,0$  (1)  $$> Table:0$  (2) \$> Beam:1,DDSfreq1,long1,lat1,symbol1,satlong1

. .\$> Beam:n,DDSfreqn,longn,symboln,satlongn \$> Table:1

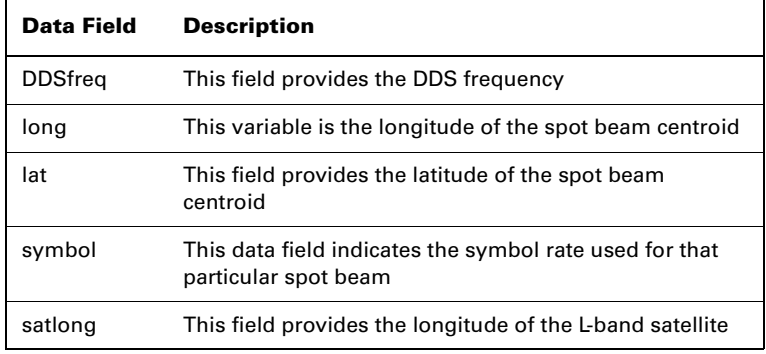

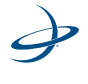

An example of this response follows:

#### \$>JLBEAMEX,0

\$> Table:0 \$> Beam:0,1753247034,-88,45,1200,-101 \$> Beam:1,1750643210,-98,45,1200,-101 \$> Beam:2,1747278819,-108,45,1200,-101 \$> Beam:3,1724619511,25,50,1200,16 \$> Beam:4,1728989976,-75,0,1200,-98 \$> Beam:5,1728989976,-165,13,1200,-98 \$> Beam:6,1729006753,20,6,1200,25 \$> Beam:7,1755131675,135,-30,1200,160 \$> Beam:8,1728989976,90,15,1200,109 \$> Beam:9,1728989976,179,15,1200,109 \$> Table:1

### **\$JOMS**

This command requests the raw OmniSTAR subscription information and has the following form:

#### \$JOMS

The receiver will respond with the following message:

\$>JOMS,Opt,Source,Type,AccrReduction,StartDate,EndDate,HourG lass,ExtentionTime,LinkVector,SoftwareVersion

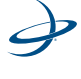

190

This message is summarized in the following table.

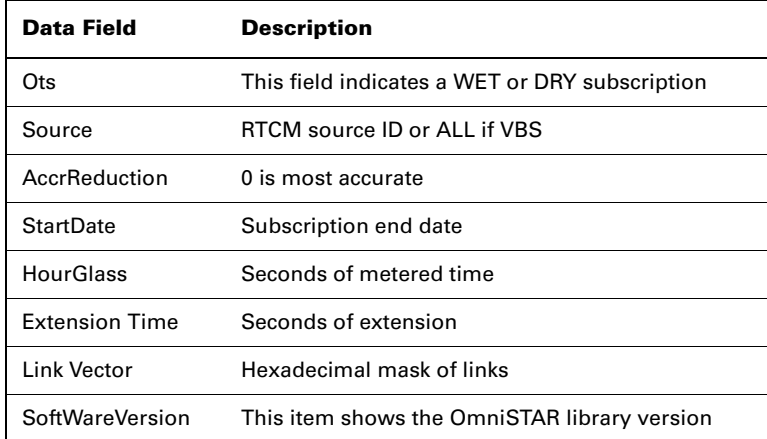

An example of this response follows:

\$>JOMS,DRY,ALL,VBS,0,01/06/2000,01/06/2001,0,0,1E00,1.43

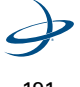

### **\$JOMR**

This command displays raw OmniSTAR region information and has the following structure:

#### \$JOMR

The receiver will respond with the following messages:

\$JOMR,1,latitude1,longitude1,radius1<CR><LF> \$JOMR,2,latitude2,longitude2,radius2<CR><LF> \$JOMR,3,latitude3,longitude3,radius3<CR><LF> \$JOMR,4,latitude4,longitude4,radius4<CR><LF> \$JOMR,5,latitude5,longitude5,radius5<CR><LF>

Where latitude and longitude are expressed in radians and the radius is in meters.

If the receiver has an active subscription, the first line should show the inclusion area. The subsequent lines will show additional inclusion and/or exclusion areas. A negative radius indicates that the region is an exclusion zone. An example follows:

> \$>JOMR,1,.994787,-1.605694,4500000.000 \$>JOMR,2,0.000000,0.000000,0.000000 \$>JOMR,3,0.000000,0.000000,0.000000 \$>JOMR,4,0.000000,0.000000,0.000000 \$>JOMR,5,0.000000,0.000000,0.000000

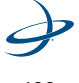

# **\$JFREQ**

This message allows the OmniSTAR receiver to be either manually or automatically tuned.

This command has the following structure:

\$JFREQ,freq,symb<CR><LF>

Where "freq" is the frequency in kHz and "symb" is the symbol rate (1200 or 2400 baud).

The receiver will reply with the following response:

\$>

Entering a frequency of zero with no associated symbol rate will place the OmniSTAR engine into automatic mode. Entering a valid frequency and symbol rate will manually tune the receiver.

The following table provides frequency information for the OmniSTAR satellites.

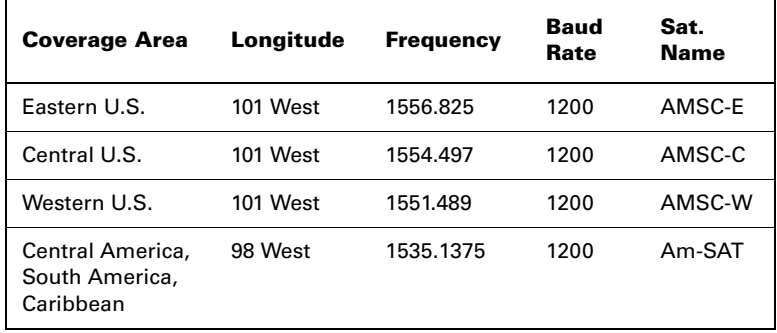

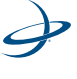

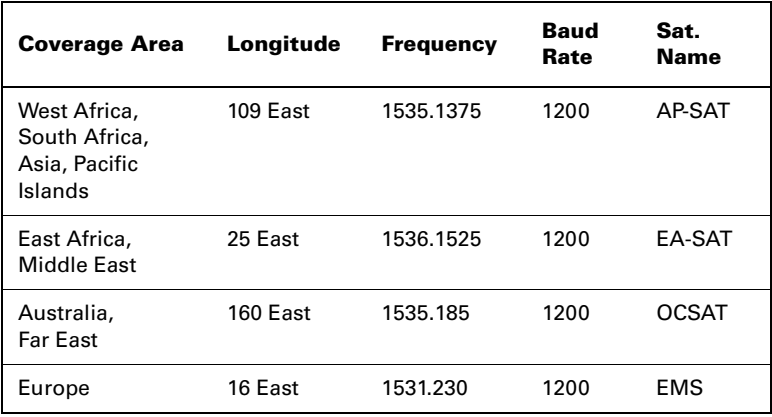

**Note:** Sending this command does not require send a \$JSAVE command to be sent to save changes to the tuning of the OmniSTAR egnine.

# **OmniSTAR HP**

For Eclipse receiver's OmniStar HP initialization time can be reduced by supplying the known position. If the current position coordinates are known very accurately, the OmniSTAR algorithm can be sent with the known coordinates.

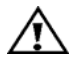

P

#### **Warning!**

The coordinates accurately should be known to within 2 cm (1 inch) before attempting to seed the position. Any errors entered here will effect the future accuracy of the position solution.

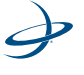

### **The current position can be queried and stored with the commands. -**

#### **Command Option 1: \$JHP,POS,P:**

This will initialize the OmniSTAR HP algorithm with the receiver's present location. If the current latitude, longitude and altitude standard deviations are cumulatively greater than 0.6m, the current position is not stable and the command is ignored. Under this condition, the system responds with the message, "Present Location Not Stable."

### **Command Option 2: \$JHP,POS:**

Returns current user position.

#### **Command Option 3: \$JHP,POS,lat,lon,height:**

Where "lat" and "lon" are the user's latitude and longitude in degrees; and "height" is in meters.

The user can seed the OmniSTAR algorithm with a position, to speed up initialization, with the following command.

#### **Command: \$JHP,SEED, lat,lon,height:**

Where "lat" and "lon" are the user's latitude and longitude in degrees; and "height" is in meters.

When the current receiver position is greater than 12 meters (in the horizontal plane) from the seed position, the receiver responds with, "Current Position Too Far From Seed," and aborts the command.

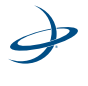
# 5: NMEA 0183 Commands and Messages

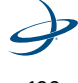

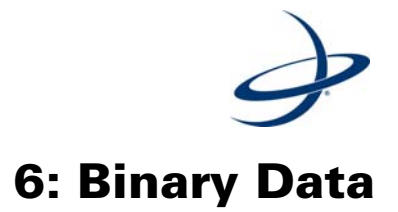

Binary Message Structure Binary Message

# **Binary Message Structure**

The receiver supports a selection of binary data messages that provide improved communication port efficiency.

The binary messages supported by the receiver are in an Intel Little Endian format for direct read in a PC environment. More information on this format at the following web site: http://www.cs.umass.edu/~verts/cs32/endian.html

Each binary message begins with an 8-byte header and ends with a carriage-return, line-feed pair (0x0D, 0x0A). The first four characters of the header is the ASCII sequence \$BIN.

[Table 6-1, on page 199](#page-219-0), provides the general binary message structure.

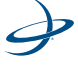

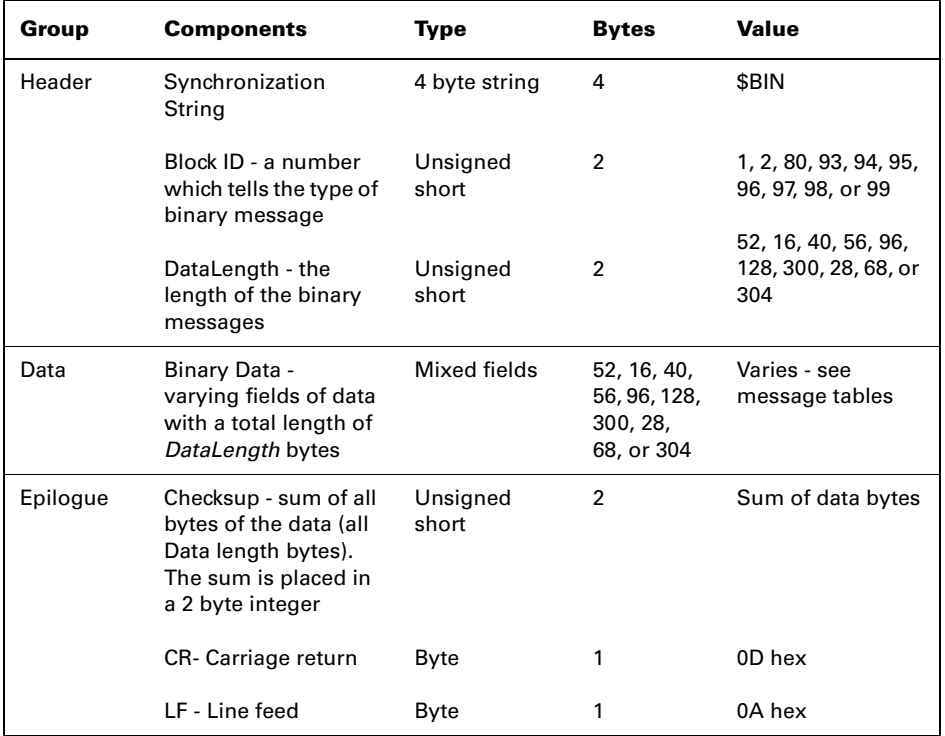

#### <span id="page-219-0"></span>**Table 6-1: Binary Message Structure**

The total length of the binary message packet is DataLength plus 12 (8 byte header, 2 byte checksum and 2 bytes for CR, LF).

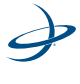

This message has a BlockID of 1 and is 52 bytes, excluding the header and epilogue. It consists of GPS position and velocity data. It is the only binary message that can be output at a rate of 5 Hz. [Table 6-2](#page-220-0) describes the content of this message.

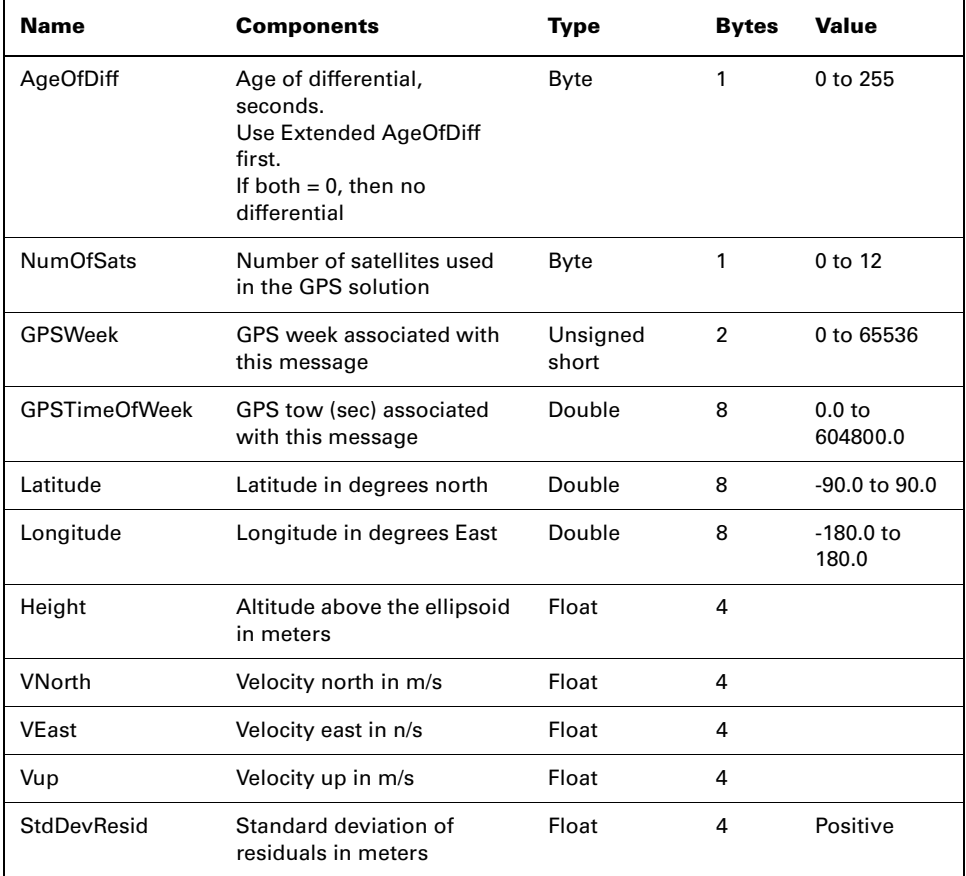

#### <span id="page-220-0"></span>**Table 6-2: Bin 1 Message**

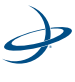

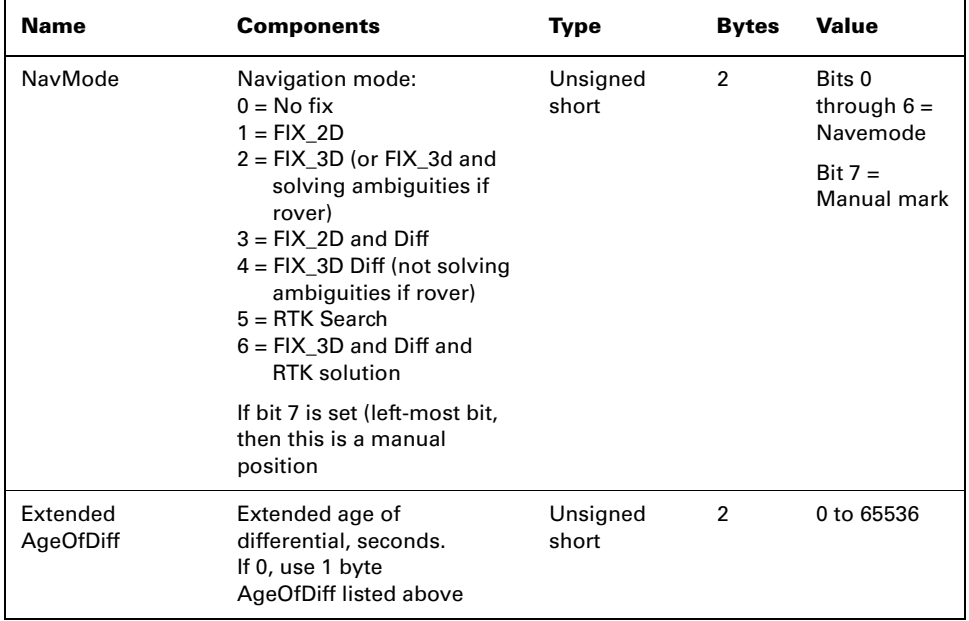

# **Table 6-2: Bin 1 Message**

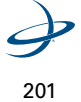

This message has a BlockID of 2 and is 16 bytes, excluding the header and epilogue. This message contains various quantities that are related to the GPS solution. [Table 6-3](#page-222-0) describes the details of this message in order.

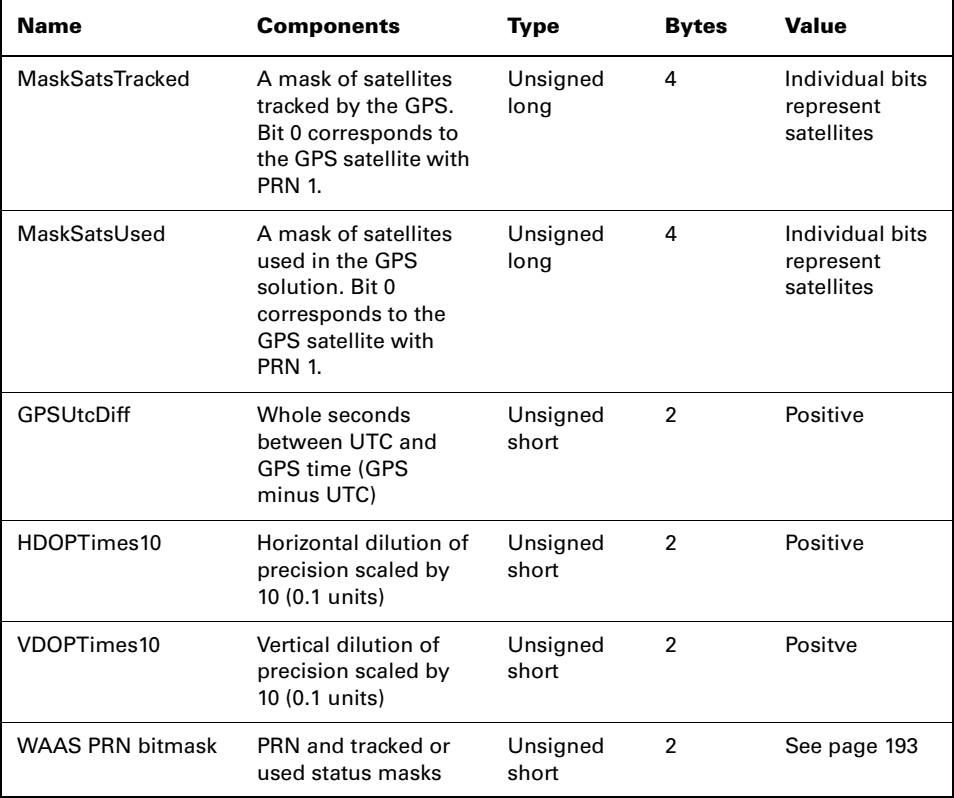

#### <span id="page-222-0"></span>**Table 6-3: Bin 2 Message**

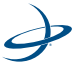

WAAS PRN mask:

- Bit 00 Mask of satellites tracked by first WAAS satellite
- Bit 01 Mask of satellites tracked by second WAAS satellite
- Bit 02 Mask of satellites used by first WAAS satellite
- Bit 03 Mask of satellites used by second WAAS satellite
- Bit 04 Unused
- Bit 05-09 Value used to find PRN of first WAAS satellite (This  $value + 120 = PRN$
- Bit 10-14 Value used to find PRN of second WAAS satellite  $(This value + 120 = PRN)$
- Bit 15 Unused

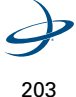

B

**Bin 76**

**Note:** "Code" means pseudorange derived from code phase. "Phase means range derived from carrier phase. This will contain cycle ambiguities.

Only the lower 16 bits of L1P code, L2P code and the lower 23 bits of carrier phase are provided. THe upper 19 bits of the L1CA code are found in m\_aulCACodeMSBsPRN[]. The upper 19 bits of L1P or L2P must be derived using the fact L1P and L2P are within 128 meters (419.9 feet) of L1CA.

### **To determine L1P or L2P:**

- 1. Use the lower 16 bits provided in the message.
- 2. Set the upper buts to that of L1CA.
- 3. Add or subtract on LSB of the upper bits (256 meters (839.9 feet)) so that L1P or L2P are with in 1/2 LSB (128 meters (419.9 feet))

THe carrier phase is in units of cycles, rather than meters, and is held to within 1023 cycles of the respective code range. Only the lower 16+7 = 23 bits of carrier phase are transmitted in Bin 76.

#### **To determine the remaining bits:**

- 1. Convert the respective code range (determined above) into cycles by dividing by the carrier wavelength. This is the nominal reference phase.
- 2. Extract the 16 and 7 bit blocks of carrier phase from bin 76 and arrange it to form the lower 23 bits of carrier phase.
- 3. Set the upper bits (bit 23 and above) equal to those of the nominal reference phase

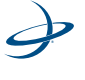

4. Add or subtract the least significant upper bit (8192 cycles) so that carrier phase most closely agrees with the nominal reference phase (to within 4096 cycles).

| <b>Name</b>         | <b>Components</b>                            | <b>Type</b>                  | <b>Bytes</b>            | <b>Values</b>     |
|---------------------|----------------------------------------------|------------------------------|-------------------------|-------------------|
| Message Header      |                                              |                              | 8                       |                   |
| <b>TOW</b>          | <b>Predicted GPS</b><br>time in seconds      | double                       | 8                       |                   |
| Week                | GPS week number                              | Unsigned<br>short            | $\overline{2}$          |                   |
| Spare 1             |                                              | Unsigned<br>short            | $\overline{2}$          |                   |
| Spare 2             |                                              | Unsigned<br>long             | $\overline{a}$          |                   |
| L2PObs[12]          | L <sub>2</sub> satellite<br>observation data | Structure array              | $12 \times 12 =$<br>144 | See<br>Table 6-5  |
| L1CAObs[15]         | L1 satellite code<br>observation data        | Structure array              | $15 \times 12 =$<br>180 | See<br>Table 6-6  |
| L1CACodeMSBsPRN[15] | L1CA code<br>observation                     | Array of 15<br>unsigned long | $15 \times 4 =$<br>60   | See<br>Table 6-11 |
| L1PCode[12]         | $L1(P)$ code<br>observation data             | Array of 12<br>unsigned long | $12 \times 4 =$<br>48   | See<br>Table 6-12 |
| wCeckSum            | Sum of all bytes of<br>header and data       | Unsigned<br>short            | $\overline{2}$          |                   |
| <b>wCRLF</b>        | Carriage return<br>line feed                 | Unsigned<br>short            | $\overline{2}$          |                   |

<span id="page-225-0"></span>**Table 6-4: Bin 76 Message Structure (length = 8 = (448) + 2 + 2 = 460)**

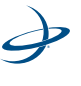

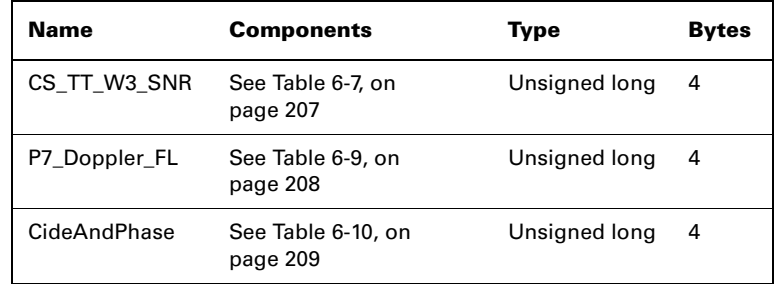

# <span id="page-226-0"></span>**Table 6-5: L2PSatObs[12] Structure**

# <span id="page-226-1"></span>**Table 6-6: L1CASatObs[12] Structure**

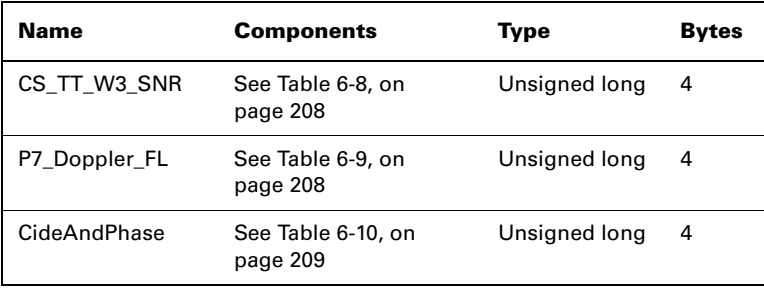

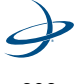

| <b>Name</b>       | <b>Description</b>                 | <b>Bits</b> | Location  | Value                                                                   |
|-------------------|------------------------------------|-------------|-----------|-------------------------------------------------------------------------|
| <b>SNR</b>        |                                    | 12          | $0 - 11$  | 10.0 $X$<br>$log10(0.1164xSNR$ value                                    |
| Cycle Slip Warn   | Warning for<br>potential 1/2 cycle | 3           | 14-12     | A warning exists if any of<br>these bits are set                        |
| Long Track Time   |                                    | 1           | 15        | 1 if Track Time > 25.5 sec,<br>0 otherwise                              |
| <b>Track Time</b> | Signal tracking<br>time in seconds | 8           | $23-16$   | $ISB = 0.1$ seconds<br>Range = $0$ to 25.5 seconds                      |
| <b>Cyle Slips</b> |                                    | 8           | $31 - 24$ | Increments by 1 every cycle<br>slip with natural roll-over<br>after 255 |

<span id="page-227-0"></span>**Table 6-7: CS\_TTW3\_SNR Structure for L2PSatObs[12]**

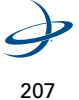

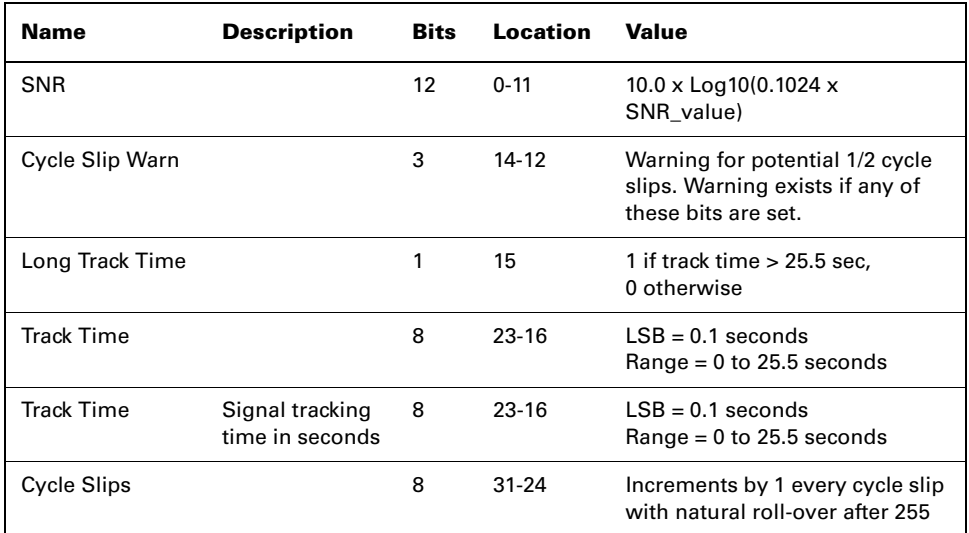

<span id="page-228-1"></span>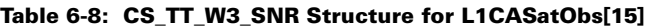

## <span id="page-228-0"></span>**Table 6-9: Bin 6-9 76 P7\_Doppler\_FL Structure for Both L2PSatObs[12] and L1CASatObs[15]**

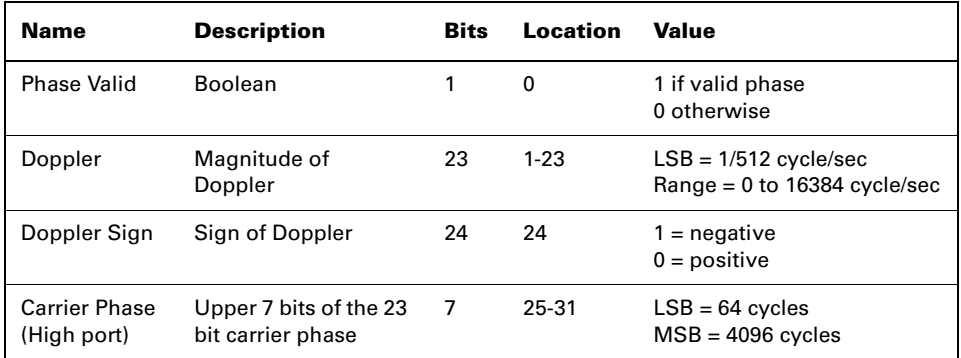

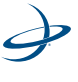

| <b>Name</b>          | <b>Description</b>                    | Bits | Location | Value                                                                                     |
|----------------------|---------------------------------------|------|----------|-------------------------------------------------------------------------------------------|
| Pseudo Range         | Lower 16 bits of code<br>pseudorange  | 16   | $0 - 15$ | $LSB = 1/256$ meters<br>$MSB = 128$ meters                                                |
|                      |                                       |      |          | Note: For CA code, the<br>upper 19 bits are given in<br>L1CACodeMSBsPRN[] in<br>Table 6-4 |
| <b>Carrier Phase</b> | Lower 16 bits of the<br>carrier phase | 16   | 16-31    | $LSB = 1/1024$ cycles<br>$MSB = 32$ cycles                                                |
|                      |                                       |      |          | <b>Note:</b> The 7 MSBs are given<br>in P7 Doppler FL within<br>Table 6-9                 |

<span id="page-229-1"></span>**Table 6-10: Bin 76 CodeAndPhase structure for L2PSatObs[12] and L1CASatObs[15]**

## <span id="page-229-0"></span>**Table 6-11: Bin 76 message for L1CACodeMSBsPRN[15] Structure**

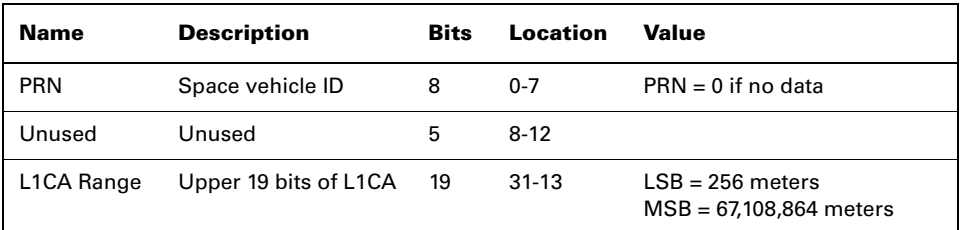

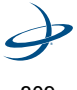

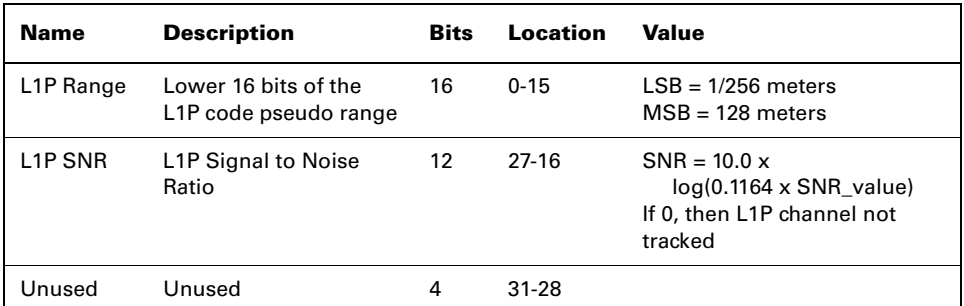

<span id="page-230-0"></span>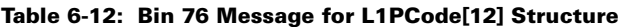

This message has a BlockID of 80 and is 40 bytes, excluding the header and epilogue. This message contains the WAAS message. [Table 6-13](#page-230-1)  describes the constituents of this message in order.

<span id="page-230-1"></span>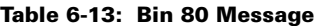

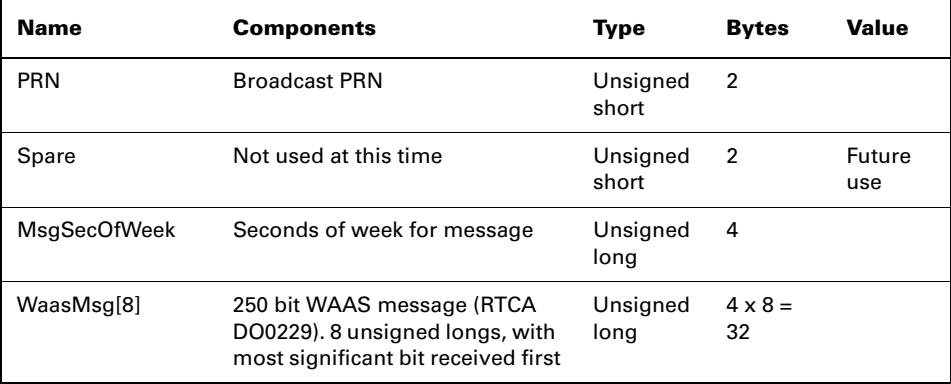

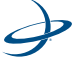

This message has a BlockID of 93 and is 45 bytes excluding the header and epilogue. This message contains information relating to the WAAS ephemeris. [Table 6-14](#page-231-0) describes the contents of this message in order.

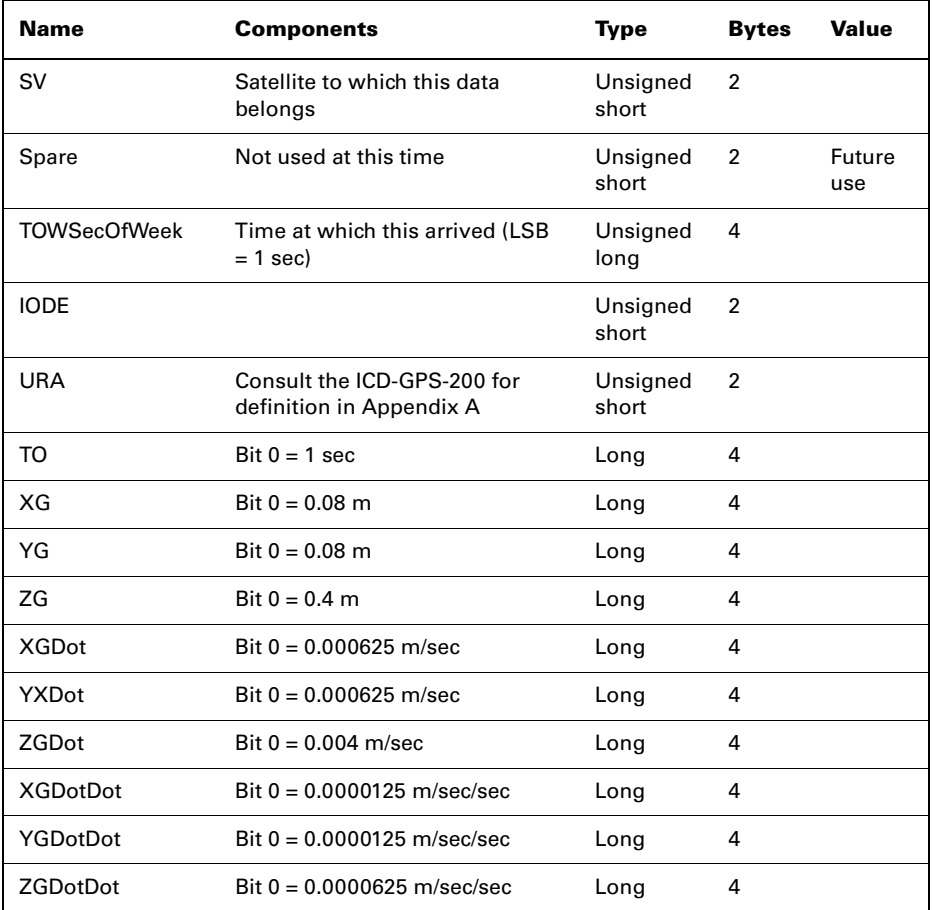

#### <span id="page-231-0"></span>**Table 6-14: Bin 93 Message**

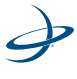

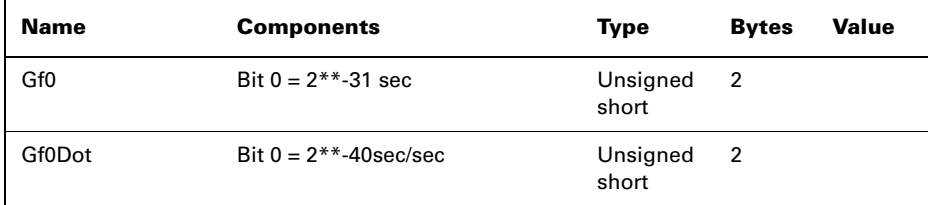

# **Table 6-14: Bin 93 Message**

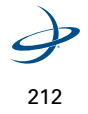

This message has a BlockID of 94 and is 96 bytes, excluding the header and epilogue. This message contains ionospheric and UTC conversion parameters. [Table 6-15](#page-233-0) describes the details of this message in order.

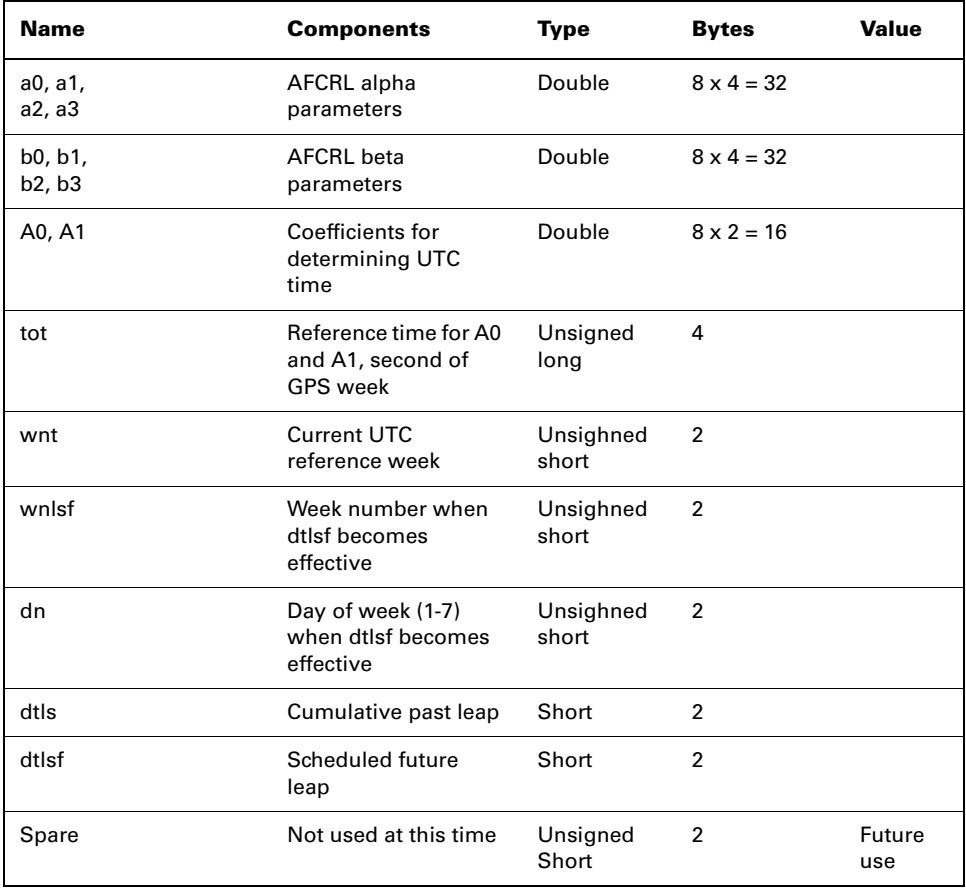

#### <span id="page-233-0"></span>**Table 6-15: Bin 94 Message**

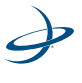

This message has a BlockID of 95 and is 128 bits, excluding the header and epilogue. This message contains ephemeris data of all 12 channels. [Table 6-16](#page-234-0) describes the contents of this message in order.

<span id="page-234-0"></span>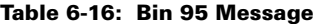

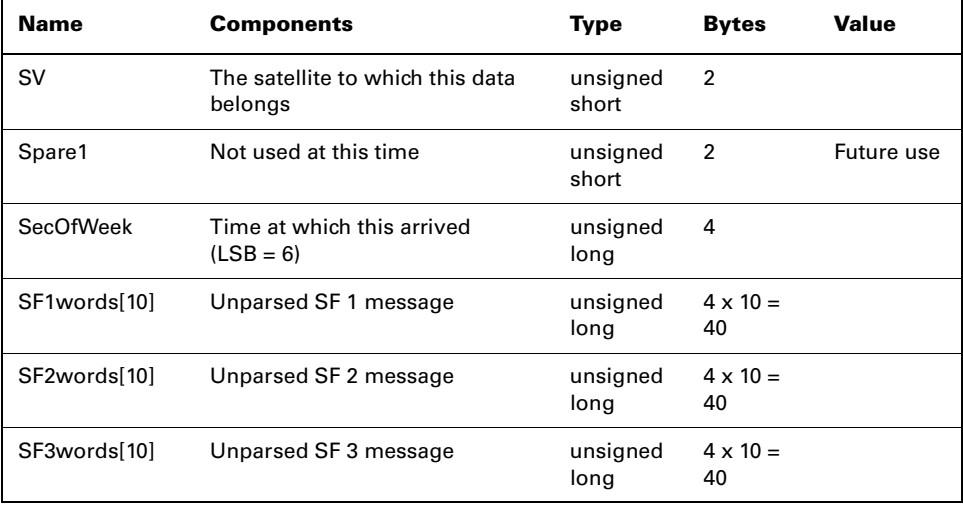

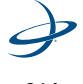

This message has a BlockID of 96 and is 300 bytes excluding the header and epilogue. This message contains phase and code data. [Table 6-17,](#page-235-0)  [on page 215](#page-235-0), to [Table 6-20, on page 217](#page-237-0), describes the constituents of this message in order.

| Name    | <b>Components</b>                | Type               | <b>Bytes</b>            | <b>Values</b>              |
|---------|----------------------------------|--------------------|-------------------------|----------------------------|
| Spare1  | Not used at this time            | Unsigned<br>short  | 2                       | Future<br>use              |
| Week    | GPS week number                  | Unsigned<br>short  | 2                       |                            |
| TOW     | Predicted GPS time in<br>seconds | Double             | 8                       |                            |
| Sat Obs | Observation data                 | Structure<br>array | $24 \times 12 =$<br>288 | See Table 6-9, on page 208 |

<span id="page-235-0"></span>**Table 6-17: Bin 96 Messages**

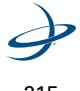

| Name             | <b>Components</b>                          | Type          | <b>Bytes</b> |
|------------------|--------------------------------------------|---------------|--------------|
| UNICS TT SNR PRN | See Table 6-10, on page 209                | Unsigned long | 4            |
| UIDopplet_FL[12] | See Table 6-11, on page 209                | Unsigned long | 4            |
| PseudoRange[12]  | Pseudo range                               | Double        | 8            |
| Phase[12]        | Phase $(m)$ L1 wave =<br>0.190293672798365 | Double        | 8            |

**Table 6-18: Sat Obs Array (From Message Type 96)**

**Table 6-19: UNICS\_TT\_SNR\_PRN [12] Structure**

| <b>Name</b> | <b>Description</b>       | <b>Bits</b> | Location | Value                                                                |
|-------------|--------------------------|-------------|----------|----------------------------------------------------------------------|
| <b>PRN</b>  | Pseudorandom noise       | 8           | $0 - 7$  | PRN is 0 if no data                                                  |
| <b>SNR</b>  | Signal-to noise ratio    | 8           | $8 - 15$ | $SNR = 10.0 * log_{10} *$<br>$(0.8192*SNR)$                          |
| <b>PTT</b>  | PhaseTrackTime           | 8           | $16-23$  | In units of 1/10 sec<br>range=0 to 25 sec<br>(see next field)        |
| CSC         | <b>CycleSlip Counter</b> | 8           | 24-31    | Increments by 1<br>every cycle with<br>natural rollover after<br>255 |

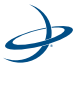

| Name      | <b>Bits</b> | Location | Value                                                                                                    |
|-----------|-------------|----------|----------------------------------------------------------------------------------------------------|
| Phase     |             | 0        | 1 if valid<br>0 otherwise                                                                                                    |
| TrackTime |             |          | 1 if track time > 25.5 seconds<br>0 otherwise                                                                                                    |
| Unused    | 2           | $2 - 3$  | Unused                                                                                                    |
| Doppler   | 28          | $4 - 31$ | Signed (two's compliment) Doppler in units<br>of m/sec x 4096. (i.e., LSB=1/4096),<br>range $= +/-$ 32768 m/sec. Computed as phase<br>change over 1/10 sec. |

<span id="page-237-0"></span>**Table 6-20: UIDoppler\_FL Structure**

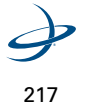

This message has a BlockID of 97 and is 28 bytes, excluding the header and epilogue. This message contains statistics for processor utilization. [Table 6-21](#page-238-0) describes the details of this message in order.

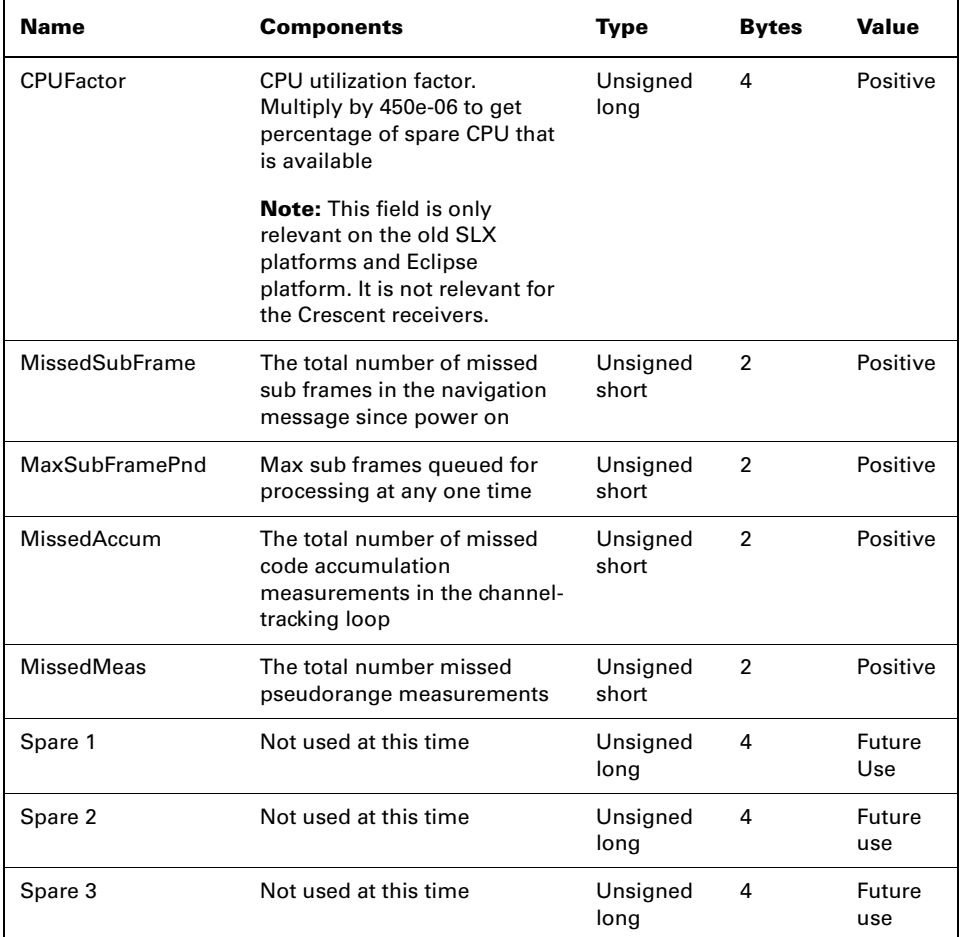

# <span id="page-238-0"></span>**Table 6-21: Bin 97 Messages**

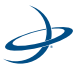

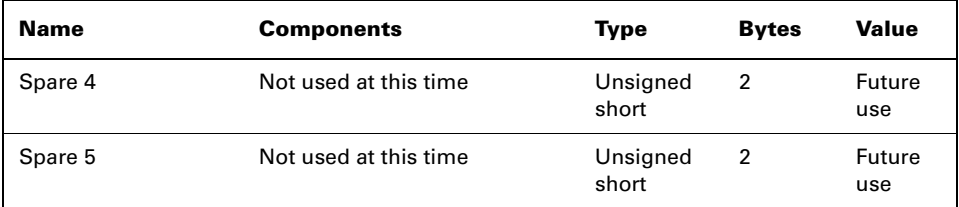

#### **Table 6-21: Bin 97 Messages**

## **Bin 98**

This message has a BlockID of 98 and is 68 bytes, excluding the header and epilogue. This message contains data derived from the satellite almanacs. [Table 6-22, on page 219,](#page-239-0) and [Table 6-23, on page 220,](#page-240-0) describes the contents of this message in order.

#### <span id="page-239-0"></span>**Table 6-22: Bin 98 Message**

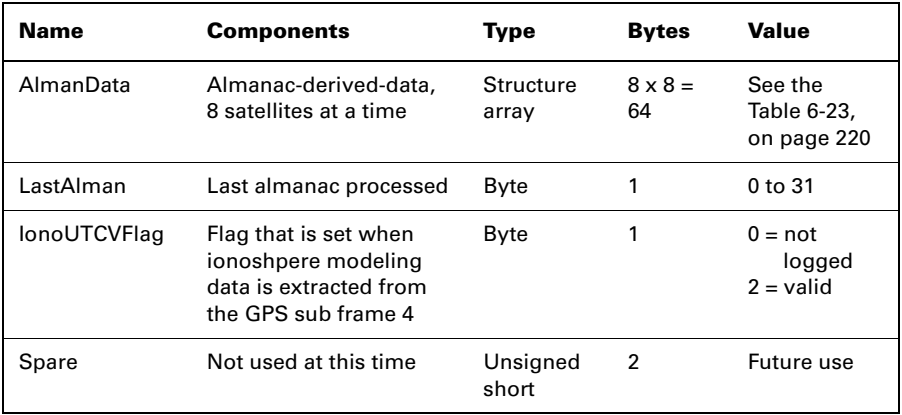

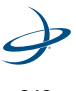

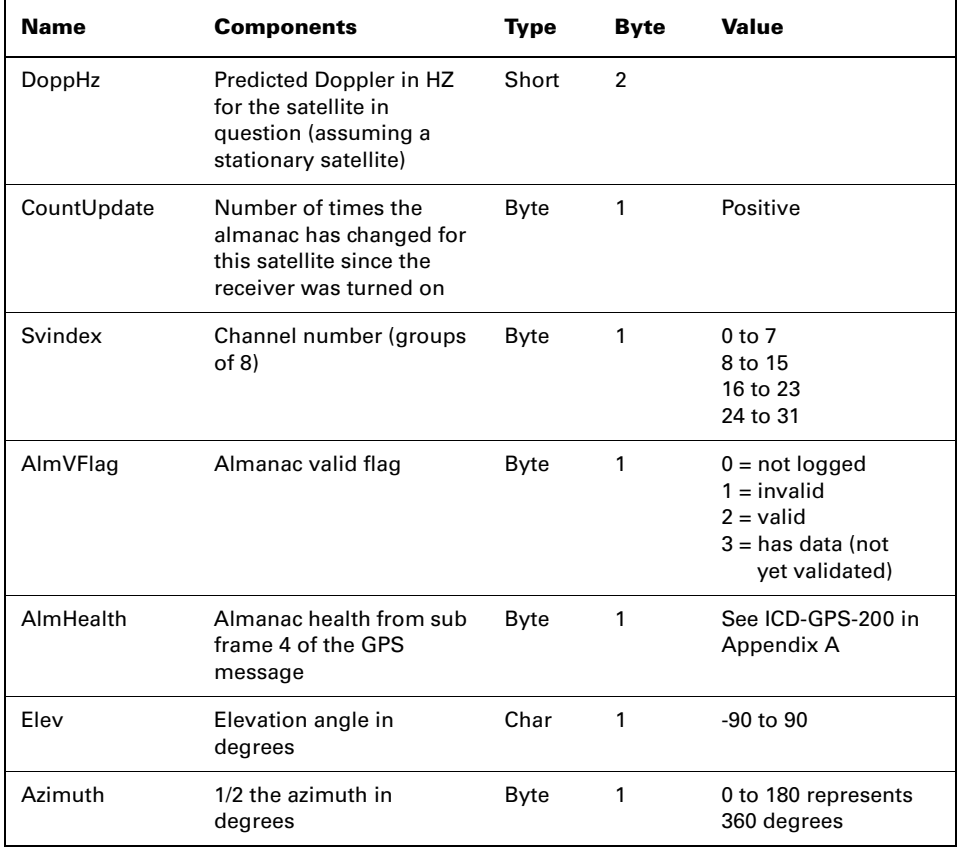

<span id="page-240-0"></span>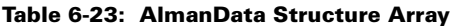

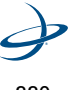

This message has a BlockID of 99 and is 304 bytes, excluding the header and epilogue. This message contains quantities related to the tracking of the individual GPS satellites, along with some other relevant data. [Table 6-24, on page 221](#page-241-0), and [Table 6-25, on page 222](#page-242-0), describes the constituents of this message in order.

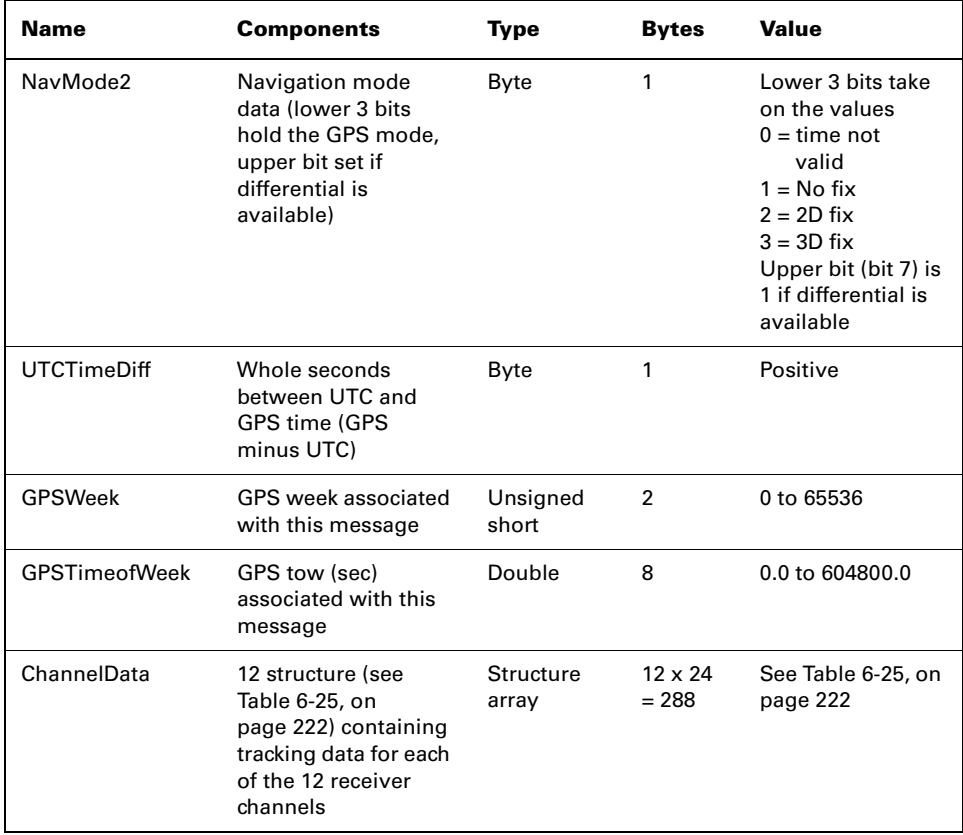

#### <span id="page-241-0"></span>**Table 6-24: Bin 99 Message**

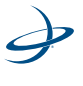

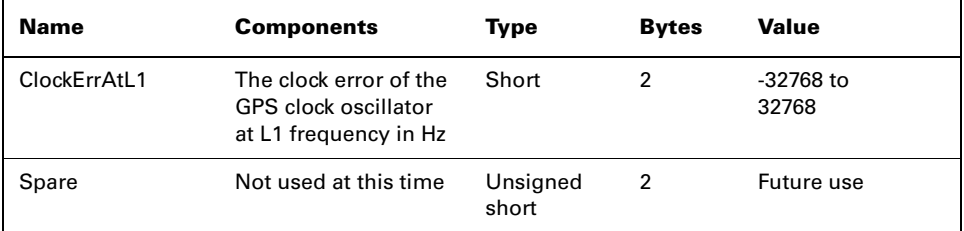

# **Table 6-24: Bin 99 Message**

# <span id="page-242-0"></span>**Table 6-25: ChannelData Array**

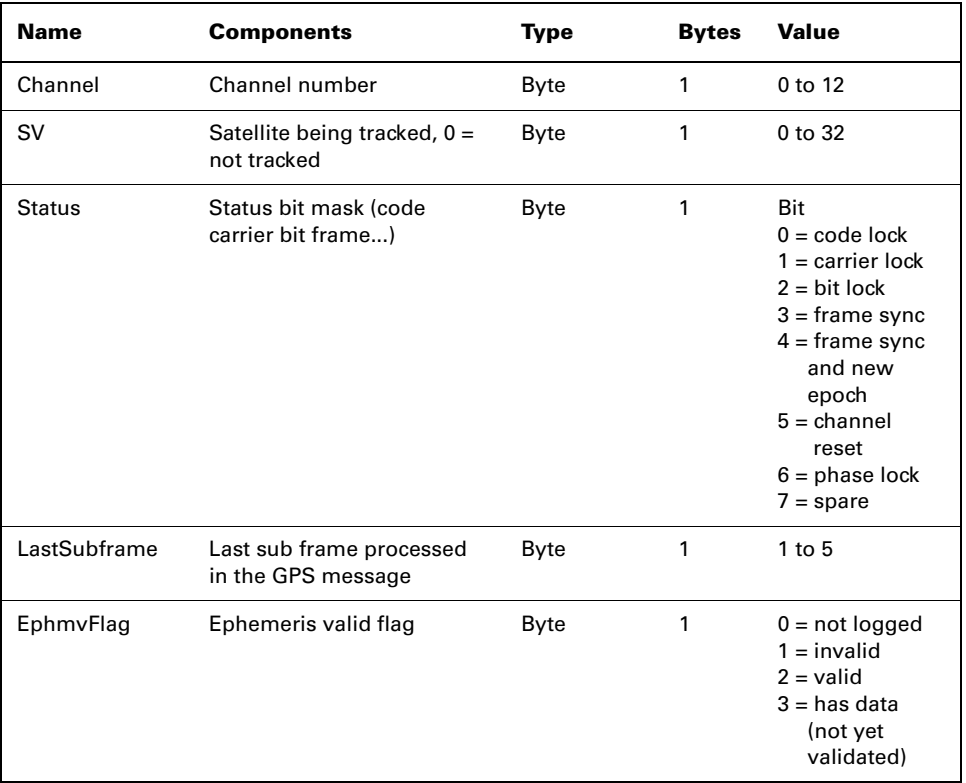

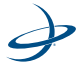

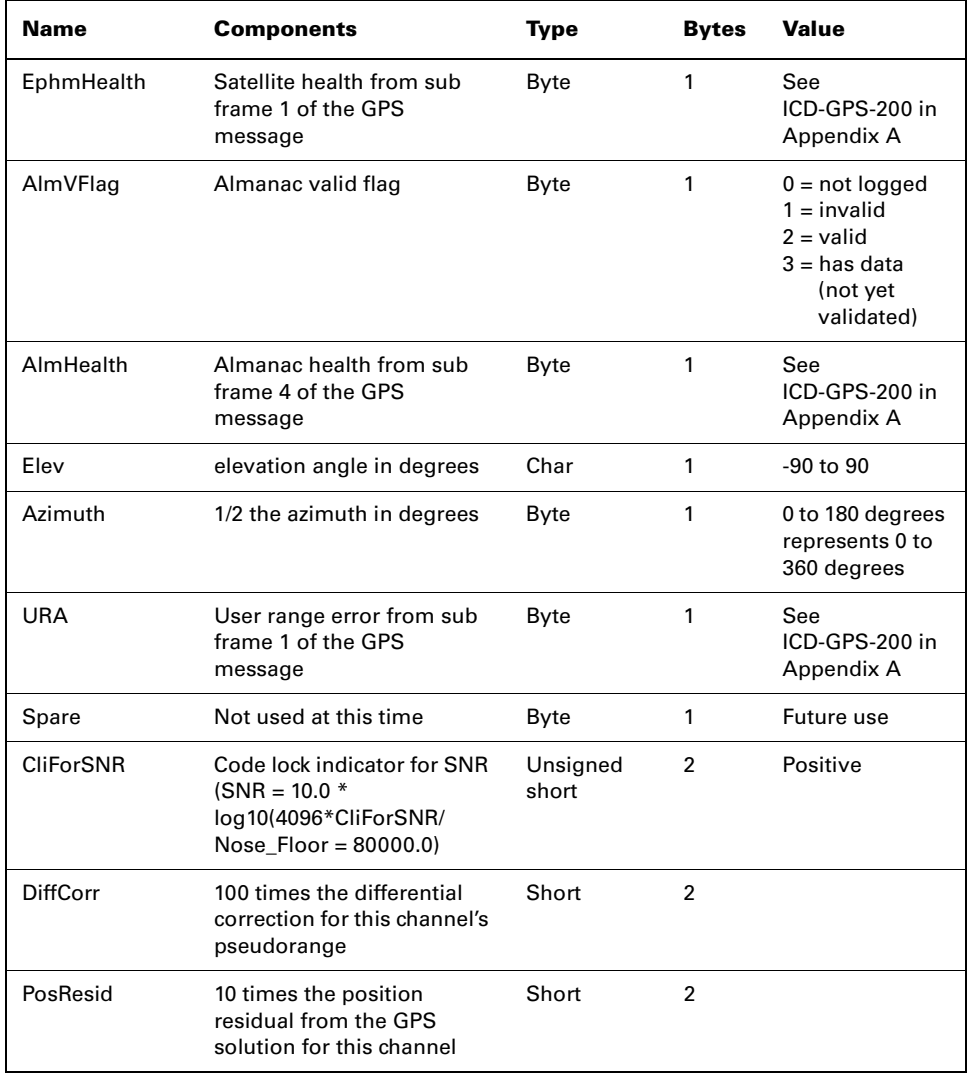

## **Table 6-25: ChannelData Array**

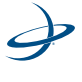

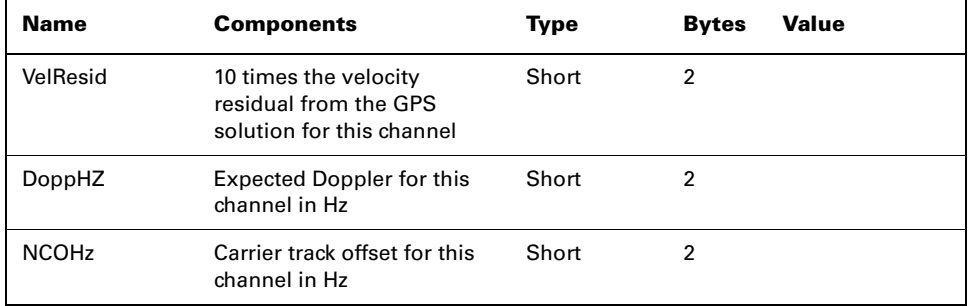

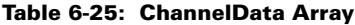

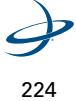

# **Binary Messages**

昬

This section provides the code for the binary messages that Hemisphere GPS uses.

**Note:** Due to the code length, some code on the right side may wrap to a new line. The code is aligned to be on the right side in these cases.

#### **SBinaryMsg Header**

```
typedef struct
{
char m_strSOH[4]; / * start of header ($BIN) */unsigned short m_byBlockID; /* ID of message (1,2,99,98,97,96,95,
                          94,93 or 80 ) */
unsigned short m_wDataLength; /* 52 16,304,68,28,300,128,96,56, or 40 
                          */} SBinaryMsgHeader;
typedef struct
{
unsigned long ulDwordPreamble; /* 0x4E494224 = $BIN */
unsigned long ulDwordInfo; /* 0x00340001 or 0x00100002 or
                          0x01300063 */
} SBinaryMsgHeaderDW; /* or 0x00440062 or 0x001C0061 or
                          0x012C0060 */
                         /* or 0x0080005F or 0x0060005E 
                          or0x0038005D */
                         /* or 0x00280050 */
#define BIN_MSG_PREAMBLE 0x4E494224 /* $BIN = 0x4E494224 */
#define BIN_MSG_HEAD_TYPE1 0x00340001 /* 52 = 0x34 */
#define BIN_MSG_HEAD_TYPE2 0x00100002 /* 16 = 0x10 */
#define BIN_MSG_HEAD_TYPE99 0x01300063 /* 99 = 0x63, 304 = 0x130*/
#define BIN_MSG_HEAD_TYPE100 0x01300064 /* 100 = 0x64, 304 =
                                    0x130 */
#define BIN_MSG_HEAD_TYPE98 0x00440062 /* 98 = 0x62, 68 = 0x44 */
#define BIN_MSG_HEAD_TYPE97 0x001C0061 /* 97 = 0x61, 28 = 0x1C */
#define BIN_MSG_HEAD_TYPE96 0x012C0060 /* 96 = 0x60, 300 = 0x12C
```
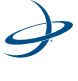

 $*$ / #define BIN\_MSG\_HEAD\_TYPE95 0x0080005F /\* 95 = 0x5F, 128 = 0x80 \*/ #define BIN\_MSG\_HEAD\_TYPE94 0x0060005E /\* 94 = 0x5E, 96 = 0x60 \*/ #define BIN\_MSG\_HEAD\_TYPE93 0x0038005D /\* 93 = 0x5D, 56 = 0x38 \*/ #define BIN\_MSG\_HEAD\_TYPE91 0x0198005B /\* 91 = 0x5B, 408 = 0x198 = total size in bytes -8 -2 -2\*/ #define BIN\_MSG\_HEAD\_TYPE80 0x00280050 /\* 80 = 0x50, 40 = 0x28 \*/ #if !defined(OLD\_BIN76) #define BIN\_MSG\_HEAD\_TYPE76 0x0190004C /\* 76 = 0x4C, 400 = 0x190 = total size in bytes -8 -2 -2\*/ #else #define BIN\_MSG\_HEAD\_TYPE76 0x0198004C /\* 76 = 0x4C, 408 = 0x198 = total size in bytes bytes -8 -2 -2\*/ #endif #define BIN\_MSG\_HEAD\_TYPE71 0x01980047 /\* 71 = 0x47, 408 = 0x198 = total size in bytes -8 -2 -2\*/ #define BIN\_MSG\_CRLF 0x0A0D  $\frac{1}{2}$  CR LF = 0x0D, 0x0A  $\frac{*}{2}$ #define CHANNELS\_12 12 #if MAXCHANNELS > CHANNELS\_12 #error Need to increase CHANNELS\_12 in Structs.h #endif typedef union { SBinaryMsgHeader sBytes; SBinaryMsgHeaderDW sDWord; } SUnionMsgHeader;

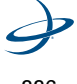

#### **SBinaryMsg1**

```
typedef struct
{
SUnionMsgHeader m_sHead;
unsigned char m_byAgeOfDiff; /* age of differential, seconds
                           (255 max)*/
unsigned char m_byNumOfSats; /* number of satellites used (12)
                           max) */
unsigned short m_wGPSWeek; /* GPS week */
double m_dGPSTimeOfWeek; /* GPS tow */
double m_dLatitude; /* Latitude degrees, -90..90 */
double m_dLongitude; /* Longitude degrees, -180..180 */
float m_fHeight; /*(m), Altitude ellipsoid */float m_fVNorth; /* Velocity north m/s */
float m_fVEast; / /* Velocity east m/s */float m_fVUp; /* Velocity up m/s */
float m_fStdDevResid; /* (m), Standard Deviation of z
                          Residuals */
unsigned short m_wNavMode;
unsigned short m_wAgeOfDiff; /* age of diff using 16 bits */unsigned short m_wCheckSum; /* sum of all bytes of the data*/
unsigned short m_wCRLF; /* Carriage Return Line Feed */
```
 $}$  SBinaryMsg1;  $/*$  length = 8 + 52 + 2 + 2 = 64  $*/$ 

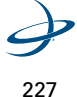

### **SBinaryMsg2**

typedef struct { SUnionMsgHeader m\_sHead; unsigned long m\_ulMaskSatsTracked; /\* SATS Tracked, bit mapped  $0.31 *$ / unsigned long m\_ulMaskSatsUsed; /\* SATS Used, bit mapped  $0.31 *$ / unsigned short m\_wGpsUtcDiff; //\* GPS/UTC time difference (GPS minus UTC)\*/ unsigned short m\_wHDOPTimes10; /\* HDOP (0.1 units) \*/ unsigned short m\_wVDOPTimes10;  $\frac{7}{8}$  VDOP (0.1 units)  $\frac{*}{7}$ unsigned short m\_wWAASMask; /\* Bits 0-1: tracked sats, Bits 2-3:used sats, Bits 5-9 WAAS PRN 1 minus 120, Bits 10-14 WAAS PRN 1 minus  $120$   $*$ / unsigned short m\_wCheckSum;  $\frac{1}{2}$  /\* sum of all bytes of the data\*/ unsigned short m\_wCRLF;  $/$  /\* Carriage Return Line Feed \*/  $}$  SBinaryMsg2; /\* length = 8 + 16 + 2 + 2 = 28 \*/

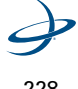

# **SChannelData**

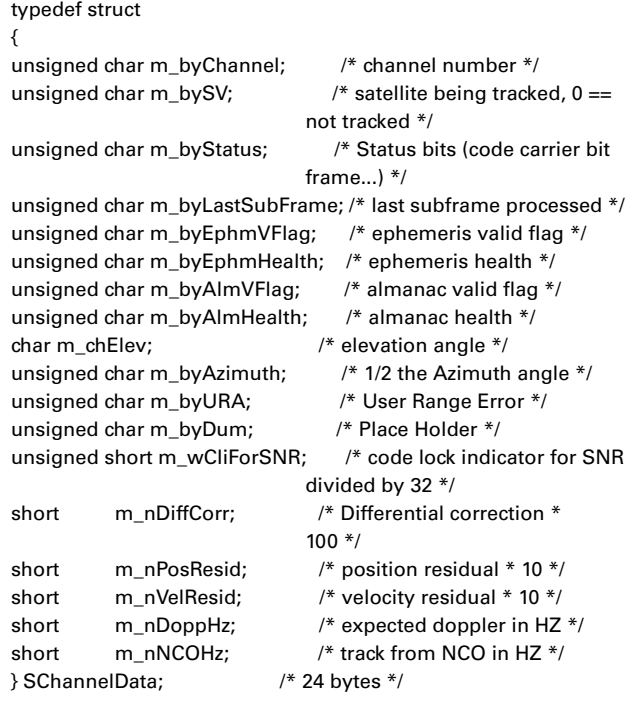

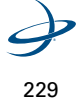

# **SChannelL2Data**

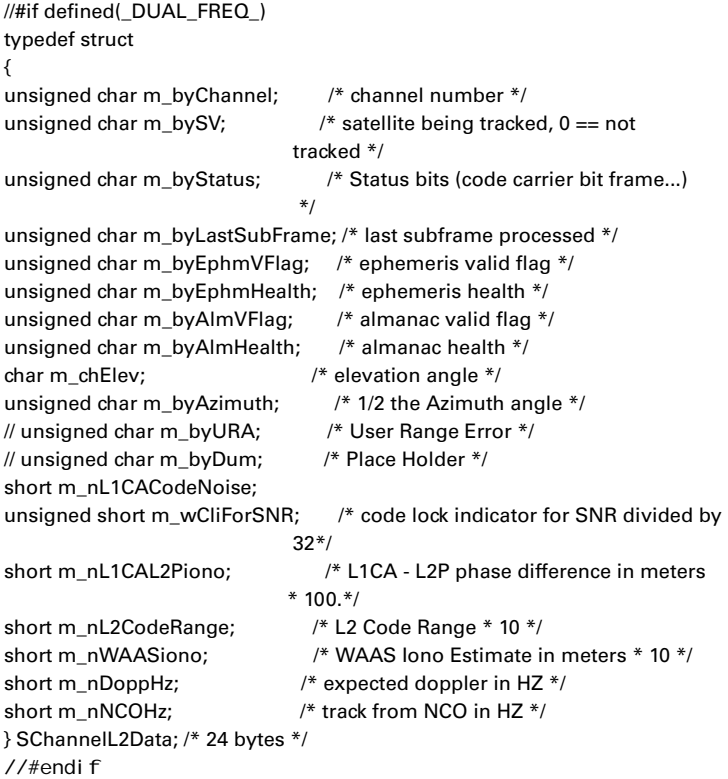

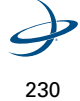

### **SBinaryMsg99**

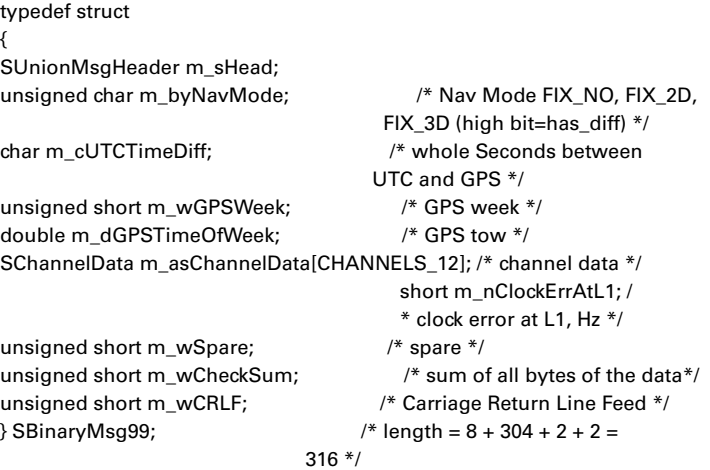

## **SBinaryMsg100**

```
//#if defined(_DUAL_FREQ_)
typedef struct
{
SUnionMsgHeader m_sHead;
unsigned char m_byNavMode; /* Nav Mode FIX_NO, FIX_2D, FIX_3D 
                          (high bit=has_diff) */
char m_cUTCTimeDiff; \frac{1}{2} /* whole Seconds between UTC and GPS */
unsigned short m_wGPSWeek; /* GPS week */
double m_dGPSTimeOfWeek; /* GPS tow */
SChannelL2Data m_asChannelData[CHANNELS_12]; /* channel data */
short m_nClockErrAtL1; /* clock error at L1, Hz */
unsigned short m_wSpare; /* spare */
unsigned short m_wCheckSum; /* sum of all bytes of the data */
unsigned short m_wCRLF; /* Carriage Return Line Feed */
} SBinaryMsg100; /* length = 8 + 304 + 2 + 2 = 316 */
//#endif
```
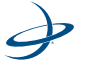
### **SSVAlmanData**

typedef struct { short m\_nDoppHz;  $\frac{1}{2}$  /\* doppler in HZ for stationary receiver  $\frac{1}{2}$ / unsigned char m\_byCountUpdate; /\* count of almanac updates \*/ unsigned char m\_bySVindex;  $\frac{7}{8}$  0 through 31 (groups of 8)\*/ unsigned char m\_byAlmVFlag; /\* almanac valid flag \*/ unsigned char m\_byAlmHealth; /\* almanac health \*/ char m\_chElev;  $/$ \* elevation angle \*/ unsigned char m\_byAzimuth;  $/$  /\* 1/2 the Azimuth angle \*/ } SSVAlmanData; /\* 8 bytes \*/

### **SBinaryMsg98**

typedef struct { SUnionMsgHeader m\_sHead; SSVAlmanData m\_asAlmanData[8]; /\* SV data, 8 at a time \*/ unsigned char m\_byLastAlman; /\* last almanac processed \*/ unsigned char m\_byIonoUTCVFlag; /\* iono UTC flag \*/ unsigned short m\_wSpare; /\* spare \*/ unsigned short m\_wCheckSum; /\* sum of all bytes of the data \*/ unsigned short m\_wCRLF;  $\frac{1}{2}$  /\* Carriage Return Line Feed \*/ } SBinaryMsg98; /\* length = 8 + (64+1+1+2) + 2 + 2 = 80 \*/

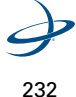

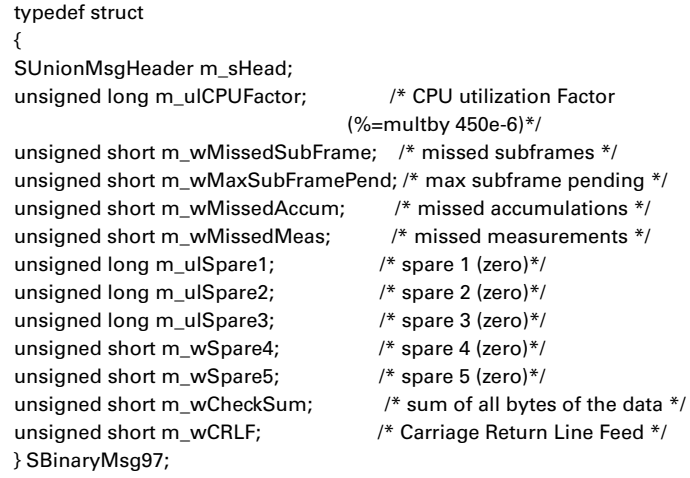

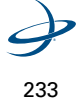

### **SObservations**

```
typedef struct
{
unsigned long m_ulCS_TT_SNR_PRN; /* Bits 0-7 PRN (PRN is 0 if no data) 
*/
                               /* Bits 8-15 SNR_value
                               SNR = 10.0*log10( 0.8192*SNR_value) */ 
                                  /* Bits 16-23 Phase Track Time in units
                              of 1/10 second (range = 0 to 25.5 seconds (see next word) */
                              /* Bits 24-31 Cycle Slip Counter 
                               Increments by 1 every cycle slip 
                               with natural roll over after 255 */
unsigned long m_ulDoppler_FL; 
                             /* Bit 0: 1 if Valid Phase, 0 otherwise
                              Bit 1: 1 if Track Time > 25.5 sec,
                              0 otherwise
                              Bits 2-3: unused
                              Bits 4-32: Signed (two's compliment)
                              doppler in units of m/sec x 4096.
                             (i.e., LSB = 1/4096). Range =
                              +/- 32768 m/sec. Computed as
                              phase change over 1/10 sec. */
double m_dPseudoRange; / /* pseudo ranges (m) */double m_dPhase; / /* phase (m) L1 wave len =
                              0.190293672798365 */
} SObservations; /* 24 bytes */
```
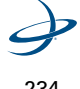

typedef struct { SUnionMsgHeader m\_sHead; unsigned short m\_wSpare1; /\* spare 1 (zero)\*/ unsigned short m\_wWeek; /\* GPS Week Number \*/ double m\_dTow;  $/$  Predicted GPS Time in seconds  $*/$ SObservations m\_asObvs[CHANNELS\_12];/\* 12 sets of observations \*/unsigned short m\_wCheckSum; /\* sum of all bytes of the data \*/ unsigned short m\_wCRLF; /\* Carriage Return Line Feed \*/ } SBinaryMsg96;

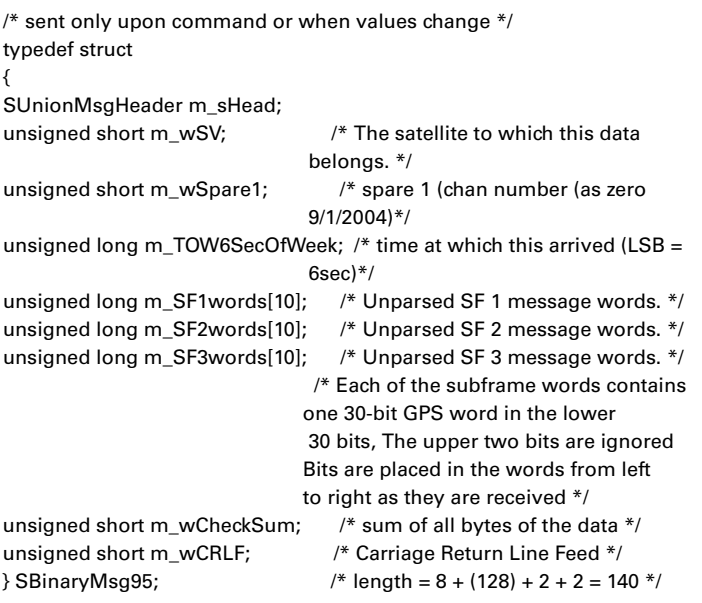

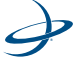

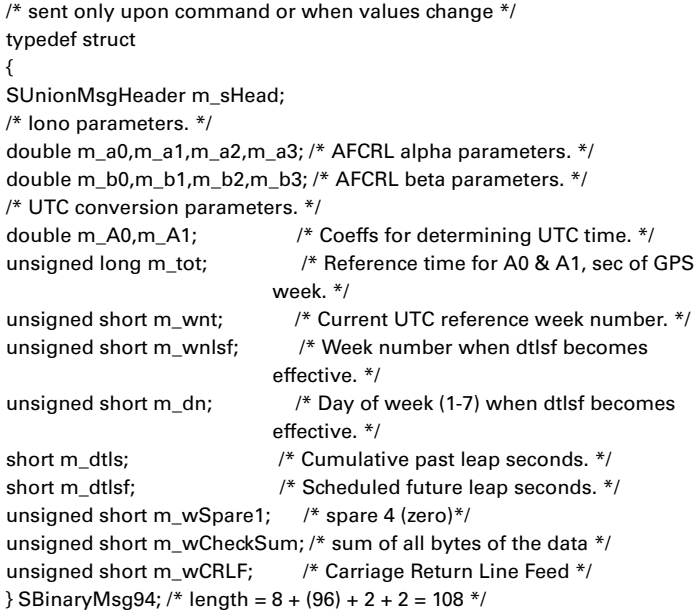

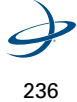

```
/* sent only upon command or when values change */
/* WAAS ephemeris */
typedef struct
{
SUnionMsgHeader m_sHead;
unsigned short m_wSV; \frac{1}{2} /* The satellite to which this data
                              belongs.*/
unsigned short m_wWeek; \angle /* Week corresponding to m_ITOW*/
unsigned long m_lSecOfWeekArrived; /* time at which this arrived (LSB = 
                            1sec)*/unsigned short m_wIODE;
unsigned short m_wURA; \frac{1}{2} /* See 2.5.3 of Global Pos Sys Std Pos
                            Service Spec */
long m_lTOW; \frac{1}{2} /* Sec of WEEK Bit 0 = 1 sec \frac{1}{2}/
long m_lXG; /* Bit 0 = 0.08 m */
long m_1YG; / Eit 0 = 0.08 m */long m_1ZG; / Bit 0 = 0.4 m */long m_lXGDot; /* Bit 0 = 0.000625 m/sec */
long m_lYGDot; /* Bit 0 = 0.000625 m/sec */
long m_I ZGDot; /* Bit 0 = 0.004 m/sec */
long m_lXGDotDot; /* Bit 0 = 0.0000125 m/sec/sec */
long m_lYGDotDot; /* Bit 0 = 0.0000125 m/sec/sec */
long m_lZGDotDot; /* Bit 0 = 0.0000625 m/sec/sec */
short m_nGf0; \frac{1}{2} /* Bit 0 = 2**-31 sec */
short m_nGf0Dot; / /* Bit 0 = 2**-40 sec/sec */
unsigned short m_wCheckSum; /* sum of all bytes of the data*/
unsigned short m_wCRLF; \frac{1}{2} /* Carriage Return Line Feed */
} SBinaryMsg93; /* length = 8 + (56) + 2 + 2 = 68 */
```
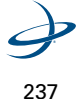

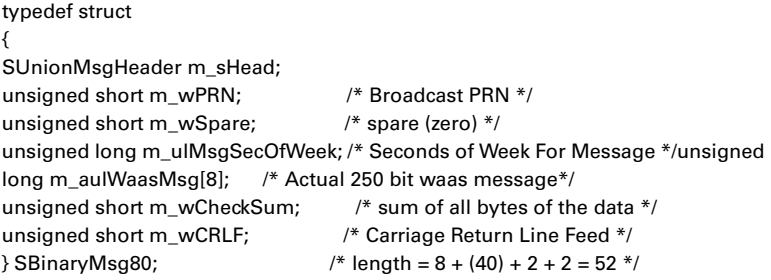

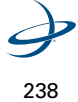

#### **SMsg91data**

typedef struct { unsigned char bySV; /\* satellite being tracked,  $0 == not$  tracked \*/ unsigned char by Status;  $\frac{1}{2}$  Status bits (code carrier bit frame...) \*/ unsigned char byStatusSlave; /\* Status bits (code carrier bit frame...) \*/ unsigned char byChannel; /\* Not used \*/ unsigned short wEpochSlew;  $/* 20* 20MS EPOCH SLEW +$ 1MS\_EPOCH\_SLEW \*/ unsigned short wEpochCount; /\* epoch\_count \*/ unsigned long codeph SNR;  $/* 0-20 = code phase (21 bits), 28-32$  $=$  SNR/4096, upper 4 bits  $*/$ unsigned long ulCarrierCycles SNR;  $/* 0-23 =$  carrier cycles, 24-32 = SNR/4096 lower 8 bits \*/ unsigned short wDCOPhaseB10 HalfWarns;  $/* 0-11 = DCO$  phase, 12-14 = Half Cycle Warn 15 = half Cycle added \*/ unsigned short m\_wPotentialSlipCount; /\* potential slip count \*/ /\* SLAVE DATA \*/ unsigned long codeph SNR Slave;  $/$   $/$  0-20 = code phase (21 bits), 28-32 = SNR/4096, upper 4 bits  $*/$ unsigned long ulCarrierCycles\_SNR\_Slave; /\* 0-23 = carrier cycles, 24-32  $=$  SNR/4096 lower 8 bits  $*/$ unsigned short wDCOPhaseB10 HalfWarns Slave; /\* 0-11 = DCO phase, 12-14 = Half Cycle Warn  $15$  = half Cycle added  $*/$ unsigned short m\_wPotentialSlipCount\_Slave; /\* potential slip count \*/ } SMsg91Data; /\* 32 bytes \*/

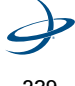

239

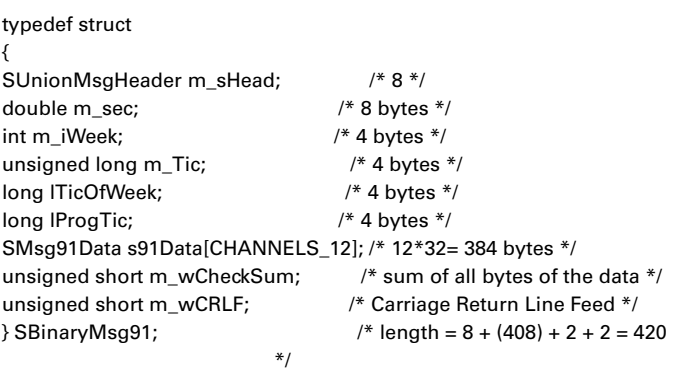

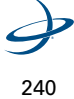

#### **SOBsPacket**

```
typedef struct
{
unsigned long m_ulCS_TT_W3_SNR; /* Bits 0-11 (12 bits) =SNR_value 
                                  For L1 SNR =10.0*
                                  log10(0.1024*SNR_value)
                                 FOR L2 SNR = 10.0*log10(
                                  0.1164*SNR_value) */
                               /* Bits 12-14 (3 bits) = 3 bits of
                                  warning for potential 1/2 cycle slips. 
                                  A warning exists if any of these bits 
                                  are set. */
                                /* bit 15: (1 bit) 1 if Track Time > 25.5
                                 sec,0 otherwise */
                                /* Bits 16-23 (8 bits): Track Time in 
                                 units of 1/10 second (range = 0 to 
                                 25.5 seconds) */
                              /* Bits 24-31 (8 bits) = Cycle Slip
                                Counter Increments by 1 every cycle 
                                slip with natural roll-over after 255 */
                                   unsigned long m_ulP7_Doppler_FL; /*
                             Bit 0: (1 bit) 1 if Valid Phase, 0 otherwise
                             Bit 1-23: (23 bits) =Magnitude of doppler
                            LSB = 1/512 cycle/sec
                             Range = 0 to 16384 cycle/sec
                                Bit 24: sign of doppler, 1=negative, 0=pos
                            Bits 25-31 (7 bits) = upper 7 bits of the
                               23 bit carrier phase.
                            LSB = 64 cycles, MSB = 4096 cycles
*/
unsigned long m_ulCodeAndPhase; /* Bit 0-15 (16 bits) lower 16 bits of code
                             pseudorange
                            LSB = 1/256 meters
                             MSB = 128 meters
                             Note, the upper 19 bits are given in
                             m_aulCACodeMSBsPRN[] for CA code
                                Bit 16-31 lower 16 bits of the carrier phase,
                             7 more bits are in
                             m_ulP7_Doppler_FL
```
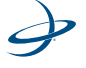

 $LSB = 1/1024$  cycles  $MSB = 32$  cycles  $*/$ 

### **SBinaryMsg76**

麠

**Note:** "Code: means the PseudoRange derived from code phase. "Phase" means range derived from carrier phase. This will contain the cycle ambiguities.

Only the lower 16 bits of L1P code, L2P code and the lower 23 bits of carrier phase are provided. The upper 19 bits of the L1CA code are found in m\_aulCACodeMSBsPRN[]. The upper 19 bits of L1P or L2P must be derived using the fact that L1P and L2P are within 128 meters of L1CA. To determine L1P or L2P, use the lower 16 bits provided in the message and set the upper bits to that of L1CA. Then add or subtract one LSB of the upper bits (256 meters) so that L1P or L2P are within 1/2 LSB (128 meters) of the L1CA code.

The carrier phase is in units of cycles, rather than meters, and is held to within 1023 cycles of the respective code range. Only the lower 16+7=23 bits of carrier phase are transmitted in Msg 76.

#### **To determine the remaining bits:**

- 1. Convert the respective code range (determined above) into cycles by dividing by the carrier wavelength. Call this the "nominal reference phase."
- 2. Extract the 16 and 7 bit blocks of carrier phase from Msg 76 and arrange to form the lower 23 bits of carrier phase.
- 3. Set the upper bits (bit 23 and above) equal to those of the nominal reference phase.
- 4. Add or subtract the least significant upper bit (8192 cycles) so that carrier phase most closely agrees with the nominal reference phase (to within 4096 cycles). This is similar to what is done with L1P and L2P.

```
ypedef struct
{
SUnionMsgHeader m_sHead;
double m_dTow; /* GPS Time in seconds */
unsigned short m_wWeek; /* GPS Week Number */
unsigned short m_wSpare1; /* spare 1 (zero)*/
unsigned long m_ulSpare2; /* spare 2 (zero)*/
unsigned long m_aulCACodeMSBsPRN[CHANNELS_12]; /* array of 12 
                          words. bit 7:0 (8 bits) = satellite
                           PRN, 0 if no satellite bit 12:8 (5 bits) = spare
                          bit 31:13 (19 bits) = upper 19 bits
                          of L1CA LSB = 256 meters
                          MSB = 67108864 meters*/
SObsPacket m_asL1CAObs[CHANNELS_12]; /* 12 sets of L1(CA) 
                                      observations */
SObsPacket m_asL2PObs[CHANNELS_12]; /* 12 sets of L2(P) 
                                      observations */
unsigned long m_auL1Pword[CHANNELS_12]; /* array of 12 words relating 
                                       to L1(P) code. Bit 0-15 (16 
                                       bits) lower 16 bits of the
                                       L1P code pseudo range.
                                      LSB = 1/256 meters
                                       MSB = 128 meters
                                       Bits 16-27 (12 bits) = L1P
                                       SNR_value
                                       SNR = 10.0*log10(
                                       0.1164*SNR_value)
                                       Bits 28-31 (4 bits) spare */
unsigned short m_wCheckSum; /* sum of all bytes of the data */
unsigned short m_wCRLF; /* Carriage Return Line Feed */
} SBinaryMsg76; /* length = 8 + (400) + 2 + 2 = 412*/
#else /* OLD_BIN76 */
```
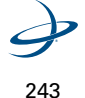

### **SObsPacket**

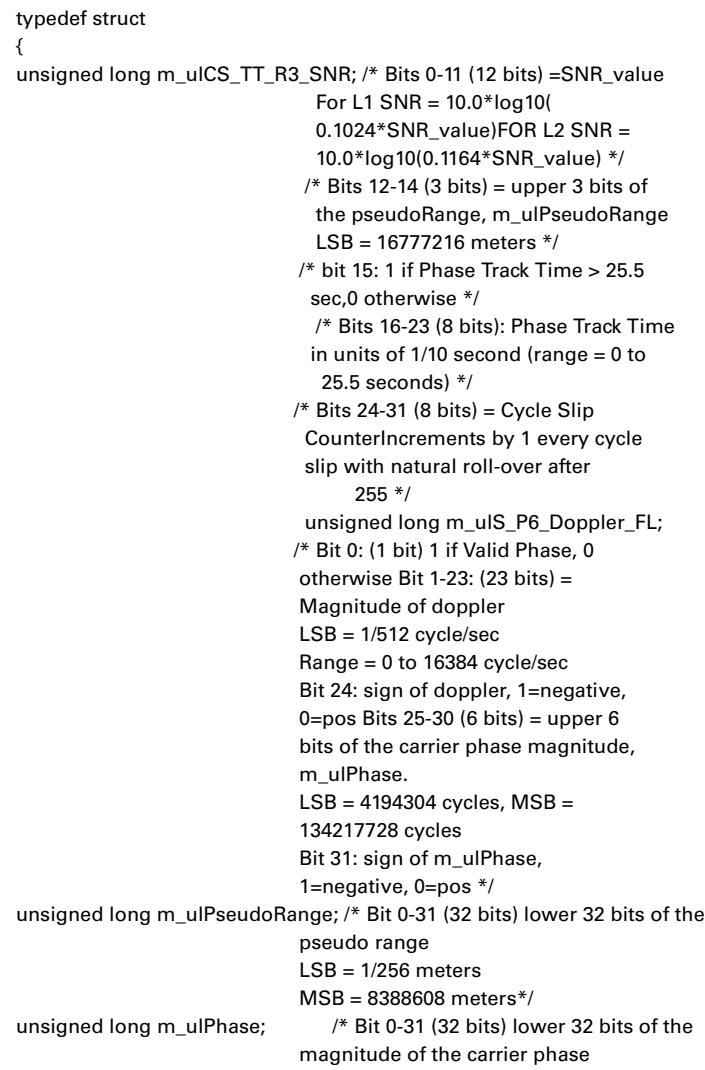

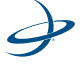

 $LSB = 1/1024$  cycles MSB = 2097152 cycles \*/

} SObsPacket; /\* 16 bytes , note: all zero if data not available \*/

### **SBinaryMsg76**

typedef struct { SUnionMsgHeader m\_sHead; unsigned short m\_wSpare1; /\* spare 1 (zero)\*/ unsigned short m\_wWeek;  $\frac{1}{2}$  /\* GPS Week Number \*/ double m\_dTow;  $\frac{1}{2}$  /\* GPS Time in seconds \*/ unsigned char m\_aPRN[CHANNELS\_12]; /\* 12 PRNS to match data below, 0 if no PRN \*/ SObsPacket m\_asL1CAObs[CHANNELS\_12]; /\* 12 sets of L1(CA) observations \*/ SObsPacket m\_asL2PObs[CHANNELS\_12]; /\* 12 sets of L2(P) observations \*/ unsigned short m\_wCheckSum;  $\frac{1}{2}$  /\* sum of all bytes of the data \*/ unsigned short m\_wCRLF;  $\frac{1}{2}$  /\* Carriage Return Line Feed \*/ } SBinaryMsg76; /\* length = 8 + (408) + 2 + 2  $= 420*/$ #endif /\* OLD\_BIN76 \*/

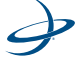

#### **SMsg71Data**

typedef struct { unsigned char bySV;  $\frac{1}{2}$  satellite being tracked, 0 == not tracked\*/ unsigned char byStatus;  $\frac{1}{2}$  Status bits (code carrier bit frame...) \*/ unsigned char byStatusL1P; /\* Status bits (code carrier phase ...) \*/ unsigned char byStatusL2P; /\* Status bits (code carrier phase ...) \*/ unsigned short wEpochSlew; /\* 20\* 20MS\_EPOCH\_SLEW + 1MS\_EPOCH\_SLEW\*/ unsigned short wEpochCount; /\* epoch\_count \*/ unsigned long codeph\_SNR; /\* 0-20 = code phase (21 bits), 28-32  $=$  SNR/4096, upper 4 bits  $*/$ unsigned long ulCarrierCycles SNR;  $/* 0-23 =$  carrier cycles, 24-32 = SNR/4096 lower 8 bits \*/ unsigned short wDCOPhaseB10\_HalfWarns;  $/* 0-11 = DCO$  phase, 12-14 = Half Cycle Warn 15 = half Cycle added  $*/$ unsigned short m\_wPotentialSlipCount; /\* potential slip count \*/  $/*$  L1P and L2P Data  $*/=$ // unsigned long codeph\_SNR\_L1P; NOT USED YET /\* 0-22 = L1 code phase  $(23 \text{ bits})$ ,  $28-32 = \text{SNR}/8192$ , upper 4 bits  $*/$ unsigned long codeph\_SNR\_L2P;  $/* 0-22 = L2$  code phase (23 bits), 28-32 = SNR/8192, upper 4 bits \*/ unsigned long ulCarrierCycles\_SNR\_L2P; /\* 0-23 = carrier cycles, 24-32 = SNR/8192 lower 8 bits \*/ unsigned short wDCOPhaseB10\_L2P; /\* 0-11 = DCO phase, 12-15 = Spare \*/ unsigned short m\_wSNR\_L1P; /\* 0-11= L1P SNR/ 256 Lower 12 bits, 12-15 = Spare \*/ } SMsg71Data; /\* 32 bytes \*/

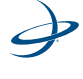

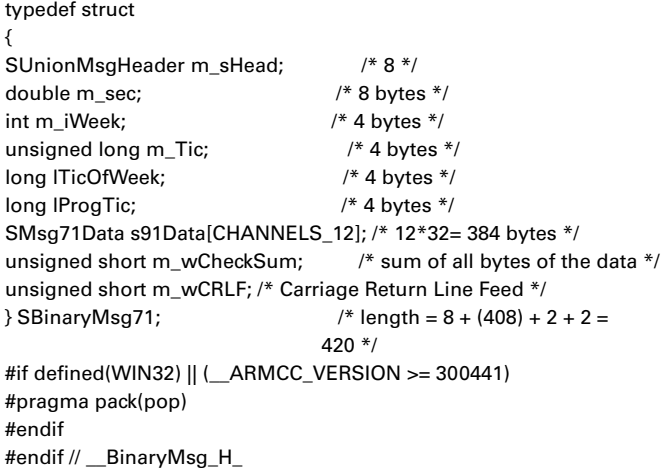

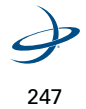

6: Binary Data

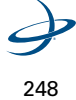

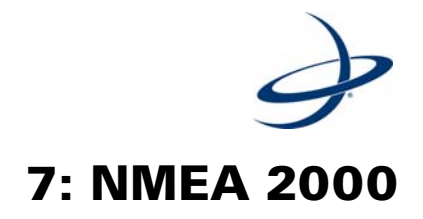

GNSSPositionData GNSSPositionRapidUpdate NMEACogSogData

# **NMEA 2000**

The receiver supports three NMEA 2000 CAN messages.

- GNSSSPositionData
- GNSSPositionRapidUpdates
- NMEACogData

### **GNSSSPositionData**

The GNSSPositionData command (PGN 0x1F805/129029) has an update rate of 1 Hz and DLC of 43, 47 or 51, dependent on the NumberOfReferenceStations. [Table 7-1](#page-270-0) provides the startbit, length (Bit), value type, factor and offset for the fields of the GNSSPosition.

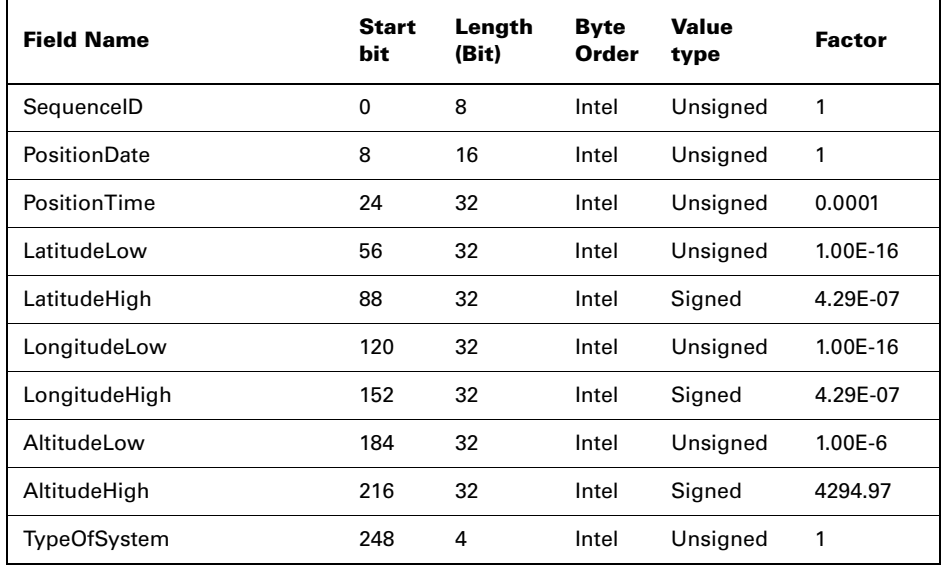

#### <span id="page-270-0"></span>**Table 7-1: GNSSPosition Data**

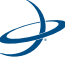

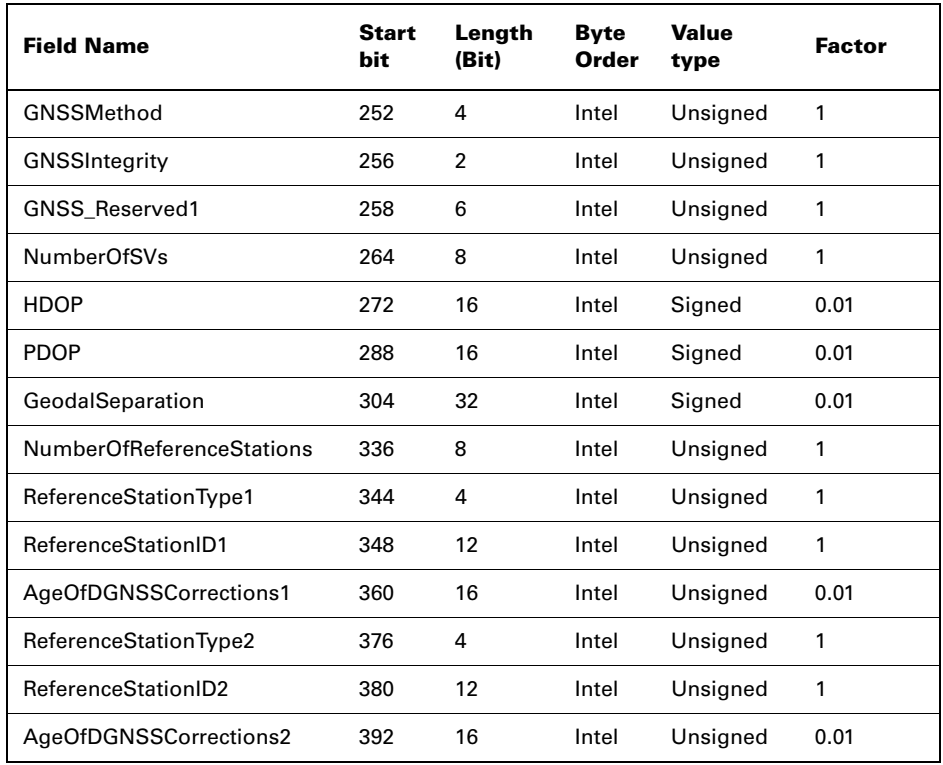

#### **Table 7-1: GNSSPosition Data**

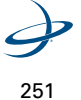

[Table 7-2](#page-272-0) provides the GNSSPosition data's offset, minimum, maximum, unit and comment for the GNSSPosition fields.

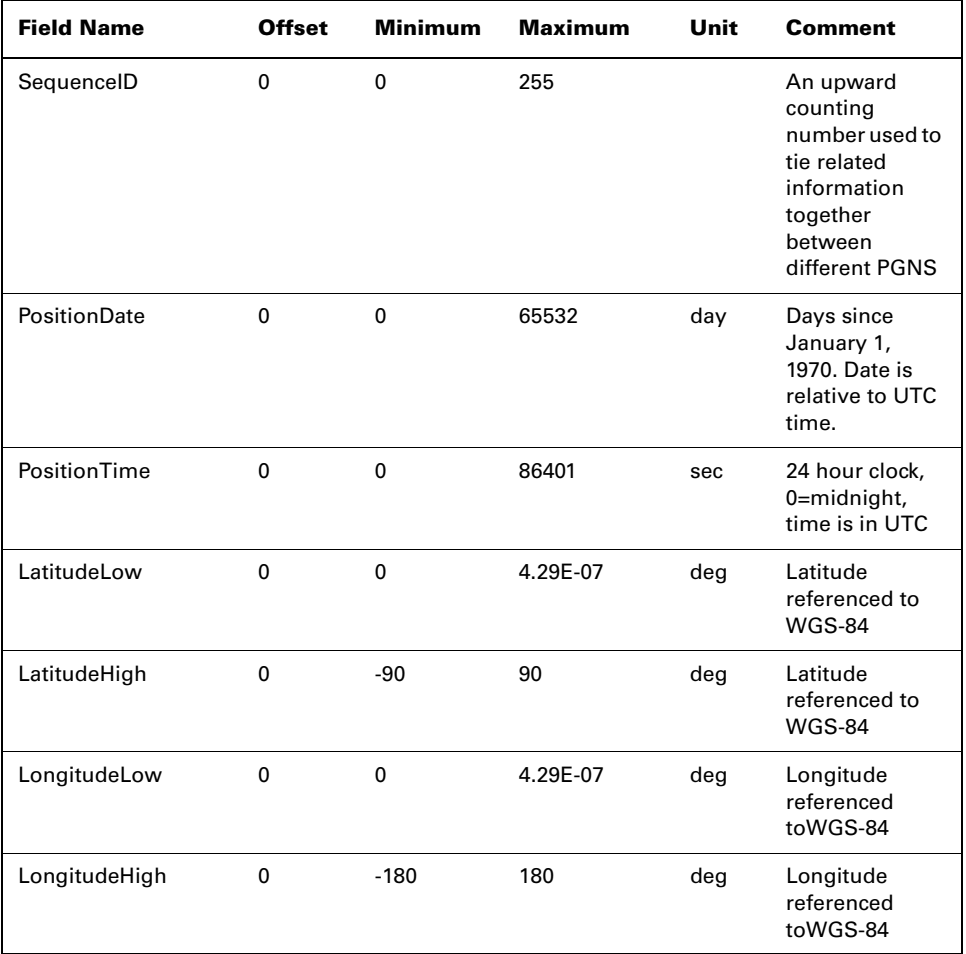

### <span id="page-272-0"></span>**Table 7-2: GNSSPosition Data**

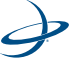

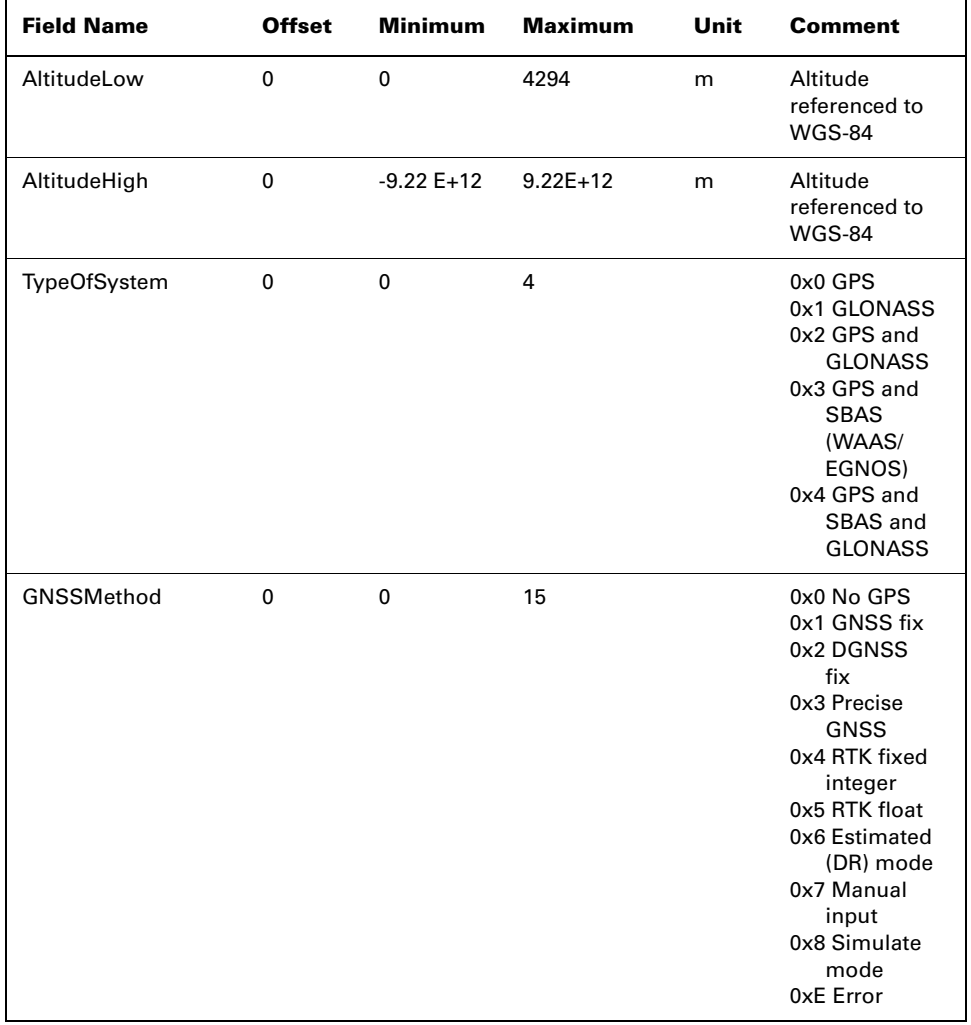

#### **Table 7-2: GNSSPosition Data**

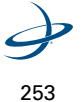

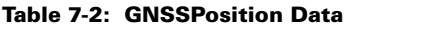

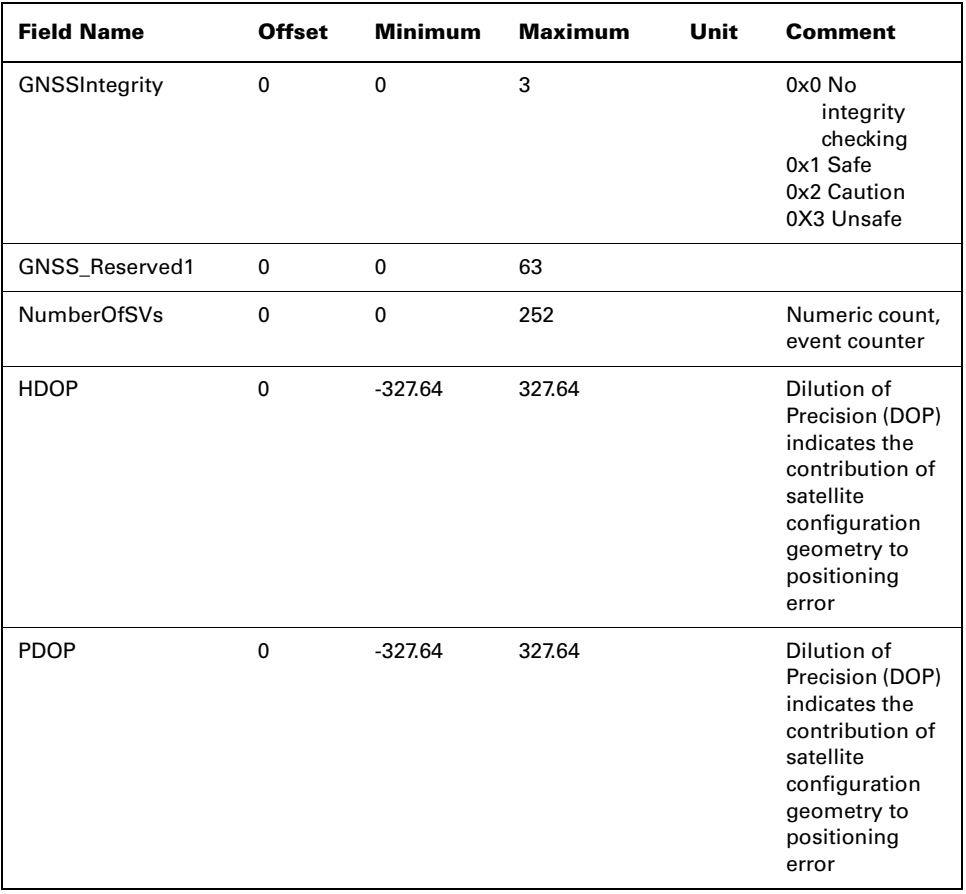

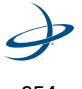

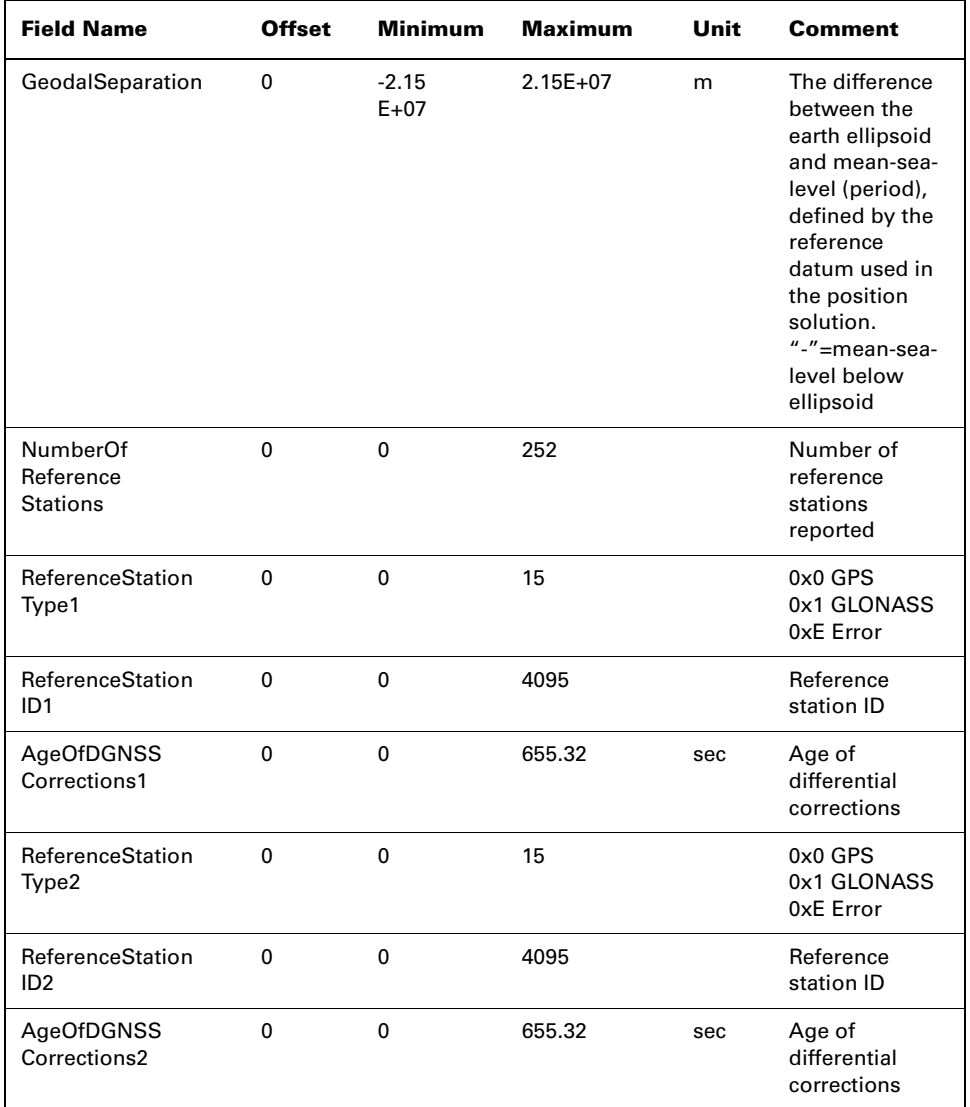

### **Table 7-2: GNSSPosition Data**

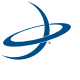

### **GNSSPositionRapidUpdate**

The GNSSPositionRapidUpdate command (PGN 0x1F801/129025) has an update rate equal to the subscribed rate (default of 10 Hz) and DLC of 8. [Table 7-3](#page-276-0) provides the start bit, length (Bit), value type, factor and offset for fields of the GNSSPositionRapidUpdate.

<span id="page-276-0"></span>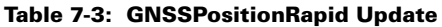

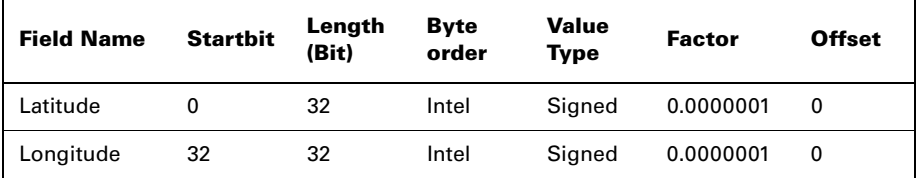

[Table 7-4](#page-276-1) provides the GNSSPositionRapidUpdate's offset, minimum, maximum and unit for the GNSSPositionRapidUpdate fields.

<span id="page-276-1"></span>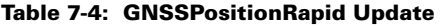

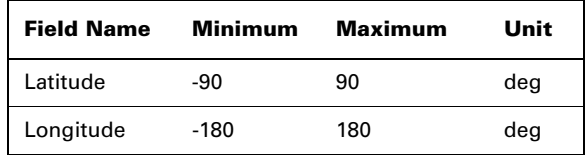

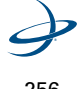

### **NMEACogSogData**

The NMEACogSogDaa command (PGN 0x1F802/129026) has an update rate equal to the subscribed rate (default of 10 Hz) and DLC of 8. [Table 7-5](#page-277-0) provides the startbit, length (Bit) value type, factor, and offset for the fields of the NMEACogSogData.

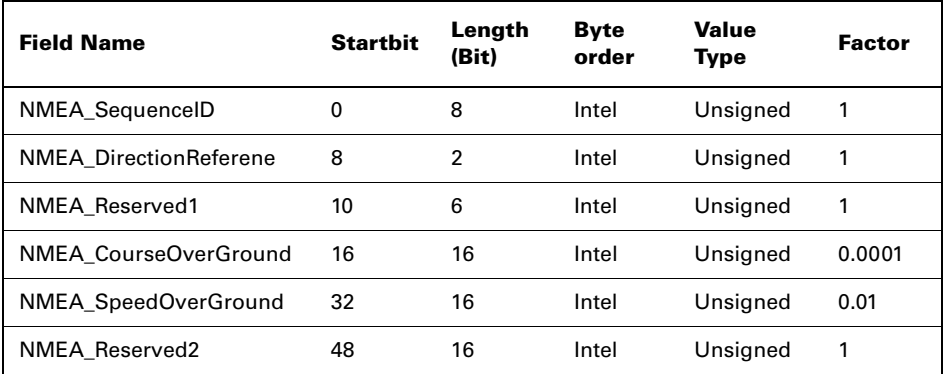

#### <span id="page-277-0"></span>**Table 7-5: NMEACogSogData**

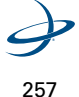

[Table 7-6](#page-278-0) provides the GNSSPositionRapidUpdate's offset, minimum, maximum, unit, and comments for the GNSSPositionRapidUpdate fields.

<span id="page-278-0"></span>**Table 7-6: NMEACogSogData**

| <b>Field Name</b>       | <b>Minimum</b> | <b>Maximu</b><br>m | Unit | Comment                                                                                                  |
|-------------------------|----------------|--------------------|------|----------------------------------------------------------------------------------------------------|
| NMEA_SequenceID         | $\mathbf 0$    | 255                |      | An upward<br>counting number<br>used to tie related<br>information<br>together between<br>different PGNs |
| NMEA_DirectionReference | $\Omega$       | 3                  |      | 0x0 True north<br>0x1 Magnetic<br>north<br>0x2 Error<br>0X3 Null                                         |
| <b>NMEA Reserved1</b>   | 0              | 63                 |      |                                                                                                    |
| NMEA_CourseOverGround   | $\Omega$       | 6.5535             | rad  | <b>GPS</b> based travel<br>direction                                                                     |
| NMEA_SpeedOverGround    | $\Omega$       | 655.35             | m/s  | <b>GPS</b> based travel<br>speed                                                                         |
| <b>NMEA Reserved2</b>   | 0              | 65535              |      |                                                                                                    |

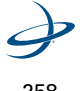

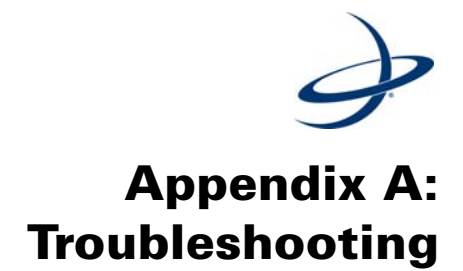

Use the checklist in [Table A-1](#page-280-0) to troubleshoot the anomalous receiver system operation. [Table A-1](#page-280-0) provides a common problem, followed by a list of possible solutions.

<span id="page-280-0"></span>**Table A-1: Troubleshooting**

| <b>Problem</b>             | <b>Possible Solutions</b>                                                                                                    |  |
|----------------------------|----------------------------------------------------------------------------------------------------|--|
| Receiver fails to<br>power | Verify polarity of power leads                                                                                                    |  |
|                            | Check 1.0 A in-line power cable fuse                                                                                                    |  |
|                            | Check integrity of power cable<br>connections                                                                                                    |  |
|                            | Check power input voltage                                                                                                    |  |
|                            | Check current restrictions imposed by<br>power source (minimum available<br>should be $> 1.0$ A)                                                 |  |
| No data from<br>receiver   | Check receiver power status                                                                                                    |  |
|                            | Verify that receiver is locked to a valid<br>DGPS signal (this can often be done on<br>the receiving device with the use of the<br>PocketMAX PC) |  |
|                            | Verify that receiver is locked to GPS<br>satellites (this can often be done on the<br>receiving device with the use of the<br>PocketMAX PC)      |  |
|                            | Check integrity and connectivity of<br>power and data cable connections                                                                          |  |

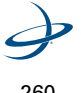

| Problem                      | <b>Possible Solutions</b>                                                                                                    |
|------------------------------|----------------------------------------------------------------------------------------------------|
| Random data<br>from receiver | Verify that the RTCM or the Bin95 and<br>Bin96 messages are not being output<br>accidentally (send a \$JSHOW<br>command)                                                                       |
|                              | Verify baud rate settings of receiver<br>and remote device match correctly                                                                                                    |
|                              | Potentially, the volume of data<br>requested to be output by the receiver<br>could be higher than the current rate<br>supports. Try using 19,200 or 38,400 as<br>the baud rate for all devices |
| No GPS lock                  | Check integrity of antenna cable                                                                                                    |
|                              | Verify antenna's unobstructed view of<br>the sky                                                                                                    |
|                              | Verify the lock status of the GPS<br>satellites (this can often be done on the<br>receiving device with the use of the<br>PocketMAX PC)                                                        |
| No SBAS lock                 | Check antenna connections                                                                                                    |
|                              | Verify antenna's unobstructed view of<br>the sky                                                                                                    |
|                              | Verify the lock status of SBAS satellites<br>(this can often be done on the receiving<br>device with the use of the PocketMAX<br>PC - monitor BER value)                                       |

**Table A-1: Troubleshooting**

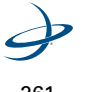

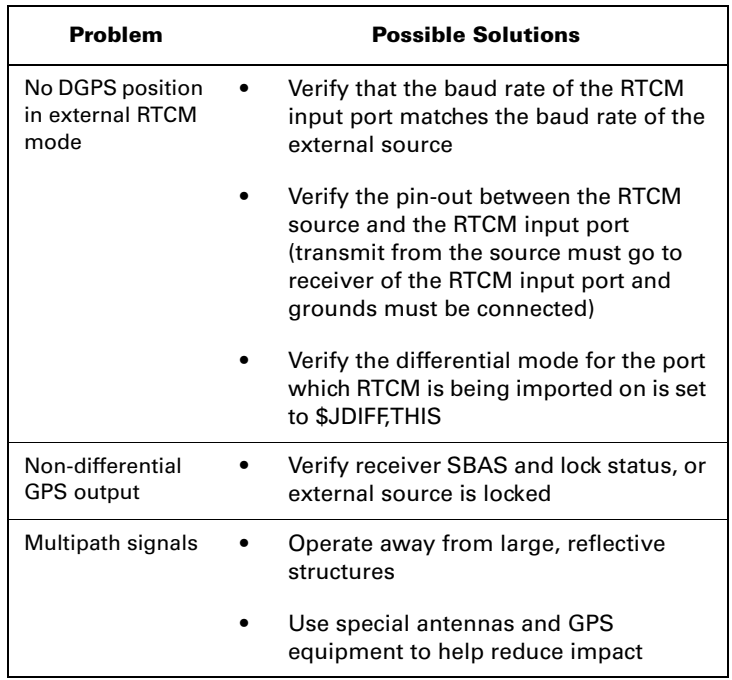

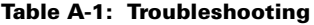

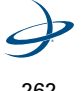

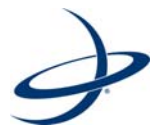

# **Appendix B: Resources**

Reference Documents Hemisphere GPS Website FAA WAAS Website ESA EGNOS System Test Bed Website Solar and Ionosphereic Activity Websites OmniSTAR Service Activation

# **Reference Documents**

National Marine Electronics Association, National Marine Electronics Association (NMEA) Standard for Interfacing Marine Electronic Devices, Version 2.1, October 15, NMEA 1995, PO Box 50040, Mobile, Alabama, 36605 USA, Tel: +1-205-0473-1793, Fax: +1-205-473-1669

Radio Technical Commission for Marinetime Services, RTCM Recommended Standards for Differential NAVSTAR GPS Service, Version 2.2, Developed by Special Committee No. 104, RTCM 1998, 1800 Diagonal Rd, Suite 600, Alexandria, VA, 22134-2840 USA Tel: +1-703-684-4481, Fax: +1-703-836-4429

Radio Technical Commission for Aeronautics, Minimum Operational Performance Standards (MOPS) for Global Positioning System/Wide Area Augmentation System Airborne Equipment, Document RTCA D0- 229A, Special Committee No. 159, RTCA 1998, 1828 L Street, NW, Suite 805, Washington DC, 20036 USA, Tel: +1-202-833-9339

ARIC Research Corporation, Interface Control Document, Navstar GPS Space Segment/Navigation User Interfaces, ICD-GPS-200, April 12, 2000, 2250 E. Imperial Highway, Suite 450, El Segundo, CA 90245-3509, http://www.navcen.uscg.gov/gps/geninfo/default.htm

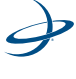

# **HemisphereGPS Website**

This following address is the Hemisphere GPS web site, which provides detailed information on all products offered by Hemisphere GPS.

www.hemispheregps.com

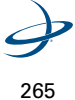

# **FAA WAAS Website**

This site offers general information on the WAAS service provided by the U.S. FAAS.

http://gps.faa.gov/Library/waas-f-text.htm

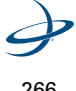

# **ESA EGNOS System Test Bed Website**

This site contains information relating to past performance, real-time performance, and broadcast schedule of EGNOS.

http://www.esa.int/esaNA/egnos.html

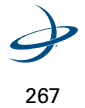
## **Solar and Ionosphereic Activity Websites**

The following sites are useful in providing details regarding solar and ionospheric activity.

http://iono.jpl.nasa.gov

http://www.spaceweather.com

### **OmniSTAR Service Activation**

The OmniSTAR DGPS service for a DGPS MAX receiver may be activated by contacting the service provider in the user's region. Contact OmniSTAR with the unit number and they will activate the subscription over the air. Please be ready to have the receiver ready to receive the OmniSTAR signal for subscription validation.

For questions regarding the OmniSTAR service, please contact OmniSTAR for further information. Contact information is provided in [Table 1 on page 270.](#page-290-0)

#### **OmniSTAR License Agreement**

OmniSTAR requires that the enclosed license agreement be filled out the before subscription activation. Please read the agreement thoroughly before filling in the require information. Be ready to fax the completed agreement when contacting OmniSTAR.

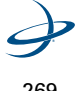

#### **Contacting OmniSTAR**

[Table 1](#page-290-0) provides the contact numbers for the various OmniSTAR offices throughout the world. Please contact the office responsible for subscriptions in the user's area by consulting [Figure 1 on page 271.](#page-291-0)

<span id="page-290-0"></span>**Table B-1: OmniSTAR Contact Information**

| Location                                                | <b>Telephone Number</b> | <b>Fax Number</b> |
|---------------------------------------------------------|-------------------------|-------------------|
| North America                                           | +1-888-883-8476         | +1-713-780-9408   |
| Europe and<br>North Africa                              | $+1-31-70-311-1151$     | +31-71-581-4719   |
| Asia, Australia,<br>New Zealand,<br>and South<br>Africa | +61-89-322-5295         | +61-8-9322-4164   |
| Central<br>America and<br>South America                 | +1-713-785-5850         | +1-713-780-9408   |

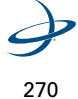

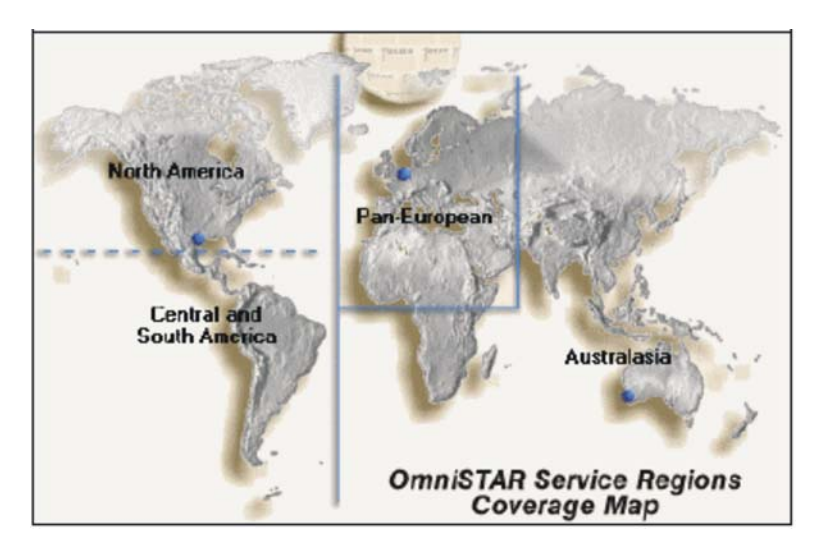

<span id="page-291-0"></span>**Figure B-1. OmniSTAR regions**

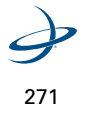

Appendix B: Resources

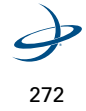

# **Index**

**\$** [\\$CRMSS 169](#page-189-0) [\\$GPCRQ Receiver Operating Status Query 175](#page-195-0) [\\$GPCRQ Receiver Performance Status Query 175](#page-195-1) [\\$JAPP 51](#page-71-0) [\\$JASC 67](#page-87-0) [\\$JK 21](#page-41-0) [\\$JRAD,1 143](#page-163-0) [\\$JRAD,1,LAT,LON,HEIGHT 144](#page-164-0) [\\$JRAD,1,P 143,](#page-163-1) [144](#page-164-1) [\\$JRAD,2 117](#page-137-0) [\\$JRAD,9,1,1 143,](#page-163-2) [146](#page-166-0) [\\$JRAD,lat,lon,height 143](#page-163-3) [\\$JRTK,1 147](#page-167-0) [\\$JRTK,1,LAT,LON,HEIGHT 148](#page-168-0) [\\$JRTK,1,P 148](#page-168-1) [\\$JRTK,12,Allow 147](#page-167-1) [\\$JRTK,12,Allow Rover 150](#page-170-0) [\\$JRTK,17 147,](#page-167-2) [151](#page-171-0) [\\$JRTK,18 147,](#page-167-3) [151](#page-171-1) [\\$JRTK,5 147,](#page-167-4) [149](#page-169-0) [\\$JRTK,5,Transmit 149](#page-169-1) [\\$JRTK,5Transmit 147](#page-167-5) [\\$JRTK,6 147,](#page-167-6) [150](#page-170-1) [\\$JT 97](#page-117-0) [\\$JWAASPRN 9](#page-29-0) [\\$JASC,DFX,r 147,](#page-167-7) [151](#page-171-2) [\\$JASC,ROX,r, 151](#page-171-3)

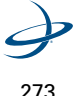

273

[\\$JRTK,ROX,r 147](#page-167-8) Local Differential and RTK Commands [\\$JASC,DFX,r 151](#page-171-2) **B** [Base Station Operation 25–](#page-45-0)[26](#page-46-0) [Base Station Performance 26](#page-46-1) [Calibration 25](#page-45-1) [Start up 25](#page-45-2) [beacon receiver 168](#page-188-0) [Beacon Receiver Commands 168–](#page-188-1)[182](#page-202-0) [\\$GPMSK Beacon Tune Command 168–](#page-188-2)[170](#page-190-0) [\\$PCSI,1 Beacon Status Command 170](#page-190-1) [\\$PCSI,3,2 Ten Closest Stations 171–](#page-191-0)[172](#page-192-0) [\\$PCSI,3,3 Station Database 173–](#page-193-0)[174](#page-194-0) [BER 31](#page-51-0) [Bin 95 39](#page-59-0) [Bin 96 39](#page-59-1) [binary data messages 198](#page-218-0) [Binary Message Structure 198–](#page-218-1)[221](#page-241-0) [Bin 1 200–](#page-220-0)[201](#page-221-0) [Bin 2 202–](#page-222-0)[203](#page-223-0) [Bin 76 204–](#page-224-0)[210](#page-230-0) [Bin 80 210](#page-230-1) [Bin 93 211–](#page-231-0)[212](#page-232-0) [Bin 94 213](#page-233-0) [Bin 95 214](#page-234-0) [Bin 96 215–](#page-235-0)[217](#page-237-0) [Bin 97 218–](#page-238-0)[219](#page-239-0) [Bin 98 219–](#page-239-1)[220](#page-240-0) [Bin 99 221–](#page-241-1)[224](#page-244-0) [Binary Messages 225–](#page-245-0)[247](#page-267-0) [SBinaryMsg100 231](#page-251-0)

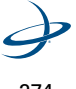

[SBinaryMsg2 228](#page-248-0) [SBinaryMsg71 247](#page-267-1) [SBinaryMsg76 242–](#page-262-0)[243,](#page-263-0) [245](#page-265-0) [SBinaryMsg80 238](#page-258-0) [SBinaryMsg91 240](#page-260-0) [SBinaryMsg93 237](#page-257-0) [SBinaryMsg94 236](#page-256-0) [SBinaryMsg95 235](#page-255-0) [SBinaryMsg96 235](#page-255-1) [SBinaryMsg97 233](#page-253-0) [SBinaryMsg98 232](#page-252-0) [SBinaryMsg99 231](#page-251-1) [SBinaryMsgHeader 225–](#page-245-1)[226](#page-246-0) [SBinaryMsgHeaderSBinaryMsg1 227](#page-247-0) [SChannelData 229](#page-249-0) [SChannelL2Data 230](#page-250-0) [SMsg71Data 246](#page-266-0) [SMsg91data 239](#page-259-0) [SObservations 234](#page-254-0) [SOBsPacket 241](#page-261-0) [SObsPacket 244](#page-264-0) [SSVAlmanData 232](#page-252-1) **C** [COAST 7](#page-27-0) [Communicating with the Receiver 46–](#page-66-0)[50](#page-70-0) [Binary Interface 48](#page-68-0) [NMEA 0183 46–](#page-66-1)[47](#page-67-0) [NMEA 0183 Interface 46–](#page-66-2)[47](#page-67-0) [RTCM SC-104 Protocol 48–](#page-68-1)[49](#page-69-0) [Configuring the Data Message Output 67–](#page-87-1)[68](#page-88-0) [Configuring the Receiver 50](#page-70-0) [Crescent Vector Commands 119–](#page-139-0)[142](#page-162-0)

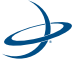

[\\$JASC 138–](#page-158-0)[139](#page-159-0) [\\$JASCHEHDG Data 139](#page-159-1) [\\$JATT,CSEP 125](#page-145-0) [\\$JATT,FLIPBRD 134](#page-154-0) [\\$JATT,GYROAID 122–](#page-142-0)[123](#page-143-0) [\\$JATT,HBIAS 131](#page-151-0) [\\$JATT,HELP 137](#page-157-0) [\\$JATT,HRTAU 128–](#page-148-0)[129](#page-149-0) [\\$JATT,HTAU 125–](#page-145-1)[127](#page-147-0) [\\$JATT,LEVEL 124](#page-144-0) [\\$JATT,MSEP 125](#page-145-2) [\\$JATT,NEGTILT 132–](#page-152-0)[133](#page-153-0) [\\$JATT,NEGTILT\\$JWCONF 142](#page-162-1) [\\$JATT,PBIAS 132](#page-152-1) [\\$JATT,PTAU 127–](#page-147-1)[128](#page-148-1) [\\$JATT,ROLL 133](#page-153-1) [\\$JATT,SEARCH 133](#page-153-2) [\\$JATT,SUMMARY 134–](#page-154-1)[137](#page-157-1) [\\$JATT,TILTAID 121](#page-141-0) [\\$JATT,TILTCAL 122](#page-142-1) [\\$JTAU,COG 129–](#page-149-1)[130](#page-150-0) [\\$JTAU,SPEED 130–](#page-150-1)[131](#page-151-1) [HEHDM Message 140](#page-160-0) [HEHDT Data 140](#page-160-1) [INTLT Data 141](#page-161-0) [ROT Data 142](#page-162-2) **D** [Data Messages 153–](#page-173-0)[167](#page-187-0) [GLL Data Message 156–](#page-176-0)[157](#page-177-0) [GPGGA Data Message 155–](#page-175-0)[156](#page-176-1) [GPGNS Data Message 154](#page-174-0) [GRS Data Message 163](#page-183-0)

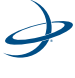

[GSA Data Message 157–](#page-177-1)[158](#page-178-0) [GST Data Message 158–](#page-178-1)[159](#page-179-0) [GSV Data Message 159](#page-179-1) [RD1 Data Message 165–](#page-185-0)[167](#page-187-1) [RMC Data Message 160](#page-180-0) [RRE Data message 161](#page-181-0) [ZDA Data Message 162–](#page-182-0)[163](#page-183-1) [DGPS Base Station Commands 143–](#page-163-4)[146](#page-166-1) [\\$JRAD,1 143–](#page-163-5)[144](#page-164-2) [\\$JRAD,1,LAT, LON,HEIGHT 144–](#page-164-0)[145](#page-165-0) [\\$JRAD,1,P 144](#page-164-1) [\\$JRAD,9,1,1 146](#page-166-0) **E** [e-Dif 21–](#page-41-1)[24,](#page-44-0) [50,](#page-70-1) [51,](#page-71-1) [114](#page-134-0) [Calibration 23](#page-43-0) [e-Dif operation 22](#page-42-0) [e-Dif Performance 24](#page-44-1) [Start-Up 23](#page-43-1) [e-Dif Commands 114–](#page-134-1)[118](#page-138-0) [\\$JRAD,1,LAT,LON,HEIGHT 115–](#page-135-0)[116](#page-136-0) [\\$JRAD,1,P 115](#page-135-1) [\\$JRAD,2 117](#page-137-1) [\\$JRAD,3 117](#page-137-2) [Egnos 17–](#page-37-0)[18](#page-38-0) [ESTB Coverage 17](#page-37-1) [Evaluating Receiver Performance 40–](#page-60-0)[42](#page-62-0) **F** [Firmware 51–](#page-71-2)[57](#page-77-0) [Installing applications onto the receiver 52–](#page-72-0)[57](#page-77-1) **G** [General Commands 78–](#page-98-0)[100](#page-120-0) [\\$JAIR 80–](#page-100-0)[81](#page-101-0) [\\$JALT 83](#page-103-0) [\\$JAPP 84–](#page-104-0)[86](#page-106-0)

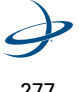

[\\$JASC, VIRTUAL 82](#page-102-0) [\\$JASC,D1 80](#page-100-1) [\\$JBAUD 87](#page-107-0) [\\$Jbaud 86–](#page-106-1)[87](#page-107-1) [\\$JBIN 99–](#page-119-0)[100](#page-120-1) [\\$JCONN 88](#page-108-0) [\\$JDIFF 88–](#page-108-1)[89](#page-109-0) [\\$JI 97](#page-117-1) [\\$JK 90](#page-110-0) [\\$JLIMIT 84](#page-104-1) [\\$JPOS 90–](#page-110-1)[91](#page-111-0) [\\$JQUERY,GUIDE 91](#page-111-1) [\\$JRAD,1 114–](#page-134-2)[115](#page-135-2) [\\$JRAD,2 116–](#page-136-1)[117](#page-137-3) [\\$JRESET 92](#page-112-0) [\\$JSAVE 93](#page-113-0) [\\$JSHOW 94–](#page-114-0)[97](#page-117-2) [GPGGA 67](#page-87-2) [GPGNS Data Message 154](#page-174-1) [GPS 7–](#page-27-1)[8,](#page-28-0) [101](#page-121-0) [Positioning Accuracy 7–](#page-27-2)[8](#page-28-1) [Satellite Tracking 7](#page-27-3) [Update Rates 8](#page-28-2) [GPS Commands 101–](#page-121-1)[108](#page-128-0) [\\$J4STRING 105](#page-125-0) [\\$JASC 102–](#page-122-0)[103](#page-123-0) [\\$JASC\\$JAGE,AGE 103](#page-123-1) [\\$JMASK 104](#page-124-0) [\\$JNP 105](#page-125-1) [\\$JOFF 104](#page-124-1) [\\$JSMOOTH 106–](#page-126-0)[107](#page-127-0)

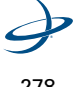

[JTAU,SPEED 107–](#page-127-1)[108](#page-128-1) [GPS Commands\\$J4STRING 101](#page-121-2) [GPS Commands\\$JAGE 101](#page-121-3) [GPS Commands\\$JASC,GP 101](#page-121-4) [GPS Commands\\$JMASK 101](#page-121-5) [GPS Commands\\$JOFF 101](#page-121-6) **J** [JASC,ROX,1 151](#page-171-4) **L** [L-Dif 151](#page-171-5) [Local Differential 148](#page-168-2) [Local Differential and RTK Commands 147–](#page-167-9)[152](#page-172-0) [\\$JRTK,1 147](#page-167-0) [\\$JRTK,1,LAT,LON,HEIGHT 148–](#page-168-0)[149](#page-169-2) [\\$JRTK,1,P 148](#page-168-1) [\\$JRTK,12,Allow Rover 150](#page-170-0) [\\$JRTK,17 151](#page-171-0) [\\$JRTK,18 151](#page-171-1) [\\$JRTK,5 149](#page-169-0) [\\$JRTK,5,Transmit 149](#page-169-1) [\\$JRTK,6 150](#page-170-1) [JASC,ROX,1 151](#page-171-4) [Local Differential Option 27](#page-47-0) [L-Dif Performance 27](#page-47-1) [Start-up 27](#page-47-2) **M** [MSAS 19](#page-39-0) **N** [NMEA 2](#page-22-0) [NMEA 0183 2,](#page-22-0) [7,](#page-27-4) [8,](#page-28-3) [23,](#page-43-2) [25,](#page-45-3) [50,](#page-70-2) [67,](#page-87-3) [71,](#page-91-0) [76,](#page-96-0) [109,](#page-129-0) [114,](#page-134-3) [143,](#page-163-6) [153,](#page-173-1) [169](#page-189-1) [NMEA 0183 Message Elements 77](#page-97-0) NMEA 0183 Queries [\\$GPCRQ Receiver Performance Status Query 175](#page-195-1) [\\$PCSI,0 Receiver Help Query 176–](#page-196-0)[177](#page-197-0)

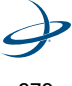

[\\$PCSI,1 Status Line A, Channel 0 177–](#page-197-1)[179](#page-199-0) [\\$PCSI,2 Status Line B, Channel 1 179–](#page-199-1)[181](#page-201-0) [\\$PCSI,3 Receiver Search Dump 181–](#page-201-1)[182](#page-202-0) [Proprietary Queries 176–](#page-196-1)[182](#page-202-1) [NMEA 0183 queries 174–](#page-194-1)[182](#page-202-2) [NMEA 2000 250–](#page-270-0)[258](#page-278-0) [GNSSPositionRapidUpdate 256](#page-276-0) [GNSSSPositionData 250–](#page-270-1)[255](#page-275-0) [NMEACogSogData 257–](#page-277-0)[258](#page-278-1) **O** [OmniSTAR 28–](#page-48-0)[31](#page-51-1) [Automatic Tracking 30](#page-50-0) [OmniSTAR Coverage 29–](#page-49-0)[30](#page-50-1) [OmniSTAR DGPS 28](#page-48-1) [OmniSTAR Reception 29](#page-49-1) [OmniSTAR Signal Information 29](#page-49-2) [OmniSTAR Comamnds 186–](#page-206-0)[195](#page-215-0) [\\$JFREQ 193–](#page-213-0)[194](#page-214-0) [\\$JLBEAM 187–](#page-207-0)[188](#page-208-0) [\\$JLXBEAM 189–](#page-209-0)[190](#page-210-0) [\\$JOMR 192](#page-212-0) [\\$JOMS 190](#page-210-1) [OmniSTAR HP 194–](#page-214-1)[195](#page-215-1) **P** [PocketMAX PC 73](#page-93-0) [Post processing 39](#page-59-2) [Powering the Receiver System 45](#page-65-0) **R** [Radiobeacon DGPS 32–](#page-52-0)[35](#page-55-0) [Antenna Placement 34](#page-54-0) [Radiobeacon Coverage 34–](#page-54-1)[35](#page-55-1) [Radiobeacon range 32–](#page-52-1)[33](#page-53-0) [Radiobeacon Reception 33](#page-53-1) [RAIM Commands and Messages 183–](#page-203-0)[185](#page-205-0)

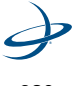

[\\$JAIM 183–](#page-203-1)[184](#page-204-0) [\\$PSAT,GBS Data Message 184–](#page-204-1)[185](#page-205-1) [Receiver Quick Start 2–](#page-22-1)[3](#page-23-0) [Binary Message Interface 2](#page-22-2) [NMEA 0183 Message Interface 2](#page-22-3) [PocketMAX PC 3](#page-23-1) [RTCM SC-104 28,](#page-48-2) [70](#page-90-0) **S** [Saving the Receiver Configuration 69](#page-89-0) [SBAS 9–](#page-29-1)[10,](#page-30-0) [50,](#page-70-3) [51,](#page-71-3) [109](#page-129-1) [Automatic Tracking 9](#page-29-2) [BER 9](#page-29-3) [Performance 9–](#page-29-4)[10](#page-30-1) [SBAS Commands 109–](#page-129-2)[113](#page-133-0) [\\$JASC,RTCM 113](#page-133-1) [\\$JGEO 111–](#page-131-0)[112](#page-132-0) [\\$JRD1 112](#page-132-1) [\\$JWAASPRN 110](#page-130-0) [SBX 174](#page-194-2) [SNR 7](#page-27-5) **T** [troubleshoot 260–](#page-280-0)[262](#page-282-0) **U** [Using Port D for RTCM Input 70–](#page-90-1)[71](#page-91-1) **V** Vector [Moving Base Station RTK 36–](#page-56-0)[37](#page-57-0) [Supplemental Sensors - Heading System Backup 38](#page-58-0) [Supplemental Sensors - Reduced Time Search 37](#page-57-1) [VTG Data Message 162](#page-182-1) **W** [WAAS 11–](#page-31-0)[16](#page-36-0) [Coverage 15](#page-35-0) [DGPS 11–](#page-31-1)[14](#page-34-0) [Reception 14–](#page-34-1)[15](#page-35-1) [Signal Information 14](#page-34-2)

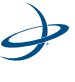

Index

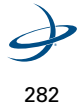

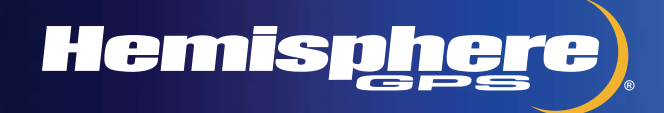

www.hemispheregps.com e-mail: info@hemispheregps.com